Μεταπτυχιακή Εργασία

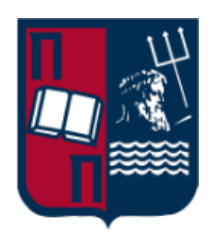

# Χρήση του εργαλείου Sysmon για τον εντοπισμό επιθέσεων εσωτερικής μετακίνησης ενός επιτιθέμενου

Πανεπιστήμιο Πειραιώς – Τμήμα Ψηφιακών Συστημάτων Πρόγραμμα Μεταπτυχιακών Σπουδών «Ασφάλεια Ψηφιακών Συστημάτων»

Στεφανία Κλώντζα

Επιβλέπων Καθηγητής Χρήστος Ξενάκης

Μάρτιος 2022

## **Περίληψη**

Στην παρούσα διπλωματική εργασία παρουσιάζεται το εργαλείο Sysmon καθώς και ο τρόπος εγκατάστασης και παραμετροποίησης του ώστε να μπορεί να εντοπιστεί η εσωτερική μετακίνηση ενός επιτιθέμενου μέσα στο δίκτυο. Το Sysmon είναι ένα εργαλείο παρακολούθησης συστημάτων Windows το οποίο παρέχει λεπτομερείς πληροφορίες σχετικά με τις δημιουργίες διεργασιών, τις συνδέσεις δικτύου και τις αλλαγές στον χρόνο δημιουργίας αρχείων. Μέσα από την συλλογή των συμβάντων που δημιουργούνται από το Windows Event Collection agent, μπορεί να εντοπιστεί η κακόβουλη δραστηριότητα και να κατανοηθεί πως λειτουργούν οι επιτιθέμενοι μέσα στο δίκτυο. Αρχικά, αναλύεται η έννοια της εσωτερικής μετακίνησης, χρησιμοποιώντας τη στήλη Lateral Movement σύμφωνα με την κατηγοριοποίηση του MITRE ATT&CK και έπειτα με τη βοήθεια του Sysmon θα παρουσιαστούν τα καταγεγραμμένα συμβάντα που εντοπίστηκαν κατά τη διαδικασία της εσωτερικής μετακίνησης ανάμεσα σε δύο (2) Windows συστήματα. Τέλος, θα αναπτυχθούν οι τεχνικές παραμετροποίησης του εργαλείου για την σωστή καταγραφή αρχείων καθώς και τα διάφορα εργαλεία που θα χρησιμοποιηθούν κατά την διάρκεια αυτής της διαδικασίας. Ως τελικό αποτέλεσμα, θα υπάρχει ένας ταξινομημένος πίνακας με όλα τα ευρήματα από την συγκεκριμένη έρευνα.

#### **Abstract**

This thesis presents the Sysmon tool as well as how to install and configure it so that the lateral movement of an attacker within the network can be detected. Sysmon is a Windows system monitoring tool that provides detailed information about process creations, network connections, and changes in file generation time. Through the event collection displayed by the Windows Event Collection agent, malware activity can be detected and the attacker's activity within the network. First, the meaning of lateral movement is analyzed, using the Lateral Movement column according to the categorization of MITER ATT&CK and then with the help of Sysmon will be presented the recorded events identified during the process of lateral movement between two (2) Windows systems. Finally, the tool configuration techniques for the correct file logging will be developed as well as the various tools that will be used during this process. As a final result, there will be a sorted table with all the findings from this research.

## *<u>ΠΕΡΙΕΧΟΜΕΝΑ</u>*

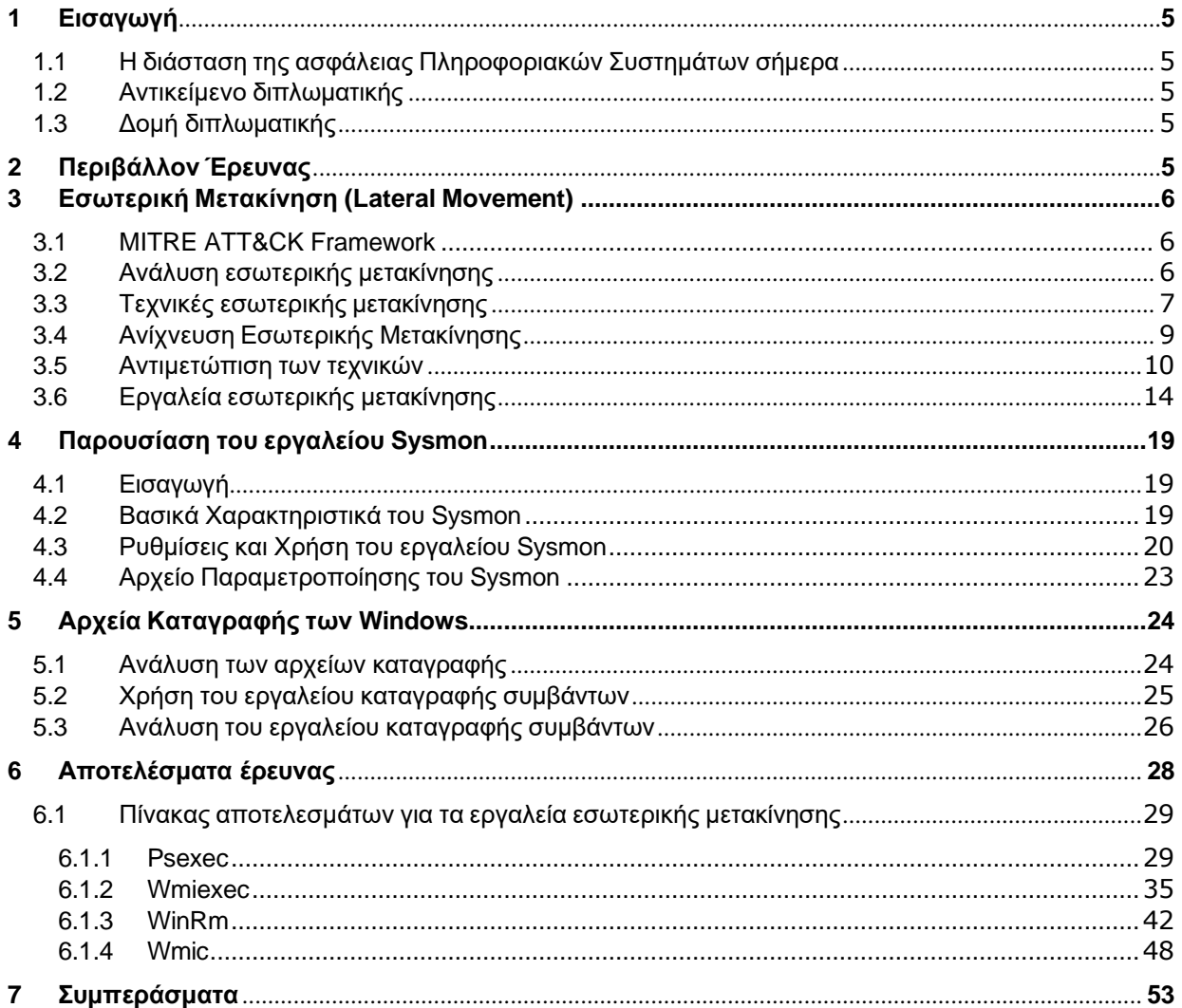

## Περιεχόμενο Πινάκων

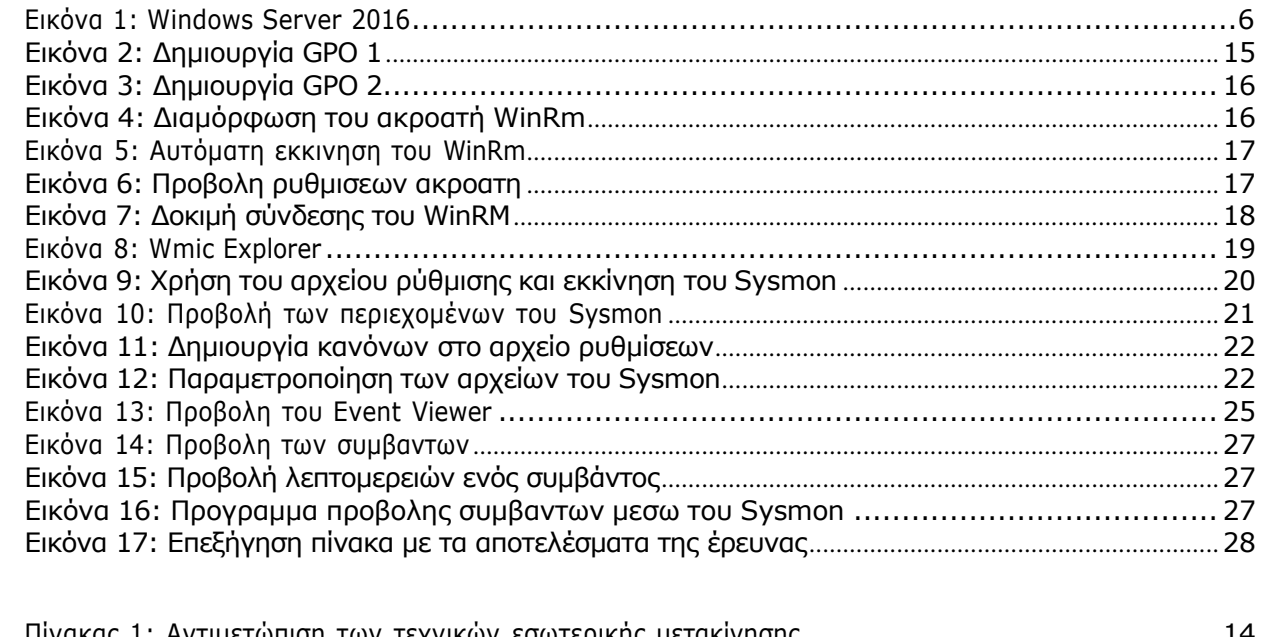

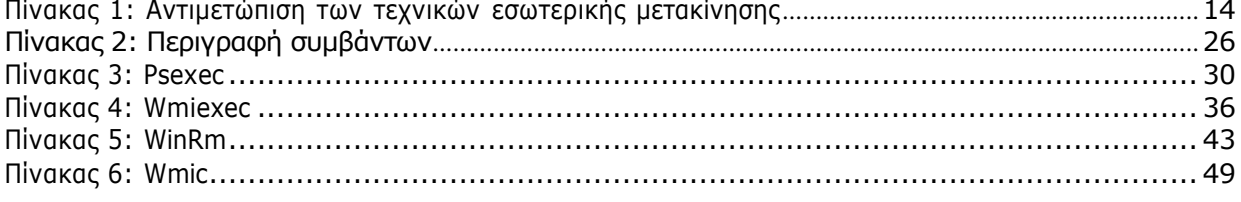

## <span id="page-5-0"></span>**1 Εισαγωγή**

## <span id="page-5-1"></span>**1.1 Η διάσταση της ασφάλειας Πληροφοριακών Συστημάτων σήμερα**

Η παρούσα διπλωματική αποτελεί μια έρευνα στον τομέα της ασφάλειας πληροφοριακών συστημάτων σε συνδυασμό με την ραγδαία αύξηση των προηγμένων απειλών. Το βασικό πρόβλημα είναι ότι λόγω της πληθώρας των Πληροφοριακών Συστημάτων δεν είναι πάντα εφικτή η έγκαιρη διάγνωση μίας επίθεσης. Για το λόγο αυτό, η ασφάλεια των Πληροφοριακών Συστημάτων έχει τώρα περισσότερο την ανάγκη να ανιχνεύει και να αντιδρά γρήγορα σε κάθε πιθανή επίθεση.

Σε μία επίθεση υπάρχει η αρχική φάση όπου ο επιτιθέμενος προσπαθεί να βρει τις κατάλληλες τεχνικές για να εισβάλει στο δίκτυο αλλά και η τελική φάση όπου έχει αποκτήσει πρόσβαση σε δεδομένα και σε συστήματα.

Η πιο κρίσιμη όμως φάση είναι η μεσαία όπου ο επιτιθέμενος κινείται σιωπηλά στα συστήματα και στα δίκτυα με τελικό σκοπό να αποκτήσει πρόσθετα προνόμια και να υποκλέψει τα δεδομένα. Η φάση αυτή ονομάζεται εσωτερική μετακίνηση και είναι το πιο σημαντικό κομμάτι της επίθεσης καθώς ο επιτιθέμενος ξοδεύει πολύ χρόνο στο στάδιο αυτό και ταυτόχρονα πρέπει να κινηθεί αργά και μυστικά ώστε να μην γίνει αντιληπτός.

## <span id="page-5-2"></span>**1.2 Αντικείμενο διπλωματικής**

Σκοπός της παρούσας διπλωματικής είναι η ανίχνευση της εσωτερικής μετακίνησης ενός επιτιθέμενου στο δίκτυο μέσω του εργαλείου Sysmon καθώς και η κατάλληλη παραμετροποίηση τόσο του Sysmon όσο και των event logs που παράγει ένα σύστημα Windows.

Η διπλωματική εστιάζει στις τεχνικές και στα εργαλεία εσωτερικής μετακίνησης από τη στήλη Lateral Movement του πίνακα MITRE ATT&CK, που σχετίζονται με επιθέσεις σε συστήματα με λειτουργικό σύστημα Windows.

## <span id="page-5-3"></span>**1.3 Δομή διπλωματικής**

Το Κεφάλαιο 2 περιγράφει την αρχιτεκτονική που δημιουργήθηκε για την υλοποίηση της διπλωματικής. Στο Κεφάλαιο 3 αναλύεται η έννοια της εσωτερικής μετακίνησης και οι τεχνικές και τα εργαλεία που υπάρχουν σύμφωνα με το MITRE ATT&CK Framework. Στο Κεφάλαιο 4 παρουσιάζεται το εργαλείο Sysmon και στο Κεφάλαιο 5 τα αρχεία καταγραφής των Windows. Το Κεφάλαιο 6 περιλαμβάνει τα αποτελέσματα της έρευνας και το Κεφάλαιο 7 τα συμπεράσματα.

## <span id="page-5-4"></span>**2 Περιβάλλον Έρευνας**

Για την υλοποίηση της διπλωματικής δημιουργήθηκε ένα εικονικό περιβάλλον με ένα ζεύγος πελάτη και διακομιστή με τα παρακάτω συστήματα:

Πελάτης

• Windows 10

Διακομιστής

• Windows Server 2016

| <b>System Summary</b>                                                                    | <b>Item</b>                             | Value                                                                       |  |  |  |
|------------------------------------------------------------------------------------------|-----------------------------------------|-----------------------------------------------------------------------------|--|--|--|
| <b>E-Hardware Resources</b><br><sup>6</sup> Components<br><b>B</b> -Software Environment | OS Name                                 | Microsoft Windows Server 2016 Standard Evaluation                           |  |  |  |
|                                                                                          | Version                                 | 10.0.14393 Build 14393                                                      |  |  |  |
|                                                                                          | Other OS Description                    | Not Available                                                               |  |  |  |
|                                                                                          | OS Manufacturer                         | Microsoft Corporation                                                       |  |  |  |
|                                                                                          | <b>System Name</b>                      | WIN-RCJ7BTE98FI                                                             |  |  |  |
|                                                                                          | <b>System Manufacturer</b>              | innotek GmbH                                                                |  |  |  |
|                                                                                          | <b>System Model</b>                     | VirtualBox                                                                  |  |  |  |
|                                                                                          | <b>System Type</b>                      | x64-based PC                                                                |  |  |  |
|                                                                                          | <b>System SKU</b>                       | <b>Unsupported</b>                                                          |  |  |  |
|                                                                                          | Processor                               | Intel(R) Core(TM) i7-8750H CPU @ 2.20GHz, 2208 Mhz, 1 Core(s), 1 Logical Pr |  |  |  |
|                                                                                          | <b>BIOS Version/Date</b>                | innotek GmbH VirtualBox, 12/1/2006                                          |  |  |  |
|                                                                                          | <b>SMRIOS Version</b>                   | 2.5                                                                         |  |  |  |
|                                                                                          | <b>BIOS Mode</b>                        | Legacy                                                                      |  |  |  |
|                                                                                          | <b>BaseBoard Manufacturer</b>           | <b>Oracle Corporation</b>                                                   |  |  |  |
|                                                                                          | <b>BaseBoard Model</b>                  | Not Available                                                               |  |  |  |
|                                                                                          | <b>RaseRoard Name</b>                   | <b>Base Board</b>                                                           |  |  |  |
|                                                                                          | Platform Role                           | Mobile                                                                      |  |  |  |
|                                                                                          | <b>Secure Boot State</b>                | Unsupported                                                                 |  |  |  |
|                                                                                          | <b>PCR7 Configuration</b>               | Not Available                                                               |  |  |  |
|                                                                                          | <b>Windows Directory</b>                | <b>CAWindows</b>                                                            |  |  |  |
|                                                                                          | <b>System Directory</b>                 | C:\Windows\system32                                                         |  |  |  |
|                                                                                          | <b>Boot Device</b>                      | \Device\HarddiskVolume1                                                     |  |  |  |
|                                                                                          | Locale                                  | <b>United States</b>                                                        |  |  |  |
|                                                                                          | <b>Hardware Abstraction Layer</b>       | Version = "10.0.14393.206"                                                  |  |  |  |
|                                                                                          | <b>User Name</b>                        | STEFANIA\Administrator                                                      |  |  |  |
|                                                                                          | <b>Time Zone</b>                        | <b>Pacific Daylight Time</b>                                                |  |  |  |
|                                                                                          | Installed Physical Memory (RAM) 3.95 GB |                                                                             |  |  |  |
|                                                                                          | <b>Total Physical Memory</b>            | 3.95 GB                                                                     |  |  |  |
| Find what:                                                                               |                                         | Close Find<br>Find                                                          |  |  |  |
|                                                                                          | Search selected category only           | Search category names only                                                  |  |  |  |

**ΕΙΚΟΝΑ 1: WINDOWS SERVER 2016**

#### <span id="page-6-3"></span><span id="page-6-0"></span>**3 Εσωτερική Μετακίνηση (Lateral Movement)**

#### <span id="page-6-1"></span>**3.1 MITRE ATT&CK Framework**

Το MITRE ATT&CK είναι μια παγκοσμίως βάση γνώσεων σχετικά με τις τακτικές και τις τεχνικές που χρησιμοποιούν οι επιτιθέμενοι βασισμένες σε παρατηρήσεις που πηγάζουν από τον πραγματικό κόσμο.

Το ATT&CK, το οποίο σημαίνει Adversarial Tactics, Techniques και Common Knowledge, είναι στην ουσία ένας δομημένος κατάλογος γνωστών συμπεριφορών κακόβουλων χρηστών όπου κατηγοριοποιεί και περιγράφει τις κακόβουλες συμπεριφορές για την ανάπτυξη συγκεκριμένων μοντέλων και μεθοδολογιών απειλών εναντίον εταιρικών συστημάτων, εφαρμογών cloud, φορητών συσκευών και συστημάτων βιομηχανικού ελέγχου.

Με αυτόν τον τρόπο, το ATT&CK επιλύει προβλήματα για μια πιο αποτελεσματική ασφάλεια στον κυβερνοχώρο βοηθώντας στην κατανόηση για το πώς σκέφτονται και λειτουργούν οι επιτιθέμενοι. Το ATT&CK είναι ανοιχτό και διαθέσιμο σε οποιοδήποτε άτομο ή οργανισμό για χρήση χωρίς χρέωση.

#### <span id="page-6-2"></span>**3.2 Ανάλυση εσωτερικής μετακίνησης**

Οι επιθέσεις που θα χρησιμοποιηθούν εστιάζουν στην στήλη Lateral Movement του MITRE ATT&CK Framework, όπου σύμφωνα με την κατηγοριοποίηση του MITRE ο επιτιθέμενος προσπαθεί να αποκτήσει πρόσβαση και έλεγχο στα απομακρυσμένα συστήματα ενός δικτύου.

Πρωταρχικός στόχος του επιτιθέμενου είναι η εξερεύνηση του δικτύου για την εύρεση του στόχου του και στην συνέχεια η απόκτηση πρόσβασης σ' αυτόν. Η επίτευξη του στόχου τους συχνά περιλαμβάνει περιστροφή μέσω πολλαπλών συστημάτων και λογαριασμών καθώς οι επιτιθέμενοι ενδέχεται να εγκαταστήσουν τα δικά τους εργαλεία απομακρυσμένης πρόσβασης για να επιτύχουν την εσωτερική μετακίνηση ή να χρησιμοποιήσουν τα νόμιμα διαπιστευτήρια με εγγενή εργαλεία δικτύου και λειτουργικού συστήματος, τα οποία μπορεί να είναι πιο κρυφά.

Με πιο απλά λόγια, η εσωτερική μετακίνηση αποτελείται από τρείς (3) φάσεις:

• Αναγνώριση στόχου

Ο επιτιθέμενος παρατηρεί, εξερευνά και χαρτογραφεί το δίκτυο, τους χρήστες και τις συσκευές τους.

• Συλλογή διαπιστευτηρίων

Ο επιτιθέμενος χρησιμοποιεί τακτικές κοινωνικής μηχανικής όπως είναι η επίθεση ηλεκτρονικού «ψαρέματος» ώστε να εξαπατήσει τους χρήστες και να συλλέξει τα διαπιστευτήρια τους. Έτσι, μπορεί να χρησιμοποιήσει όσα διαπιστευτήρια μπόρεσε να αποκτήσει για να υποδυθεί το θύμα και να συνδεθεί σε άλλα μηχανήματα.

#### • Απόκτηση πρόσβασης

Μόλις ο επιτιθέμενος αποκτήσει πρόσβαση στον υπολογιστή, μπορεί να επαναλάβει την τακτική του αναζητώντας πρόσθετα στοιχεία, διαπιστευτήρια ή και προνόμια που μπορεί να εκμεταλλευτεί με τελικό στόχο την εγκατάσταση μιας απομακρυσμένης σύνδεσης.

Σε αυτό το σημείο αξίζει να αναφέρουμε ότι πολλές φορές μπορεί να είναι πολύ δύσκολο να εντοπιστεί η εσωτερική μετακίνηση ενός επιτιθέμενου στο δίκτυο καθώς μπορεί να φαίνεται ότι είναι «κανονική» κίνηση δικτύου. Για παράδειγμα, μπορεί τα τερματικά να πραγματοποιούν ασυνήθιστες διεργασίες χωρίς την άδεια του εκάστοτε διαχειριστή και να αλληλοεπιδρούν με τερματικά ή υπηρεσίες που συνήθως δεν αλληλοεπιδρούν.

## <span id="page-7-0"></span>**3.3 Τεχνικές εσωτερικής μετακίνησης**

Σύμφωνα με το Mitre Attack Framework, η στήλη Lateral Movement αποτελείται από τις παρακάτω βασικές τεχνικές:

• Αξιοποίηση Απομακρυσμένων Υπηρεσιών (Exploitation of Remote Services) Οι επιτιθέμενοι ενδέχεται να εκμεταλλευτούν απομακρυσμένες υπηρεσίες για να αποκτήσουν μη εξουσιοδοτημένη πρόσβαση στα εσωτερικά συστήματα του δικτύου. Η αξιοποίηση ενός ευπαθούς λογισμικού συμβαίνει όταν ο επιτιθέμενος εκμεταλλεύεται ένα προγραμματιστικό λάθος του προγράμματος, της υπηρεσίας ή εντός του ίδιου του λογισμικού για να εκτελέσει κώδικα ελεγχόμενο από τον ίδιο. Μετά την πρώτη εκμετάλλευση, Ένας κοινός στόχος για την αξιοποίηση των απομακρυσμένων υπηρεσιών είναι η εσωτερική μετακίνηση για την πρόσβαση σε απομακρυσμένο σύστημα. Ο επιτιθέμενος μπορεί να χρειαστεί να προσδιορίσει εάν το απομακρυσμένο σύστημα βρίσκεται σε ευάλωτη κατάσταση μέσω μιας υπηρεσίας σάρωσης δικτύου ή άλλων μεθόδων εξερεύνησης για ευάλωτο λογισμικό ή έλλειψη ορισμένων ενημερώσεων κώδικα με σκοπό τον εντοπισμό της απομακρυσμένης πρόσβασης.

Οι διακομιστές είναι στόχος υψηλής αξίας για την εκμετάλλευση της εσωτερικής μετακίνησης αλλά και τα συστήματα τελικού σημείου ενδέχεται επίσης να διατρέχουν κίνδυνο εάν παρέχουν πρόσβαση σε πρόσθετους πόρους.

• Internal Spearphishing

Οι επιτιθέμενοι ενδέχεται να χρησιμοποιήσουν την τεχνική «ψαρέματος» μέσα στον οργανισμό με σκοπό να αποκτήσουν επιπρόσθετες πληροφορίες για άλλους χρήστες ή συστήματα. Το εσωτερικό «ψάρεμα» είναι από τις πιο γνωστές επιθέσεις όπου ο επιτιθέμενος εγκαθιστά κακόβουλο λογισμικό ώστε να διακυβεύσει τα διαπιστευτήρια του λογαριασμού του χρήστη και να ελέγχει την συσκευή του. Με αυτόν τον τρόπο, οι επιτιθέμενοι προσπαθούν να συλλέξουν έναν αξιόλογο αριθμό εσωτερικών λογαριασμών ώστε να αυξήσουν τις πιθανότητες εξαπάτησης στην απόπειρα phishing. Στην περίπτωση phishing, οι επιτιθέμενοι αποστέλλουν μέσω ηλεκτρονικού ταχυδρομείου ένα συνημμένο αρχείο ή έναν σύνδεσμο με κακόβουλο λογισμικό στους χρήστες με σκοπό να τους εξαπατήσουν και να συλλέξουν διαπιστευτήρια.

#### • Lateral Tool Transfer

Οι επιτιθέμενοι ενδέχεται να μεταφέρουν εργαλεία ή αρχεία μεταξύ των εσωτερικών συστημάτων που έχουν παραβιαστεί ώστε να υποστηρίξουν την εσωτερική μετακίνηση χρησιμοποιώντας πρωτόκολλα κοινής χρήσης αρχείων όπως το SMB που συνδέει κοινόχρηστα αρχεία μέσω δικτύου ή πρωτόκολλο απομακρυσμένης επιφάνειας εργασίας. • Remote Service Session Hijacking

Οι επιτιθέμενοι μπορούν να πάρουν τον έλεγχο των συνεδριών που ήδη υπάρχουν με απομακρυσμένες υπηρεσίες για να μετακινηθούν εσωτερικά στο δίκτυο. Οι χρήστες μπορούν να χρησιμοποιήσουν έγκυρα διαπιστευτήρια για να συνδεθούν σε μια υπηρεσία ειδικά σχεδιασμένη για απομακρυσμένες συνδέσεις όπως το telnet, SSH (Secure Shell) και RDP (Remote Desktop Protocol ). Όταν συνδεθεί ο χρήστης στην υπηρεσία, θα δημιουργηθεί μια περίοδος λειτουργίας που θα του επιτρέψει την συνεχή αλληλεπίδραση με αυτήν.

Η τεχνική αυτή συμπεριλαμβάνει δύο (2) υποκατηγορίες:

- o SSH Hijacking
- o RDP Hijacking

Σε κάθε κατηγορία ο επιτιθέμενος προσπαθεί να παραβιάσει τη συνεδρία SSH ή την περίοδο λειτουργίας απομακρυσμένης εργασίας ενός νόμιμου χρήστη.

• Απομακρυσμένες Υπηρεσίες (Remote Services)

Ο επιτιθέμενος μπορεί να χρησιμοποιήσει τους έγκυρους λογαριασμούς για να συνδεθεί σε μια υπηρεσία ειδικά σχεδιασμένη για να δέχεται απομακρυσμένες συνδέσεις όπως το telnet, SSH και VNC. Ο αντίπαλος μπορεί στην συνέχεια να εκτελέσει ενέργειες ως συνδεδεμένος χρήστης.

Η τεχνική αυτή συμπεριλαμβάνει έξι (6) υποκατηγορίες:

- o Remote Desktop Protocol
- o SMB/Windows Admin Shares
- o Distributed Component Object Model
- o SSH
- o VNC
- o Windows Remote Management

Σε κάθε κατηγορία ο επιτιθέμενος χρησιμοποιεί έγκυρους λογαριασμούς με τελικό σκοπό την εκτέλεση εντολών ως συνδεδεμένος χρήστης.

• Αντιγραφή μέσω αφαιρούμενων μέσων (Replication Through Removable Media) Οι επιτιθέμενοι μπορούν να μετακινηθούν σε συστήματα ή και σε αποσυνδεδεμένα δίκτυα, αντιγράφοντας κακόβουλο λογισμικό σε αφαιρούμενα μέσα. Στην περίπτωση της εσωτερικής μετακίνησης, αυτό μπορεί να πραγματοποιηθεί μέσω τροποποίησης εκτελέσιμων αρχείων που είναι αποθηκευμένα σε αφαιρούμενα μέσα ή αντιγραφής του κακόβουλου λογισμικού και μετονομασίας του για να μοιάζει με ένα νόμιμο αρχείο και να εξαπατήσει τους χρήστες να το εκτελέσουν.

• Εργαλεία Ανάπτυξης Λογισμικού (Software Deployment Tools) Οι επιτιθέμενοι μπορούν να αποκτήσουν πρόσβαση και να χρησιμοποιήσουν συστήματα ανάπτυξης εφαρμογών τρίτων κατασκευαστών εγκατεστημένα σε ένα δίκτυο. Οι εφαρμογές τρίτων και τα συστήματα ανάπτυξης λογισμικού ενδέχεται να χρησιμοποιούνται στο περιβάλλον δικτύου για σκοπούς διαχείρισης (π.χ. SSCM, HBSS, Altiris, κ.λπ.). Η πρόσβαση σε αυτά τα συστήματα, δίνει στον επιτιθέμενο τη δυνατότητα να έχει απομακρυσμένο έλεγχο για την εκτέλεση κώδικα σε όλα τα συστήματα που είναι συνδεδεμένα σε ένα τέτοιο σύστημα ώστε να χρησιμοποιηθεί για την εσωτερική μετακίνηση.

• Κοινόχρηστο Περιεχόμενο (Taint Shared Content)

Το περιεχόμενο που είναι αποθηκευμένο σε μονάδες δικτύου ή σε άλλες κοινόχρηστες τοποθεσίες ενδέχεται να παραβιαστεί τοποθετώντας κακόβουλα προγράμματα σε έγκυρα αρχεία. Μόλις ένας χρήστης ανοίξει το κοινόχρηστο μολυσμένο αρχείο, το κακόβουλο τμήμα θα εκτελέσει τον κώδικα του επιτιθέμενου σε ένα απομακρυσμένο σύστημα. Ο

επιτιθέμενος μπορεί να χρησιμοποιήσει το πλαστό κοινόχρηστο περιεχόμενο για να μετακινηθεί εσωτερικά.

• Μέθοδος Ελέγχου Ταυτότητας (Use Alternate Authentication Material) Οι επιτιθέμενοι μπορούν να χρησιμοποιήσουν εναλλακτική μέθοδο ελέγχου ταυτότητας όπως ο κατακερματισμός κωδικών πρόσβασης, τα εισιτήρια Kerberos και τα access tokens προκειμένου να μετακινηθούν εσωτερικά και να παρακάμψουν τον έλεγχο πρόσβασης του συστήματος.

Η τεχνική αυτή συμπεριλαμβάνει τέσσερις (4) υποκατηγορίες:

- o Application Access Token
- o Pass the Hash
- o Pass the Ticket
- o Web Session Cookie

Κάθε κατηγορία είναι μια μέθοδος παράκαμψης αυθεντικοποίησης και ο επιτιθέμενος τις χρησιμοποιεί ανάλογα με τις ανάγκες για εσωτερική μετακίνηση στο δίκτυο.

#### <span id="page-9-0"></span>**3.4 Ανίχνευση Εσωτερικής Μετακίνησης**

Στην ενότητα **[3.2](#page-6-2)** αναφέραμε πως η ανίχνευση της εσωτερικής μετακίνησης είναι πολλές φορές δύσκολη. Παρόλα αυτά, υπάρχουν κάποιες μέθοδοι παρακολούθησης για το πως μπορεί κάποιος να ανιχνεύσει τεχνικές εσωτερικής μετακίνησης στο δίκτυο του και αυτές θα περιγράψουμε παρακάτω:

• Παρακολούθηση απομακρυσμένων υπηρεσιών

Η αναζήτηση εκμετάλλευσης απομακρυσμένων υπηρεσιών όπως είναι το λογισμικό είναι αρκετά δύσκολη. Η αναγνώριση της μη φυσιολογικής συμπεριφοράς των διεργασιών είναι το πιο σημαντικό. Αυτό μπορεί να περιλαμβάνει ύποπτα αρχεία που έχουν εγγραφεί στο δίσκο, αποδεικτικά στοιχεία διεργασίας για προσπάθειες απόκρυψης εκτέλεσης ή ακόμη και ασυνήθιστη κίνηση δικτύου που μπορεί να υποδεικνύει πρόσθετα εργαλεία που έχουν μεταφερθεί στο σύστημα.

• Παρακολούθηση για μεταφορά αρχείων

Η παρακολούθηση για τη δημιουργία αρχείων που μεταφέρονται στο δίκτυο χρησιμοποιώντας πρωτόκολλα όπως το SMB μπορεί να επιφέρει ασυνήθιστες διαδικασίες με εσωτερικές συνδέσεις που δημιουργούν αρχεία στο σύστημα. Σε αυτή την περίπτωση, ενδείκνυται η εξέταση παρακολούθησης για μη φυσιολογική χρήση βοηθητικών προγραμμάτων και γραμμών εντολών που μπορούν να χρησιμοποιηθούν για την υποστήριξη της απομακρυσμένης μεταφοράς αρχείων.

• Παρακολούθηση εσωτερικής επίθεσης ηλεκτρονικού ταχυδρομείου Τα συστήματα ανίχνευσης εισβολής δικτύου καθώς και οι πύλες ηλεκτρονικού ταχυδρομείου συχνά δεν σαρώνουν τα εσωτερικά μηνύματα ηλεκτρονικού ταχυδρομείου. Για αυτό το λόγο, οι ενσωματωμένες λύσεις σε on-premise υπηρεσίες ή η αποστολή αντίγραφου των μηνυμάτων σε υπηρεσίες ασφάλειας για ανάλυση, βοηθούν στην ανίχνευση εσωτερικών επιθέσεων spearphishing.

• Παρακολούθηση της πρόσβασης αρχείων σε αφαιρούμενα μέσα Ο εντοπισμός διεργασιών που εκτελούνται από τα αφαιρούμενα μέσα κατά την τοποθέτηση ή την εκκίνηση από τον χρήστη. Εάν ένα εργαλείο απομακρυσμένης πρόσβασης χρησιμοποιείται με αυτόν τον τρόπο για εσωτερική μετακίνηση, τότε είναι πιθανό να προκύψουν πρόσθετες ενέργειες μετά την εκτέλεση όπως το άνοιγμα συνδέσεων δικτύου για πληροφορίες συστήματος και δικτύου.

• Remote Service Session Hijacking

Η χρήση των SSH και RDP μπορεί να είναι νόμιμη ανάλογα με το περιβάλλον δικτύου και τον τρόπο χρήσης τους αλλά υπάρχουν παράγοντες που μπορεί να υποδηλώνουν την ύποπτη ή κακόβουλη συμπεριφορά τους. Η παρακολούθηση των λογαριασμών των χρηστών που είναι συνδεδεμένοι σε συστήματα στα οποία κανονικά δεν θα είχαν πρόσβαση καθώς και η παρακολούθηση για διεργασίες και γραμμές εντολών που σχετίζονται με υπηρεσίες hijacking, βοηθάει στην καλύτερη ανίχνευση της τεχνικής.

• Παρακολούθηση εργαλείων λογισμικού

Οι μέθοδοι ανίχνευσης διαφέρουν ανάλογα με τον τύπο λογισμικού των κατασκευαστών και τον τρόπο χρήσης τους.

Συχνά οι εφαρμογές τρίτων έχουν δικά τους αρχεία καταγραφής που μπορούν να συλλέξουν δεδομένα και να τα συσχετίσουν με άλλα δεδομένα στο δίκτυο. Για την διεκπεραίωση της παρακολούθησης, ενδείκνυται η ενσωμάτωση των αρχείων καταγραφής στο εταιρικό σύστημα καταγραφής ώστε να ελέγχονται τακτικά για μη εξουσιοδοτημένη δραστηριότητα όπως είναι οι συνδέσεις λογαριασμού στο σύστημα.

• Παρακολούθηση κοινόχρηστων φακέλων

Οι διεργασίες που εγγράφουν ή αντικαθιστούν πολλά αρχεία σε κοινόχρηστο κατάλογο δικτύου μπορεί να είναι ύποπτες. Σε αυτή την περίπτωση, ενδείκνυται η συχνή σάρωση των κοινόχρηστων καταλόγων για κακόβουλα αρχεία.

• Παρακολούθηση Ελέγχου Ταυτότητας

Διαμόρφωση ισχυρών πολιτικών ελέγχου δραστηριότητας λογαριασμού σε όλα τα εσωτερικά συστήματα.

Η αναζήτηση ύποπτης συμπεριφοράς σε υπηρεσίες ή λογαριασμούς όπως η σύνδεση λογαριασμών σε πολλά συστήματα ταυτόχρονα ή πολλαπλοί λογαριασμοί που έχουν συνδεθεί στο ίδιο μηχάνημα ταυτόχρονα.

## <span id="page-10-0"></span>**3.5 Αντιμετώπιση των τεχνικών**

Στη συνέχεια θα αναλύσουμε τις τεχνικές αντιμετώπισης των παραπάνω τεχνικών εσωτερικής μετακίνησης:

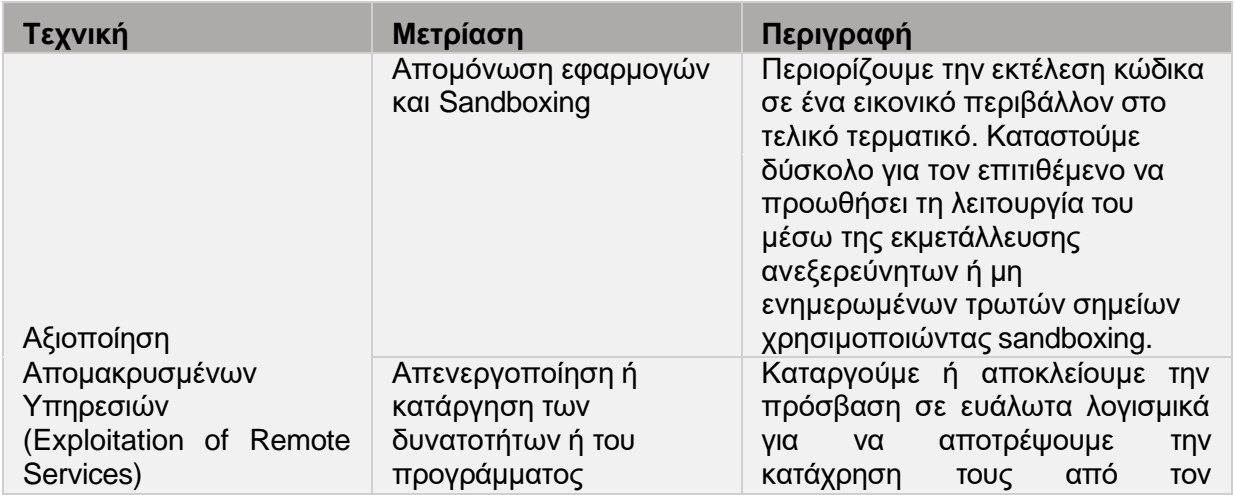

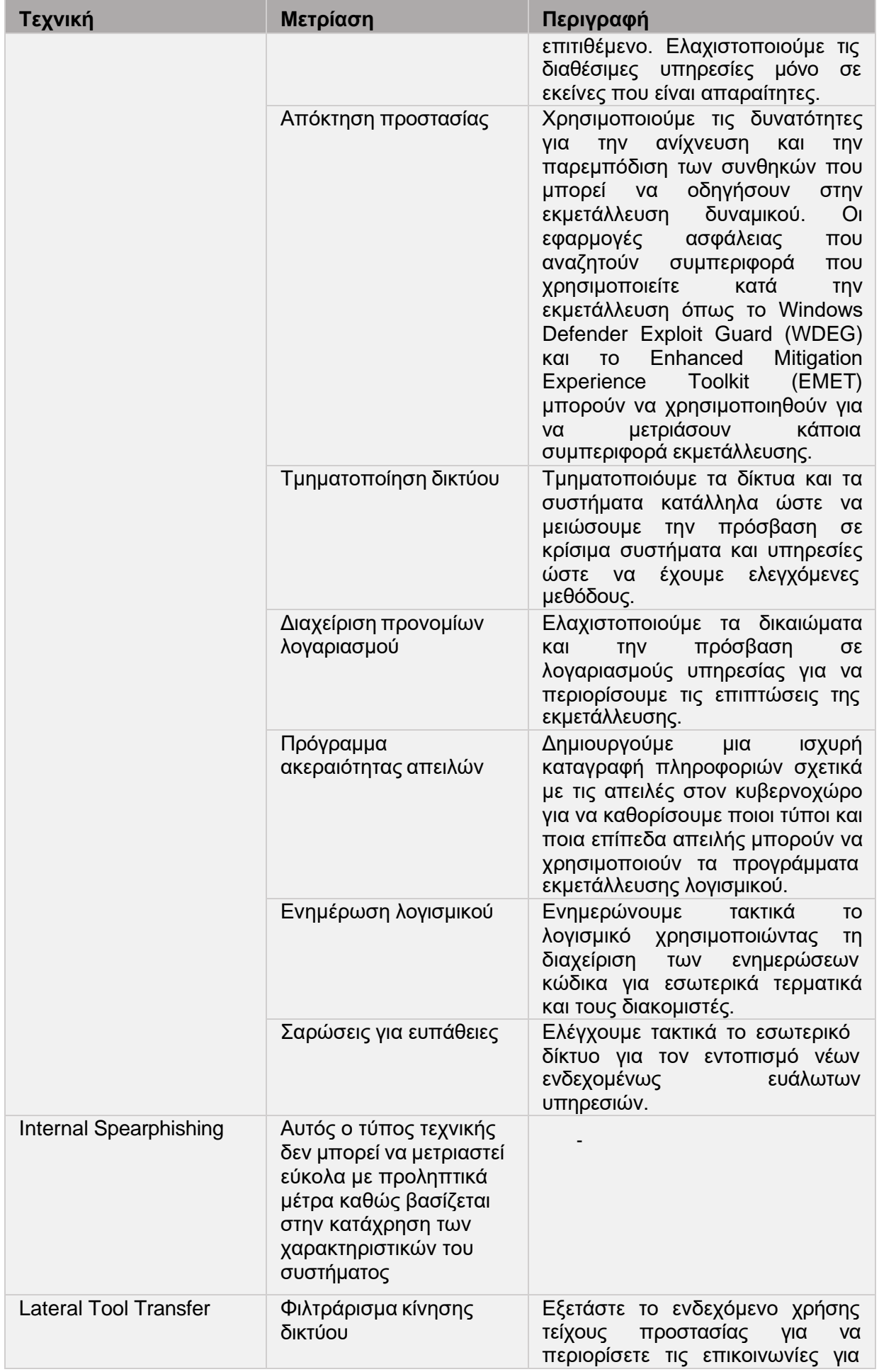

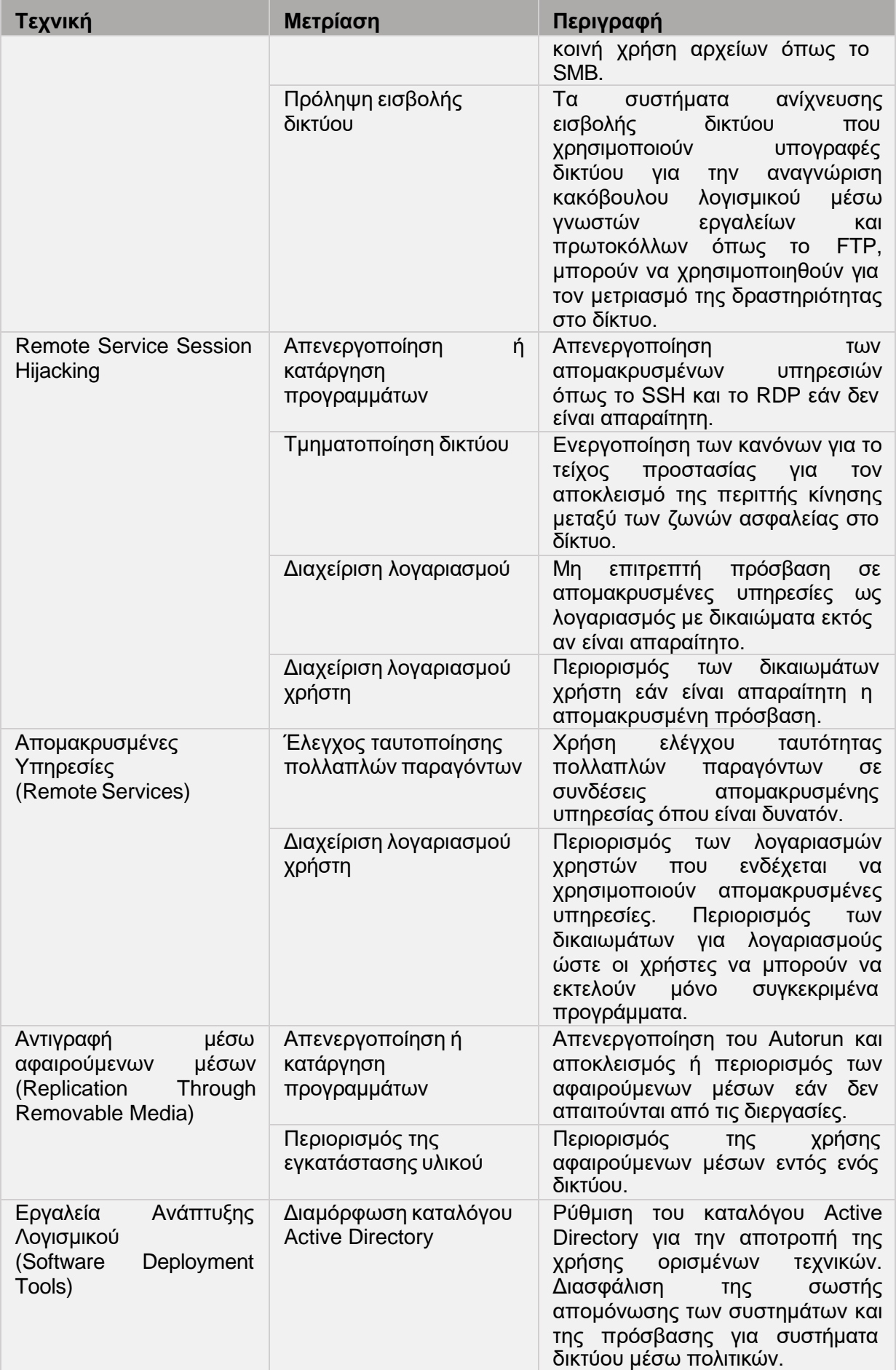

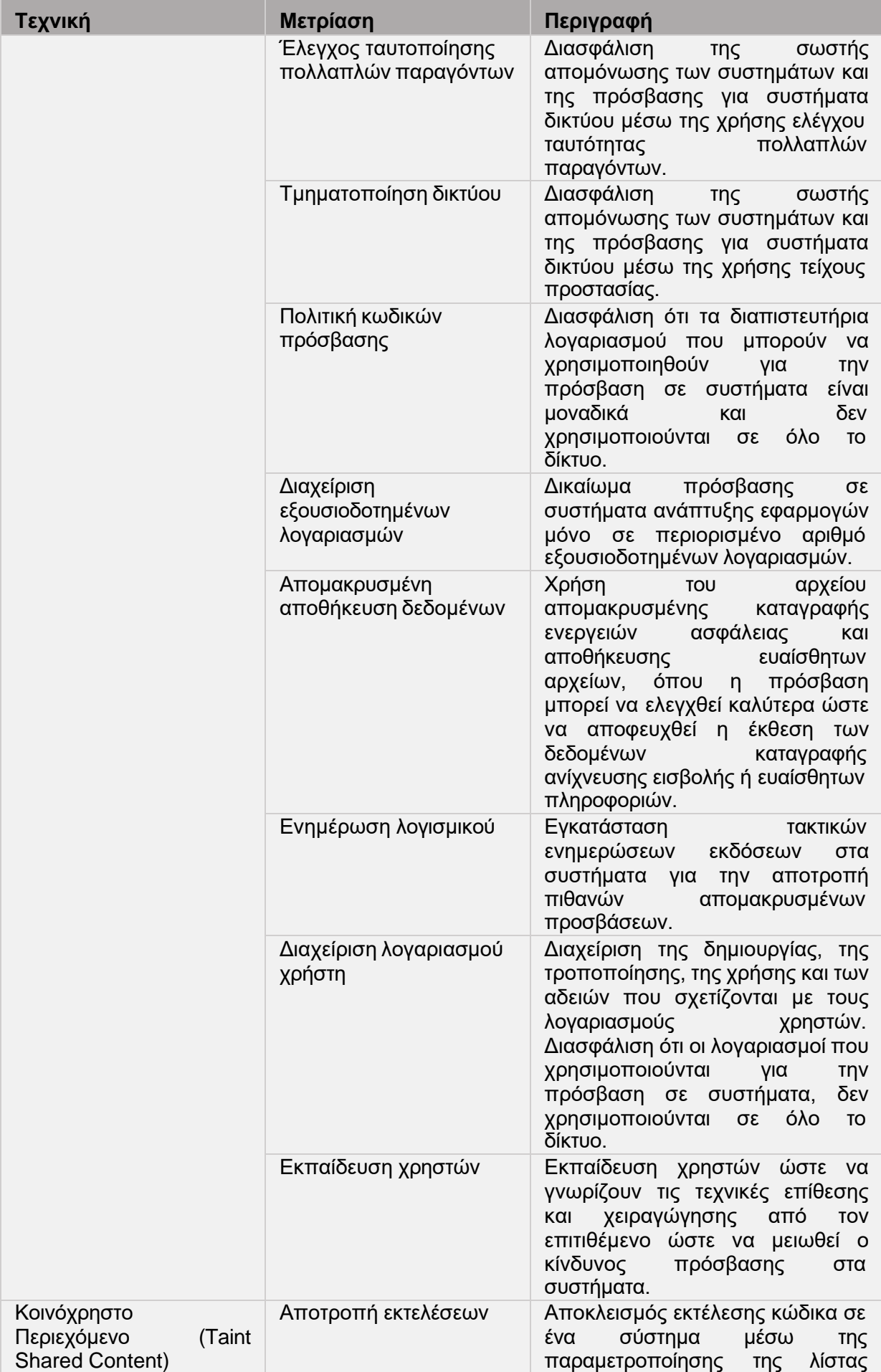

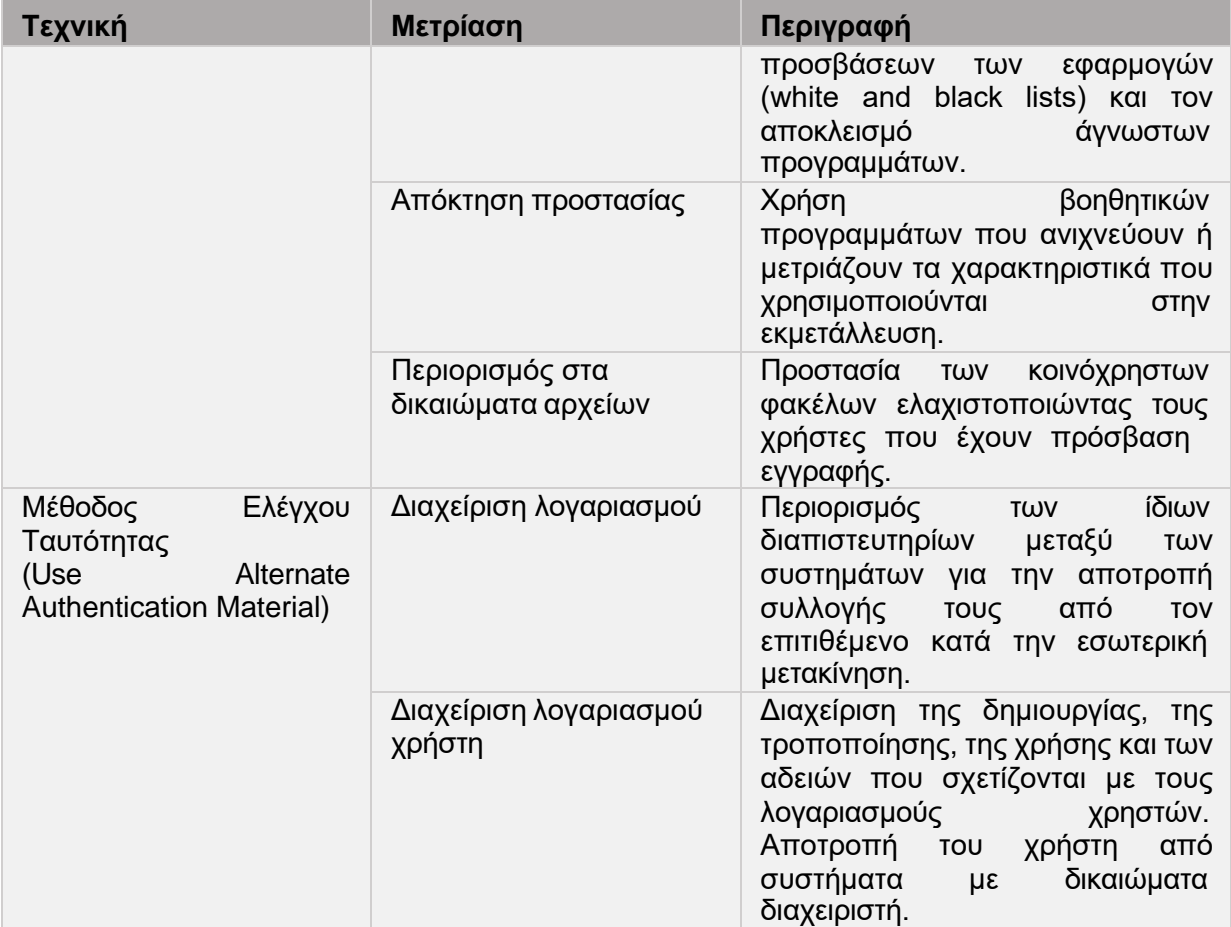

**ΠΙΝΑΚΑΣ 1: ΑΝΤΙΜΕΤΩΠΙΣΗ ΤΩΝ ΤΕΧΝΙΚΩΝ ΕΣΩΤΕΡΙΚΗΣ ΜΕΤΑΚΙΝΗΣΗΣ**

## <span id="page-14-1"></span><span id="page-14-0"></span>**3.6 Εργαλεία εσωτερικής μετακίνησης**

## 1. Psexec

Βοηθητικά προγράμματα όπως το Telnet και τα προγράμματα απομακρυσμένου ελέγχου, όπως το PC Anywhere της Symantec, επιτρέπουν να εκτελέσουμε προγράμματα σε απομακρυσμένα συστήματα. Παρόλα αυτά, η εγκατάσταση μπορεί να γίνει περίπλοκη και να απαιτηθεί η εγκατάσταση λογισμικού πελάτη στα απομακρυσμένα συστήματα στα οποία επιθυμεί κάποιος να έχει πρόσβαση. Το PsExec είναι μια αντικατάσταση του telnet που επιτρέπει την εκτέλεση διαδικασιών σε άλλα συστήματα, με πλήρη αλληλεπίδραση για εφαρμογές κονσόλας, χωρίς χρειάζεται η εγκατάσταση λογισμικού πελάτη. Οι πιο ισχυρές χρήσεις του PsExec περιλαμβάνουν την εκκίνηση διαδραστικών εντολών σε απομακρυσμένα συστήματα και την εκκίνηση εργαλείων απομακρυσμένης ενεργοποίησης όπως το IpConfig που διαφορετικά δεν θα είχαν τη δυνατότητα να εμφανίζουν πληροφορίες σχετικά με τα απομακρυσμένα συστήματα.

Ορισμένοι ανιχνευτές προστασίας από ιούς θα αναφέρουν ότι ένα ή περισσότερα από τα εργαλεία έχουν μολυνθεί από ιό απομακρυσμένης διαχείρισης. Κανένα όμως από τα PsTools δεν περιέχει ιούς, αλλά έχουν χρησιμοποιηθεί από ιούς, γι 'αυτό και προκαλούν ειδοποιήσεις για ιούς.

Όσον αφορά την εγκατάσταση, αντιγράφουμε το PsExec στην εκτελέσιμη διαδρομή πληκτρολογώντας "psexec".

## Παραδείγματα:

- Η ακόλουθη εντολή εκκινεί μια διαδραστική εντολή για την εντολή \\ marklap:
	- o psexec \\ marklap cmd
- Η εντολή αυτή εκτελεί το IpConfig στο απομακρυσμένο σύστημα με την επιλογή / all και εμφανίζει την έξοδο τοπικά: psexec \\ marklap ipconfig / all
- Αυτή η εντολή αντιγράφει το πρόγραμμα test.exe στο απομακρυσμένο σύστημα και το εκτελεί διαδραστικά: psexec \\ marklap -c test.exe
- Καθορίζει την πλήρη διαδρομή προς ένα πρόγραμμα που είναι ήδη εγκατεστημένο σε ένα απομακρυσμένο σύστημα αν δεν είναι στη διαδρομή του συστήματος: o psexec \\ marklap c: \ bin \ test.exe
- Εκτελεί το Regedit διαδραστικά στο λογαριασμό System για να γίνει προβολή των περιεχόμενων των κλειδιών SAM και SECURITY :: psexec -i -d -s c: \ windows \ regedit.exe
- Για να γίνει εκτέλεση του Internet Explorer όπως και για τα δικαιώματα περιορισμένων
	- o χρηστών, γίνεται χρήση της παρακάτω εντολής:
	- o psexec -l -d "c: \ αρχεία προγράμματος \ internet explorer \ iexplore.exe"

#### 2. Wmiexec

Το Msiexec είναι το πρόγραμμα εγκατάστασης των Windows της Microsoft. Εμφανίζεται συχνά ως msiexec.exe στη Διαχείριση εργασιών των Windows. Χρησιμοποιείται για την εγκατάσταση, τη διατήρηση καθώς και την αφαίρεση προγραμμάτων που είναι ενσωματωμένα στη μορφή εγκατάστασης MSI. Αυτά τα αρχεία έχουν την επέκταση .MSI ή .msi στο τέλος του ονόματος αρχείου. Όταν ένα από αυτά τα αρχεία ανοίγεται, το msiexec φορτώνεται αυτόματα και ξεκινάει τη διαδικασία εγκατάστασης.

#### 3. WinRM

Το Windows Remote Management (WinRm) είναι ένα πρωτόκολλο απομακρυσμένης διαχείρισης ενσωματωμένο στα Windows στην απλούστερη μορφή του που χρησιμοποιεί το πρωτόκολλο Simple Access Protocol για τη διασύνδεση με αποκαρυσμένους υπολογιστές και διακομιστές καθώς και σε λειτουργικά συστήματα και εφαρμογές. Το WinRm είναι ένα εργαλείο γραμμής εντολών που χρησιμοποιείται για την απομακρυσμένη επικοινωνία με κεντρικούς υπολογιστές εντός του δικτύου και υποστηρίζει την εκτέλεση εντολών από απόσταση σε συστήματα που είναι απομακρυσμένα αλλά έχουν πρόσβαση στο δίκτυο.

Προκειμένου να λειτουργήσει το WinRm, πρέπει να ολοκληρωθούν τα παρακάτω βήματα:

- Δημιουργία GPO
- Διαμόρφωση του ακροατή WinRm
- Αυτόματη εκκίνηση της υπηρεσίας WinRm

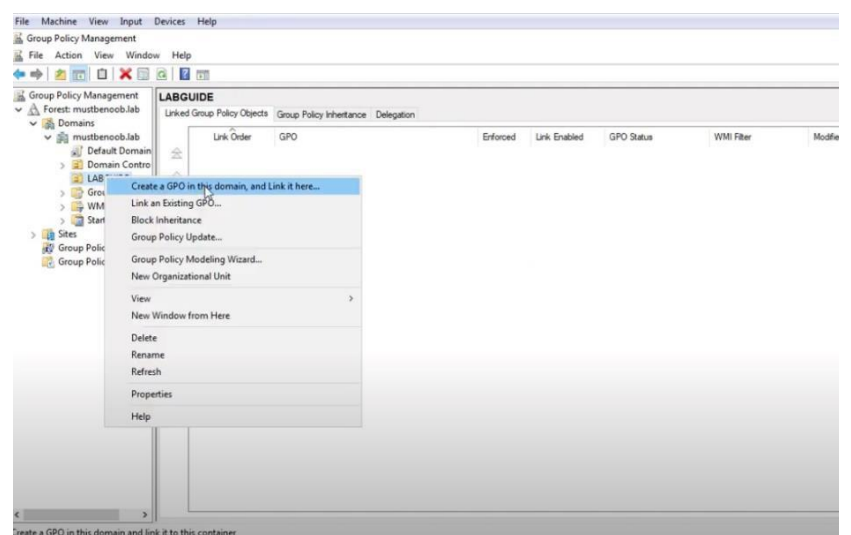

<span id="page-15-0"></span>**ΕΙΚΟΝΑ 2: ΔΗΜΙΟΥΡΓΙΑ GPO1**

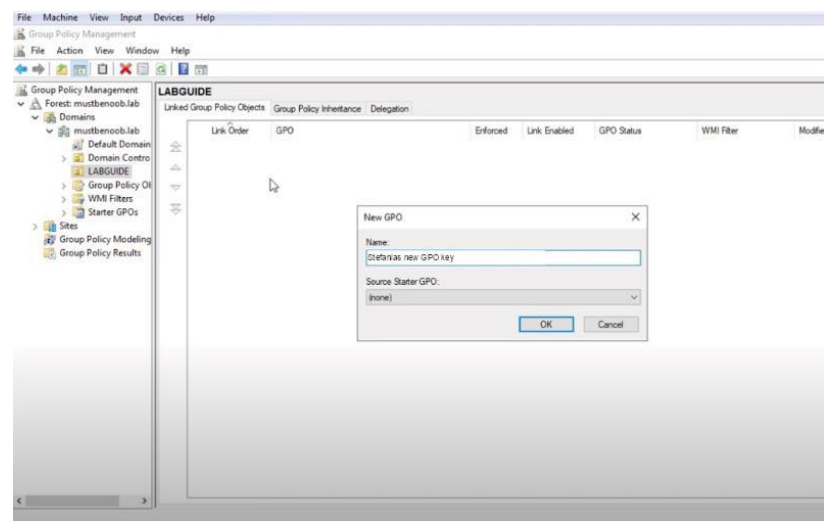

**ΕΙΚΟΝΑ 3: ΔΗΜΙΟΥΡΓΙΑ GPO2**

<span id="page-16-0"></span>Αφού έχουμε δημιουργήσουμε με επιτυχία το Group Policy Object, θα χρειαστεί να ενεργοποιήσουμε από τις ρυμίσεις πολιτικής την επιλογή «Να επιτρέπεται η αυτόματη ρύθμιση των ακροατών». Εδώ θα καθορίσουμε και τις ΙΡ διευθύνσεις που θα ακούσει η υπηρεσία WinRM.

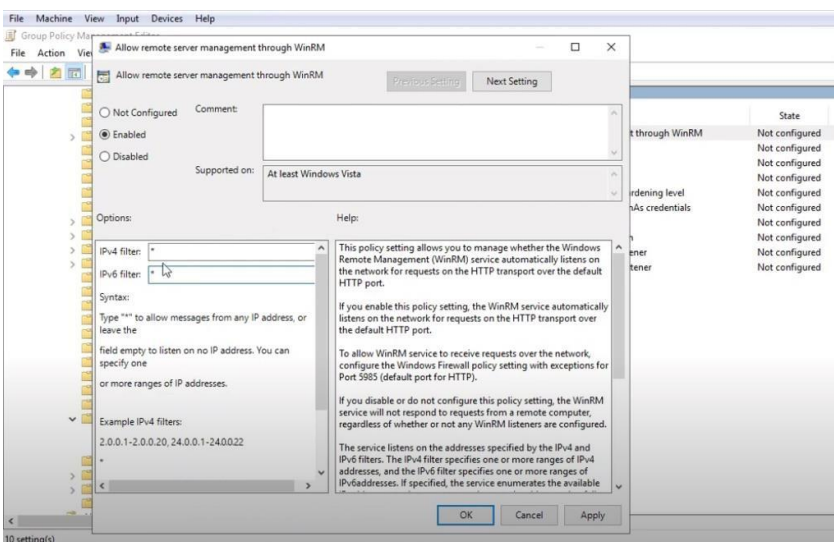

**ΕΙΚΟΝΑ 4:ΔΙΑΜΟΡΦΩΣΗ ΤΟΥ ΑΚΡΟΑΤΗ WINRM**

Στη συνέχεια θα χρειαστεί να βεβαιωθούμε ότι η υπηρεσία WinRM ξεκινά αυτόματα σε όλα τα μηχανήματα. Αυτό θα γίνει μέσα από τις ρυθμίσεις των παραμέτρων.

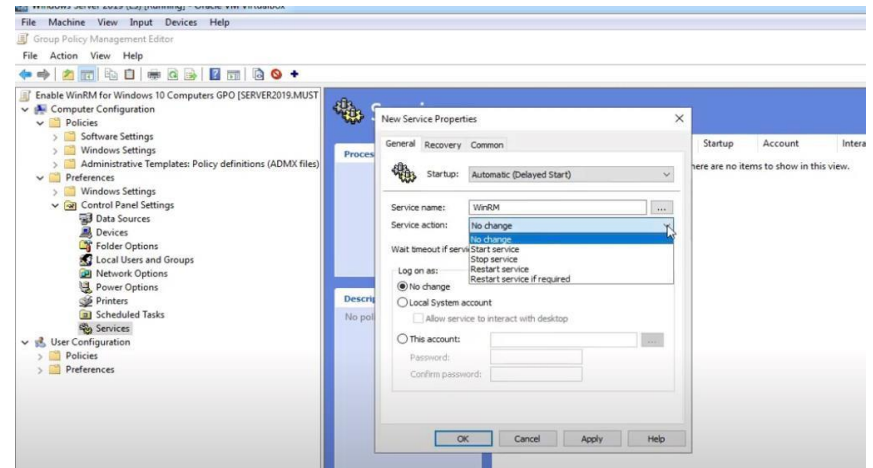

**ΕΙΚΟΝΑ 5:ΑΥΤΟΜΑΤΗ ΕΚΚΙΝΗΣΗ ΤΟΥWINRM**

Αφού έχουμε διαμορφώσει με επιτυχία το Group Policy Object, θα πληκτρολογήσουμε την εντολή "winrm e winrm/config/listener" ώστε να δούμε τις ρυθμίσεις του ακροατή.

| Administrator: C:\Windows\system32\cmd.exe                                                                                                    | п | $\times$ |
|----------------------------------------------------------------------------------------------------|---|----------|
| C:\Users\Administrator\Documents\Sysmon>winrm e winrm/config/listener                                                                                                    |   | ۸        |
| Listener<br>Address = $*$<br>Transport = HTTP<br>Port = $5985$<br>Hostname<br>$Enabled - true$<br>$URLPrefix - wsman$<br>CertificateThumbprint<br>ListeningOn = 127.0.0.1, 192.168.1.5, ::1, 2a02:587:982f:fbdc:9c6a:c507:84b0:7e1b, fe80::5efe:192.168.1.5%2, fe80::f<br>fff:ffff:fffe%5, fe80::9c6a:c507:84b0:7e1b%3 |   |          |
| C:\Users\Administrator\Documents\Sysmon>                                                                                                    |   |          |

**ΕΙΚΟΝΑ 6: ΠΡΟΒΟΛΗ ΡΥΘΜΙΣΕΩΝ ΑΚΡΟΑΤΗ**

<span id="page-17-0"></span>Προκειμένου να γίνει δοκιμή μιας σύνδεσης, ανοίγουμε ένα PowerShell για την δημιουργία διαπιστευτηρίων ώστε να συνδεθούμε στο απομακρυσμένο μηχάνημα. Χρησιμοποιούμε ένα λογαριασμό με επαρκή δικαιώματα:

PS> \$cred = New-Object System.Management.Automation.PSCredential -ArgumentList @('USERNAME',(ConvertTo-SecureString-String'PASSWORD' -AsPlainText -Force))

Αντικαθιστούμε το USERNAME και το PASSWORD με τα στοιχεία της σύδεσης μας και στη συνέχεια καλούμε μια απομακρυσμένη εντολή σε ένα απομακρυσμένο μηχάνημα. Στο δικό μας παράδειγμα, θα τρέξουμε το 'ipconfig/all' και θα πρέπει να επαληθεύσουμε οτι στην έξοδο είναι όλα καλά.

| 2 Administrator: Windows PowerShell                                                                                                    |                  | п. | $\times$ |
|----------------------------------------------------------------------------------------------------|------------------|----|----------|
| DNS Suffix Search List. stefania.local<br>home                                                                                                    |                  |    |          |
| Ethernet adapter Ethernet:                                                                                                    |                  |    |          |
| Connection-specific DNS Suffix . : home<br>Description $\ldots$ , $\ldots$ , $\ldots$ , $\ldots$ intel(R) PRO/1000 MT Desktop Adapter<br>Physical Address. : $08-00-27-08-85-92$<br>DHCP Enabled. Yes<br>Autoconfiguration Enabled : Yes<br>IPv6 Address. 2a02:587:982f:fbdc:9c6a:c507:84b0:7e1b(Preferred)<br>Link-local IPv6 Address : fe80::9c6a:c507:84b0:7e1b%3(Preferred)<br>IPv4 Address. : 192.168.1.5(Preferred)<br>Subnet Mask : 255.255.255.0<br>Lease (btained. : Tuesday, March 29, 2022 9:30:23 AM<br>Lease Expires Wednesday, March 30, 2022 9:30:22 AM<br>Default Gateway fe80::1%3<br>192.168.1.1<br>DHCP Server 192.168.1.1<br>DHCPv6 IAID 34078759<br>DHCPv6 Client DUID. 00-01-00-01-29-CB-1D-02-08-00-27-0B-B5-92<br>DNS Servers $\ldots$ : ::1<br>127.0.0.1<br>NetBIOS over Tcpip. Enabled |                  |    |          |
| Tunnel adapter isatap.home:                                                                                                    |                  |    |          |
| Media State Media disconnected<br>Connection-specific DNS Suffix . : home<br>Description Hicrosoft ISATAP Adapter<br>Physical Address. 00-00-00-00-00-00-00-E0<br>DHCP Enabled. No<br>Autoconfiguration Enabled : Yes                                                                                                    |                  |    |          |
| Tunnel adapter Local Area Connection* 3:                                                                                                    |                  |    |          |
| Media State Hedia disconnected<br>Connection-specific DNS Suffix .<br>Description Teredo Tunneling Pseudo-Interface<br>Physical Address. : 00-00-00-00-00-00-00-00-E0<br>DHCP Enabled. No<br>Autoconfiguration Enabled Yes<br>PS C:\Users\Administrator>                                                                                                    |                  |    |          |
| e<br>⊞<br>مر<br>$\Box$<br>D.<br><b>COL</b>                                                                                                    | 图 口 4x 3/29/2022 |    |          |

**ΕΙΚΟΝΑ 7: ΔΟΚΙΜΗ ΣΥΝΔΕΣΗΣ ΤΟΥ WINRM**

#### <span id="page-18-0"></span>4. Wmic

Το WMIC είναι ένα πρόγραμμα λογισμικού που επιτρέπει στους χρήστες να εκτελούν λειτουργίες με τη γραμμή εντολών. Το WMI είναι η υλοποίηση της Microsoft για το Web Based Enterprise Management (WEBEM), το οποίο έχει βασιστεί στο Common Information Model (CIM), ένα πρότυπο βιομηχανίας υπολογιστών για τον καθορισμό των χαρακτηριστικών των συσκευών και των εφαρμογών, έτσι ώστε οι διαχειριστές συστήματος και τα προγράμματα διαχείρισης να μπορούν να ελέγχουν συσκευές και εφαρμογές από πολλές πολλές πηγές με τον ίδιο τρόπο.

Το WMIC παρέχει στους χρήστες πληροφορίες σχετικά με την κατάσταση των τοπικών ή απομακρυσμένων συστημάτων και υποστηρίζει ενέργειες όπως διαμόρφωση ρυθμίσεων ασφαλείας, ρύθμιση και αλλαγή των ιδιοτήτων του συστήματος και αλλαγή αδειών για εξουσιοδοτημένους χρήστες, δημιουργία αντιγράφων ασφαλείας και ενεργοποίηση ή απενεργοποίηση του error logging.

Το WMIC λειτουργεί με δύο τρόπους. Ο πρώτος είναι ο διαδραστικός που επιτρέπει την εισαγωγή εντολών σε μία γραμμή κάθε φορά και ο μη διαδραστικός που επιτρέπει τη δέσμευση εντολών για χρήση σε αρχεία.

|                                                                                                    | Mode.                                |                                  |                                                                                                    |                       |                                                                                                    |                                                                                                    |  |  |
|----------------------------------------------------------------------------------------------------|--------------------------------------|----------------------------------|----------------------------------------------------------------------------------------------------|-----------------------|----------------------------------------------------------------------------------------------------|----------------------------------------------------------------------------------------------------|--|--|
| Computer                                                                                                    |                                      | <b>Class Enumeration Options</b> |                                                                                                    | nclude System Classes | Include Perf Classes                                                                                                    |                                                                                                    |  |  |
| LAPTOP-P7I0AJH2<br>Connect                                                                                                    | <b>O</b> Asynchronous<br>Synchronous | Filter %                         |                                                                                                    | Include CIM Classes   | Include MSFT Classes                                                                                                    | Refresh Classes                                                                                                    |  |  |
| Namespaces                                                                                                    | Classes Search                       |                                  |                                                                                                    |                       |                                                                                                    |                                                                                                    |  |  |
| <b>IN ROOT CINAS 809</b><br>$\sim$<br><b>ROOT\DEFAULT</b>                                                                                                    | Quick Filter:                        |                                  | Instances Properties Methods Query Script                                                                                     |                       | Logging                                                                                                    |                                                                                                    |  |  |
| ROOT\directory                                                                                                    | Classes                              |                                  |                                                                                                    |                       |                                                                                                    |                                                                                                    |  |  |
| <b>BOOT\Hardware</b><br>ROOT\Hardware\ms 408<br>ROOT\Hardware\ms 409<br>- ROOT\Hardware\ms 809<br><b>A-ROOT\HP</b><br>- ROOT\HP\InstrumentedBI(<br>ROOT\Intel<br>- ROOT\Interop<br>ROOT\Interop\ms 408<br>ROOT\Interop\ms 409<br>-- ROOT\Interop\ms 809<br>□-ROOT\Microsoft<br>ROOT\Microsoft\HomeNet<br>ROOT\Microsoft\protection<br>ROOT\Microsoft\SecurityCl<br>ROOT\Microsoft\Windows<br>ROOT\msdtc<br><b>ROOT\PFH</b><br><b>ROOT\RSOP</b><br>ROOT\SECURITY<br>ROOT\SecurityCenter<br>ROOT\SecurityCenter2<br>ROOT\ServiceModel<br>ROOT\StandardCimy2<br>- ROOT\subscription<br>ROOT\subscription\ms 401<br>ROOT\subscription\ms_40!<br>ROOT\subscription\ms 80!<br>A-ROOT\WML | Name                                 | Lazy,                            | 29/03/2022 17:22:22 : CLR Version: 4.0.30319.42000<br>29/03/2022 17:22:22 : Display DPI Settings: 96dpi<br>seconds<br>seconds |                       | 29/03/2022 17:22:22 : Application Load Time = 00:00:00.0653908<br>29/03/2022 17:22:26 : Connected to LAPTOP-P7I0AJH2 using LAPTOP-P7I0AJH2\Lodovica<br>29/03/2022 17:22:26 : SMS Mode is enabled but SMS Client is NOT installed.<br>29/03/2022 17:22:36 : Retrieved 0 instances from AuditEvent in 0.0079431 seconds<br>29/03/2022 17:22:37 : Retrieved 0 instances from Base Event in 0.0071421 seconds<br>29/03/2022 17:22:39 : Showing 0 cached instances for AuditEvent from 17:22:36<br>29/03/2022 17:22:40 : Retrieved 0 instances from ApplicationLifetimeEvent in 0.0046446 seconds<br>29/03/2022 17:22:42 : Retrieved 0 instances from ApplicationLifetimeEvent in 0.0042935 seconds<br>29/03/2022 17:22:44 : Retrieved 0 instances from RequestEvent in 0.0059603 seconds<br>29/03/2022 17:22:44 : Retrieved 0 instances from Management Event in 0.0047384 seconds<br>29/03/2022 17:22:45 : Retrieved 0 instances from HeartbeatEvent in 0.0050042 seconds<br>29/03/2022 17:22:45 · Retrieved Dinstances from EmorEvent in 0.0046694 seconds<br>29/03/2022 17:22:46 : Retrieved 0 instances from FailureAuditEvent in 0.0047421 seconds<br>29/03/2022 17:22:46 : Showing 0 cached instances for RequestEvent from 17:22:44 | 29/03/2022 17:22:35 : Retrieved 14 classes from ROOT\aspnet that match specified criteria in 0.0371207<br>29/03/2022 17:22:47 : Retrieved 0 instances from ViewStateFailureAudtEvent in 0.0046743 seconds<br>29/03/2022 17:22:50 : Retrieved 0 classes from ROOT\Cli\MS_809 that match specified criteria in 0.0161067<br>29/03/2022 17:22:53 : Retrieved 0 classes from ROOT\Cli that match specified criteria in 0.0131487 seconds |  |  |

**ΕΙΚΟΝΑ 8: WMIC EXPLORER**

## <span id="page-19-3"></span><span id="page-19-0"></span>**4 Παρουσίαση του εργαλείου Sysmon**

#### <span id="page-19-1"></span>**4.1 Εισαγωγή**

Το Sysmon (System Monitor) είναι ένα εργαλείο παρακολούθησης συστημάτων Windows και αναπτύχθηκε από τους Mark Russinovich and Thomas Garnier. Το Sysmon είναι στην ουσία μια υπηρεσία συστήματος, η οποία αφού εγκατασταθεί σε ένα σύστημα, παραμένει ενεργό σε όλες τις επανεκκινήσεις του συστήματος για να παρακολουθεί και να καταγράφει τη δραστηριότητα του συστήματος στο αρχείο καταγραφής συμβάντων των Windows.

Παρέχει λεπτομερείς πληροφορίες σχετικά με την δημιουργία νέων διεργασιών, τις συνδέσεις δικτύου και τις αλλαγές στον χρόνο δημιουργίας των αρχείων. Μέσα από την συλλογή συμβάντων που παράγει το Sysmon, χρησιμοποιώντας το Windows Event Collector ή agent κάποιου SIEM, γίνεται η συγκεντρωτική συλλογή των events και στη συνέχεια αναλύοντας τα, είναι δυνατός ο εντοπισμός κακόβουλης δραστηριότητας και η κατανόηση του πως λειτουργούν οι επιτιθέμενοι ή κάποιο κακόβουλο λογισμικό στο σύστημα ή στο δίκτυο.

#### <span id="page-19-2"></span>**4.2 Βασικά Χαρακτηριστικά του Sysmon**

Το Sysmon διαθέτει τα παρακάτω χαρακτηριστικά:

- Καταγράφει τη διαδικασία δημιουργίας διεργασιών από τη γραμμή εντολών είτε για PID είτε για PPID.
- Καταγράφει το hash μιας διεργασίας χρησιμοποιώντας SHA1(προεπιλογη), MD5, SHA256 ή IMPHASH.
- Μπορεί να χρησιμοποιήσει ταυτόχρονα πολλά hashes.
- Περιλαμβάνει ένα περιβάλλον GUID σε κάθε γεγονός και επιτρέπει τη συσχέτιση των συμβάντων στην ίδια σύνοδο.
- Καταγράφει την εκκίνηση προγραμμάτων οδήγησης ή των DLL με τις υπογραφές και τα hashes τους.
- Καταγράφει προσβάσεις σε δίσκους και μονάδες εγγραφής.
- Προαιρετικά καταγράφει συνδέσεις δικτύου συμπεριλαμβανόμενης της διεργασίας από την οποία προέρχεται κάθε σύνδεση, των διευθύνσεων IP, των αριθμών θυρών, των ονομάτων κεντρικών υπολογιστών και των ονομάτων των θυρών.
- Εντοπίζει αλλαγές στο χρόνο δημιουργίας αρχείων για να καταλάβει πότε δημιουργήθηκε ένα αρχείο. Η τροποποίηση του αρχείου δημιουργίας timestamps είναι μια τεχνική που συνήθως χρησιμοποιείται από κακόβουλο λογισμικό για να καλύψει τα ίχνη του.
- Επαναφορτώνει αυτόματα το αρχείο config ακόμα και αν αλλάξει η registry.
- Επιτρέπει τη δημιουργία κανόνων για να συμπεριληφθούν ή να αποκλειστούν δυναμικά ορισμένα συμβάντα.
- Δημιουργεί συμβάντα από την αρχή της διαδικασίας εκκίνησης για τη λήψη δραστηριότητας ακόμη και από ένα εξελιγμένο κακόβουλο λογισμικό πυρήνα.

Σημειώνεται ότι το Sysmon δεν παρέχει ανάλυση των συμβάντων που δημιουργεί το ίδιο, ούτε προσπαθεί να προστατευτεί ή να κρυφτεί από τους επιτιθέμενους.

## <span id="page-20-0"></span>**4.3 Ρυθμίσεις και Χρήση του εργαλείου Sysmon**

Όπως φαίνεται στην Εικόνα 9, χρησιμοποιήθηκε το προ-ρυθμισμένο config file το οποίο θεωρείται ένα από τα πιο ολοκληρωμένα αρχεία ρύιμισης του Sysmon γιατί ακολουθεί την κατηγοριοποίηση του MITRE ATT&CK προκειμένου να αναγνωρίσει κακόβουλη συμπεριφορά.

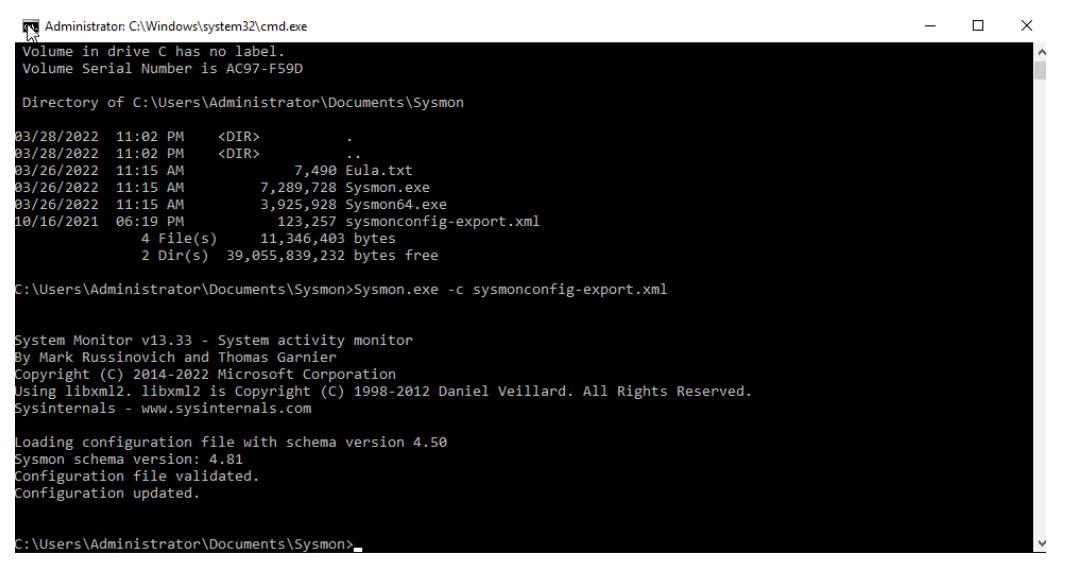

**ΕΙΚΟΝΑ 9: ΧΡΗΣΗ ΤΟΥ ΑΡΧΕΙΟΥ ΡΥΘΜΙΣΗΣ ΚΑΙ ΕΚΚΙΝΗΣΗ ΤΟΥ SYSMON**

<span id="page-20-1"></span>Για να μπορέσει κάποιος να αντιληφθεί πλήρως τον τρόπο με τον οποίο το Sysmon δουλεύει θα πρέπει να κατανοήσει πρώτα τον τρόπο με τον οποίο το Sysmon προσεγγίζει την κάθε καταγραφή την οποια επρόκειτω να προσθέσει. Για παράδειγμα στο παρακάτω Εικόνα, εμφανίζεται όλο το περιεχόμενο του Sysmon μαζί με τις υλοποιημένες ρουτίνες τις οποίες έχουμε προσθέσει μέσα από το configuration file.

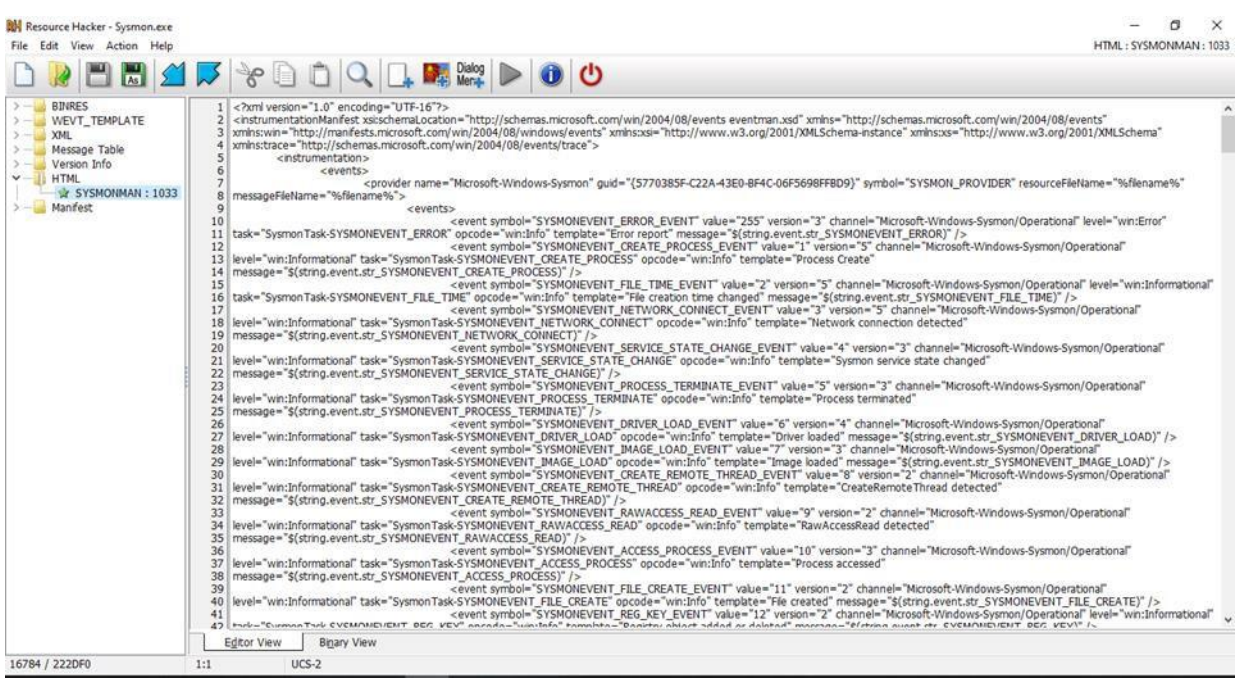

**ΕΙΚΟΝΑ 10: ΠΡΟΒΟΛΗ ΤΩΝ ΠΕΡΙΕΧΟΜΕΝΩΝ ΤΟΥ SYSMON**

<span id="page-21-0"></span>Στην παραπάνω εικόνα μπορεί κάποιος εύκολα να διακρίνει οτι το Sysmon αποτελείται απο πολλαπλές ρουτίνες οι οποίες προσθέτουν στο αρχείο καταγραφής πληροφορίες όπως η αλλαγή χρόνου δημιουργίας ενός αρχείου, η παρακολούθηση μιας διεργασίας με σκοπό την καταγραφή της λειτουργικότητας της, ο τερματισμός μια διεργασίας αλλά και η ανίχνευση σύνδεσης μέσα στο δίκτυο.

Με αφορμή τις πληροφορίες που έχουμε αναφερθεί παραπάνω, έχουμε δημιουργήσει ένα φίλτρο στο οποίο καταγράφουμε την εκτέλεση ενός msi αρχείου ως service (wmiprvse.exe). Τα αρχεία MSI ονομάζονται επίσης αρχεία πακέτων εγκατάστασης των Windows, τα οποία χρησιμοποιούνται για τη διανομή ενημερώσεων των Windows και προγραμμάτων εγκατάστασης τρίτων που αναπτύχθηκαν για συστήματα που βασίζονται σε Windows. Με την ενεργοποίηση αυτών των αρχείων MSI, αρχικοποιείται η διαδικασία εγκατάστασης για τη σχετική εφαρμογή ή την ενημέρωση των Windows, προκειμένου να εκτελεστούν οι απαραίτητες λειτουργίες για την εγκατάσταση της εφαρμογής ή της ενημέρωσης στον υπολογιστή που βασίζεται στα Windows. Το περιεχόμενο αυτών των αρχείων MSI είναι συνήθως αρχεία στοιχείων και βιβλιοθήκες πόρων μιας εφαρμογής ή ενημέρωσης των Windows, τα οποία εκφορτώνονται στο σύστημα κατά τη διαδικασία εγκατάστασης, ακολουθώντας τις εντολές εγκατάστασης και τις οδηγίες που είναι επίσης συσκευασμένες σε αυτά τα αρχεία MSI.

Η Microsoft (για Windows Update) και οι προγραμματιστές τρίτων δημιουργούν και διανέμουν αυτά τα πακέτα εγκατάστασης των Windows ως αρχεία που επισυνάπτονται με την επέκταση .msi, η οποία μπορεί επίσης να αποσυμπιεστεί χρησιμοποιώντας το λογισμικό 7-Zip.

Σχετικά με τον φίλτρο το οποίο έχουμε δημιουργήσει μπορούμε να αντιληφθούμε ότι το Sysmon δεν θα αναφέρει μόνο τις περιπτώσεις που θα καταγράψει σχετικά με την δημιουργία ενός process wmiprvse.exe. Το εργαλείο μας δίνει την δυνατότητα να καταγράψουμε κανόνες συμβάντων τύπου pipe έτσι ώστε να καταγραφούν ακόμα και μικροαλλαγές ή η αθέμιτη χρήση του wmi process.

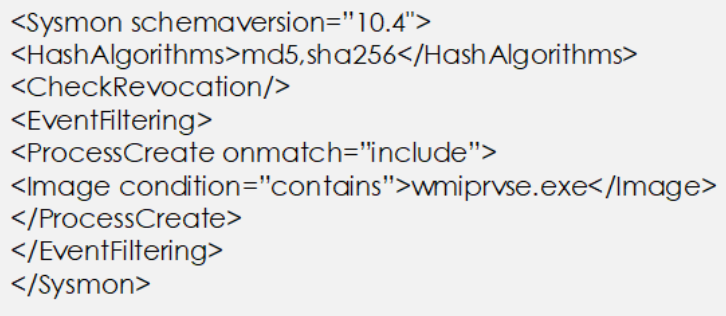

**ΕΙΚΟΝΑ 11: ΔΗΜΙΟΥΡΓΙΑ ΚΑΝΟΝΩΝ ΣΤΟ ΑΡΧΕΙΟ ΡΥΘΜΙΣΕΩΝ**

<span id="page-22-0"></span>Δεν χρειάζεται να ρυθμίσει κανείς τα πάντα, μπορεί να διαμορφώσει μόνο μερικά πράγματα, περιλαμβάνοντας ορισμένα γεγονότα είτε εξαιρώντας τα.

Για την περίπτωση σύνδεσης στο δίκτυο, γίνεται παρακολούθηση όλων των τύπων συμβάντων.

Είναι όμως αυτό αρκετά περίπλοκο ώστε να μην μπορεί κάποιος να παρακολουθήσει διαδικασίες οι οποίες δεν είναι τοσο γνωστές; Η απάντηση δεν είναι ξεκάθαρη και γι αυτό το λόγο θα χρειαστεί να γίνουν κάποιες

παραμετροποιήσεις στα αρχεία.

```
sysmon swift and - Notepad
File Edit Format View Help
<Sysmon schemaversion="3.30">
        <HashAlgorithms>md5,sha256</HashAlgorithms>
        <EventFiltering>
        <!-- SYSMON EVENT ID 1 : PROCESS CREATION-->
                <!--DATA: UtcTime, ProcessGuid, ProcessID, Image, CommandLine, CurrentDirector
TerminalSessionId, IntegrityLevel, Hashes, ParentProcessGuid, ParentProcessId, ParentImage, Pa
                <ProcessCreate onmatch="exclude">
                               All process launched will be included, except for what matches
                <!-- COMMENT:
specific as possible, to
                                avoid user-mode executables imitating other process names to a
in an existing directory.
                                Ultimately, you must weigh CPU time checking many detailed rul
exploiting the blindness created.-->
                        <!--SECTION: Microsoft Windows-->
                        <CommandLine condition="begin with">C:\Windows\system32\DllHost.exe /P
Microsoft:Windows-->
                        <CommandLine condition="is">C:\Windows\system32\SearchIndexer.exe /Emb
Microsoft:Windows: Search Indexer-->
                        <Image condition="end with">C:\Windows\System32\CompatTelRunner.exe</I
Experience Improvement-->
                        <Image condition="is">C:\Windows\System32\MusNotification.exe</Image>
                        <Image condition="is">C:\Windows\System32\MusNotificationUx.exe</Image
                         ΕΙΚΟΝΑ 12: ΠΑΡΑΜΕΤΡΟΠΟΙΗΣΗ ΤΩΝ ΑΡΧΕΙΩΝ ΤΟΥ SYSMON
```
<span id="page-22-1"></span>Όπως βλέπουμε στην παραπάνω Εικόνα, έχουν αναφερθεί διαφορετικοί τύποι διαδικασιών που δεν χρήζουν παρακολούθησης. Γίνεται λοιπόν απόκλιση όλων των ονομάτων των γνωστών διαδικασιών και αυτό μπορεί να δημιουργήσει κάποιο πρόβλημα καθώς μπορεί να κρύβεται κακόβουλο λογισμικό ως ένα από αυτά τα γνωστά αρχεία.

Για το λόγο αυτό πρέπει να δημιουργούνται διαφορετικές συνθήκες στο αρχείο για αυτές τις διαδικασίες οι οποίες όμως δημιουργούν ένα πραγματικά μεγάλο αρχείο.

Μια καλή λύση για το παράπάνω πρόβλημα είναι η εξαίρεση όλων των διαδικασιών που δεν μας ενδιαφέρουν στο δίκτυο όπως για παράδειγμα να εξαιρείται οτιδήποτε μπορεί να σημιουργήσει επικονωνία δικτύου μέσα στο C: \users.

Παρόλα αυτά, η σύνδεση δικτύου που δημιουργείται από διαφορετικούς τύπους αρχείων δεν ενδείκνυται συνήθως καθώς είναι εκτός της νομικήε διαμόρφωσης του λειτουργικού συτήματος.

Ακόμα και με την εντολή exclude, δεν αποκλείονται πολλά πράγματα, απλά εξαιρούμε διάφορους τύπους οδηγών εγκατάστασης από τα Windows και της Intel.

#### <span id="page-23-0"></span>**4.4 Αρχείο Παραμετροποίησης του Sysmon**

• Βασική διαμόρφωση

Υπάρχει η γρήορη ρύθμιση του Sysmon για την παρακολούθηση επιλεγμένων συμβάντων στη γραμμή εντολών. Πιο συγκεκριμένα:

- o -h [hash, …] = Καθορίζει τους τύπους κατακερματισμού που πρέπει να καταγραφούν. Χρήση του "\*" για καταγραφή όλων ή των -h SHA256 και IMPHASH.
- o -n [process, …] = Ενεργοποίηση καταγραφής των συνδέσεων δικτύου. Μπορεί να οριστεί και μία ενιαία διαδικασία χρησιμοποιώντας ένα όνομα διαδικασίας όπως -n cmd.exe
- o -I [process, …] = Ενεργοποίηση καταγραφής συμβάντων που έχουν φορτωθεί με Εικόνα. Μπορεί να οριστεί και μία ενιαία διαδικασία χρησιμοποιώντας ένα όνομα διαδικασίας όπως -n cmd.exe

Να σημειωθεί ότι έαν γίνει χρήση των εντολών για την ενεργοποίηση και την απανεργοποίηση του Sysmon, οι επιλογές αυτεές δεν είναι πρόσθετες και πρέπει να καθοριστούν όλες οι επιθυμητές επιλογές ταυτόχρονα. Η εντολή Sysmon -c θα επαναφέρει την προεπιλογή.

• Προηγμένη διαμόρφωση

Οι προηγμένοι κανόνες για το Sysmon δημιουργούνται σε μορφή XML που είναι ο προτεινόμενος τρόπος για διαμόρφωση του Sysmon. Ένας σκελετός για ένα αρχέιο XML Sysmon είναι ο ακόλουθος:

<Sysmon schemaversion="3.20">

- <!—Capture all hash types-->
- <HashAlgorithms>\*</HashAlgorithms>
- <EventFiltering>
- …conditions go here…
- </EventFiltering>

</Sysmon>

Οι συνθήκες καθορίζουν τον έλεγχο για το τι θα εγγραφεί και τι οχι. Ορίζονται οι λίστες των κανόνων χρησιμοποιώντας τις οδηγίες "include" και "exclude" και με βάση αυτές, όλα τα υπόλοιπα θα αντιστοιχούν ή οχι στον κατάλογο. Ουσιαστικά γίνεται ένα είδος whitelist/blacklist των συνθηκών που θα καταγραφούν, όπως για παράδειγμα την καταγραφή μόνο των προγραμμάτων οδήγησης που δεν έχουν υπογραφεί από τα Microsoft Windows. Αυτό μπορεί να γίνει με τη χρήση του παρακάτω κανόνα με μια συνθήκη υπογραφής:

<DriverLoad onmatch="exclude">

<Signature condition="is">Microsoft Windows</Signature> </DriverLoad>

Ένας παρόμοιος κανόνας που θα περιλαμβάνει την καταγραφή της κίνησης στη θύρα 80, ΙΡ 1.1.1.1 είναι ο παρακάτω:

<NetworkConnect onmatch="include">

<DestinationPort condition="is">80</DestinationPort>

<DestinationIp condition="is">1.1.1.1</DestinationIp>

</NetworkConnect>

Οι διαθέσιμες συνθήκες για τις καταχωρίσεις πεδίου είναι οι εξής:

- o is Οι τιμές είναι ίσες (προεπιλογή)
- o is not Οι τιμές είναι διαφορετικές
- o contains Το πεδίο περιέχει αυτή την τιμή
- o excludes Το πεδίο δεν περιέχει αυτή την τιμή
- o begin with Το πεδίο αρχίζει με αυτή την τιμή
- o end with Το πεδίο τελειώνει με αυτή την τιμή
- o less than Η σύγκριση είναι μικρότερη από το μηδέν
- o more than Η σύγκριση είναι μεγαλύτερη από το μηδέν
- o image Ταιριάζει με διαδρομή Εικόνας (είτε το όνομα Εικόνας ή πλήρης διαδρομή)

#### <span id="page-24-0"></span>**5 Αρχεία Καταγραφής των Windows**

#### <span id="page-24-1"></span>**5.1 Ανάλυση των αρχείων καταγραφής**

Το αρχείο καταγραφής συμβάντων των Windows (Event Viewer) είναι μια λεπτομερής καταγραφή των ειδοποιήσεων συστήματος, ασφάλειας και εφαρμογών που έχουν αποθηκευτεί από το λειτουργικό σύστημα των Windows για τη διάγνωση προβλημάτων του συτήματος αλλά και την πρόβλεψη μελλοντικών σφαλμάτων.

Το λειτουργικό σύστημα Windows παρακολουθεί συγκεκριμένα συμβάντα στα αρχεία καταγραφής του, όπως είναι οι εφαρμογές εγκατάστασης, η διαχείριση ασφάλειας, οι λειτουργίες ρύθμισης συστήματος κατά την αρχική εκκίνηση και τα προβλήματα ή τα σφάλματα.

Κάθε συμβάν σε καταχώρηση αρχείου καταγραφής περιέχει τις ακόλουθες πληροφορίες:

- Ημερομηνία: Η ημερομηνία εμφάνισης του συμβάντος.
- Ώρα: Ο χρόνος που συνέβη το συμβάν.
- Χρήστης: Το όνομα χρήστη που καταγράφηκε στο μηχάνημα όταν συνέβη το συμβάν.
- Υπολογιστής: Το όνομα του υπολογιστή.
- Αναγνωριστικό συμβάντος: Αριθμός αναγνώρισης των Windows που καθορίζει τον τύπο συμβάντος.
- Πηγή: Το πρόγραμμα ή το στοιχείο που προκάλεσε το συμβάν.
- Τύπος: Ο τύπος συμβάντος, συμπεριλαμβανομένων πληροφοριών, προειδοποίησης, σφάλματος, ελέγχου επιτυχίας ασφαλείας ή ελέγχου αποτυχίας ασφαλείας.

Το λειτουργικό σύστημα Windows καταγράφει συμβάντα σε πέντε τομείς:

- Εφαρμογή
- Ασφάλεια
- Ρύθμιση
- Σύστημα
- Προωθούμενα συμβάντα

Τα Windows αποθηκεύουν τα αρχεία καταγραφής συμβάντων στο φάκελο C: \ WINDOWS \ system32 \ config \.

- 1. Τα συμβάντα εφαρμογής αφορούν σε συμβάντα με το λογισμικό που είναι εγκατεστημένο στον τοπικό υπολογιστή. Εάν μια εφαρμογή όπως το Microsoft Word διακοπεί, τότε το αρχείο καταγραφής συμβάντων των Windows θα δημιουργήσει μια καταχώρηση ημερολογίου σχετικά με το ζήτημα, το όνομα της εφαρμογής και γιατί διακόπηκε.
- 2. Τα συμβάντα ασφαλείας αποθηκεύουν πληροφορίες βάσει των πολιτικών ελέγχου του συστήματος των Windows και τα τυπικά αποθηκευμένα συμβάντα περιλαμβάνουν τις προσπάθειες σύνδεσης και την πρόσβαση σε πόρους. Για παράδειγμα, το αρχείο καταγραφής ασφαλείας αποθηκεύει μια εγγραφή όταν ο υπολογιστής επιχειρεί να επαληθεύσει τα διαπιστευτήρια λογαριασμού όταν ένας χρήστης προσπαθεί να συνδεθεί σε ένα μηχάνημα.
- 3. Τα συμβάντα ρύθμισης περιλαμβάνουν συμβάντα σχετικά με τον έλεγχο τομέων, όπως η
	- θέση των αρχείων καταγραφής μετά από μια διαμόρφωση δίσκου.
- 4. Τα συμβάντα του συστήματος σχετίζονται με συμβάντα σε συγκεκριμένα συστήματα των Windows, όπως η κατάσταση των προγραμμάτων οδήγησης συσκευών.
- 5. Τα προωθούμενα συμβάντα φτάνουν από άλλα μηχανήματα στο ίδιο δίκτυο όταν ένας διαχειριστής θέλει να χρησιμοποιήσει έναν υπολογιστή που συγκεντρώνει πολλαπλά αρχεία καταγραφής.

#### <span id="page-25-0"></span>**5.2 Χρήση του εργαλείου καταγραφής συμβάντων**

Η Microsoft περιλαμβάνει το πρόγραμμα προβολής συμβάντων στο λειτουργικό σύστημα Windows Server και πελάτη για την προβολή των αρχείων καταγραφής. Οι χρήστες έχουν εύκολη πρόσβαση στο πρόγραμμα κάνοντας κλικ στο κουμπί Έναρξη και έτσι μπορούν να επιλέξουν το επιθυμητή επιλογή.

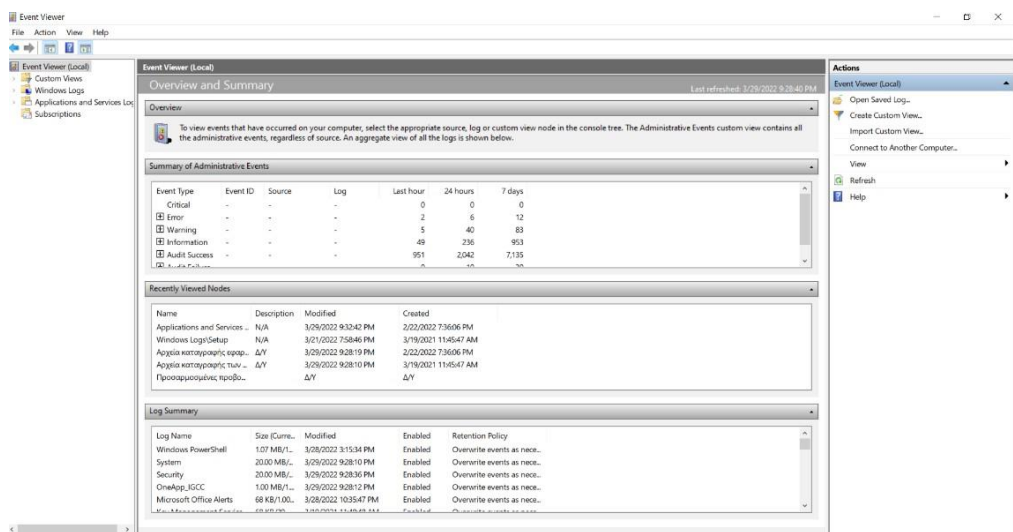

**ΕΙΚΟΝΑ 13: ΠΡΟΒΟΛΗ ΤΟΥ EVENTVIEWER**

<span id="page-25-1"></span>Όπως βλέπουμε και παραπάνω, τα Windows κατηγοριοποιούν κάθε συμβάν με ένα επίπεδο σοβαρότητας. Υπάρχουν πέντε τύποι συμβάντων που μπορούν να καταγραφούν. Όλα αυτά έχουν καλά καθορισμένα κοινά δεδομένα και μπορούν προαιρετικά να περιλαμβάνουν δεδομένα για συγκεκριμένα συμβάντα.

Η εφαρμογή υποδεικνύει τον τύπο συμβάντος όταν αναφέρει ένα συμβάν. Κάθε συμβάν πρέπει να είναι ενός μόνο τύπου. Το Event Viewer εμφανίζει ένα διαφορετικό εικονίδιο για κάθε τύπο στην προβολή λίστας του αρχείου καταγραφής συμβάντων.

Ο παρακάτω πίνακας περιγράφει τους πέντε τύπους συμβάντων που χρησιμοποιούνται στην καταγραφή συμβάντων.

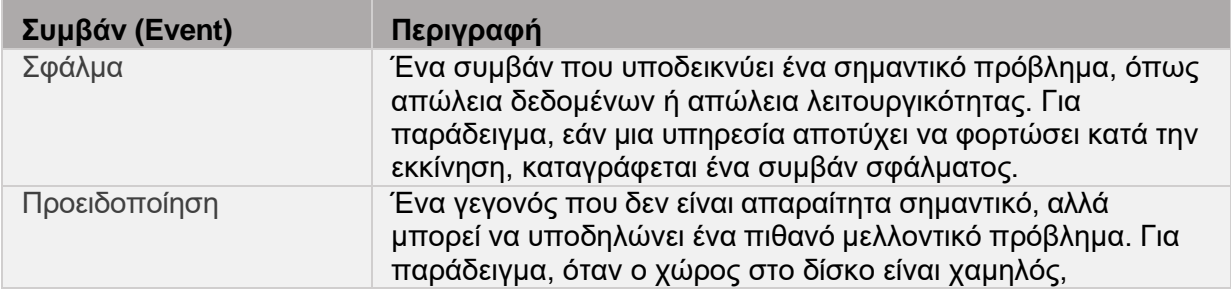

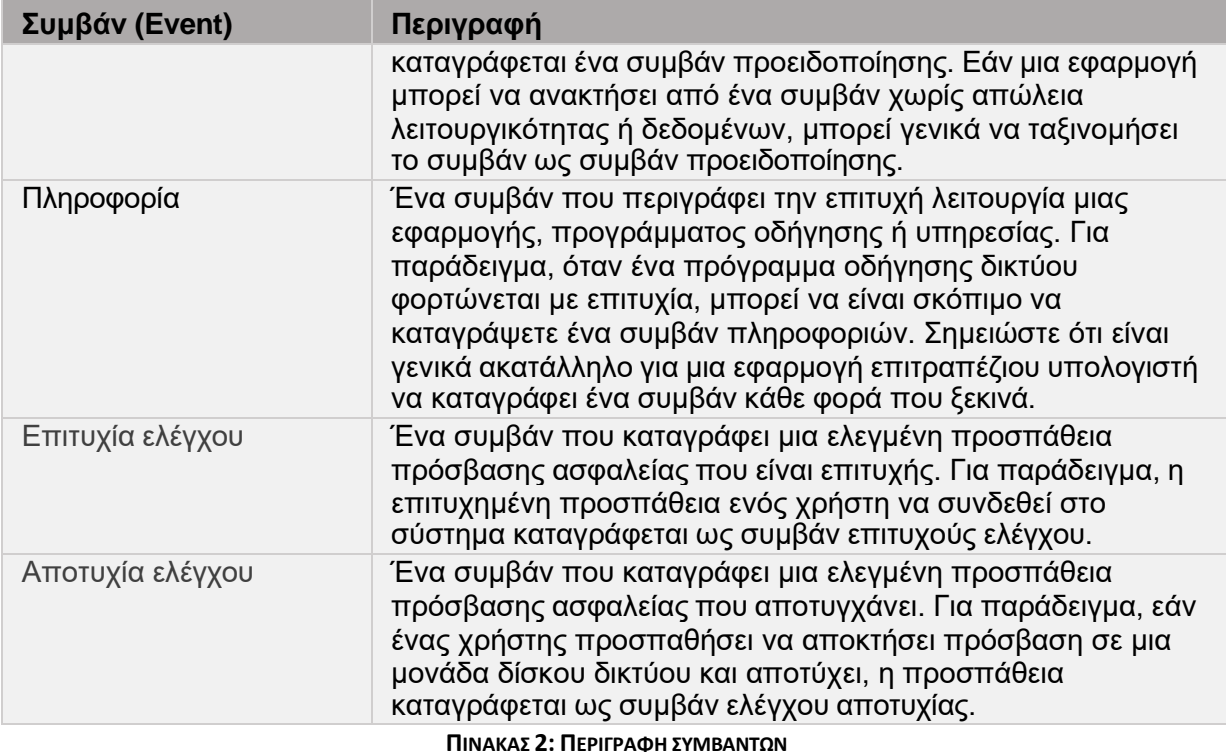

<span id="page-26-1"></span>Οι επιλεγμένες δραστηριότητες των χρηστών μπορούν να παρακολουθούνται ελέγχοντας συμβάντα ασφαλείας και στη συνέχεια τοποθετώντας καταχωρήσεις στο αρχείο καταγραφής ασφαλείας ενός υπολογιστή.

## <span id="page-26-0"></span>**5.3 Ανάλυση του εργαλείου καταγραφής συμβάντων**

Το πρόγραμμα καταγραφής συμβάντων παραθέτει τα αρχεία καταγραφής ως εξής:

- Επίπεδο
	- o Τύπος συμβάντος
	- Ημερομηνία & Ώρα
		- o Την ημερομηνία και την ώρα που συνέβη το συμβάν.
- Πηγή
	- o Η πηγή που δημιούργησε το συμβάν π.χ. στοιχείο του συστήματος.
- Αναγνωριστικό συμβάντος
	- o Αριθμός συμβάντος που προσδιορίζει τον τύπο συμβάντος.
- Κατηγορία
	- o Κάθε συμβάν μπορεί να ορίσει τις δικές του αριθμημένες κατηγορίες στις οποίες αντιστοιχίζεται. Το πρόγραμμα καταγραφής συμβάντων μπορεί να χρησιμοποιήσει την κατηγορία για να φιλτράρει συμβάντα στο αρχείο καταγραφής.

## Μεταπτυχιακή Εργασία

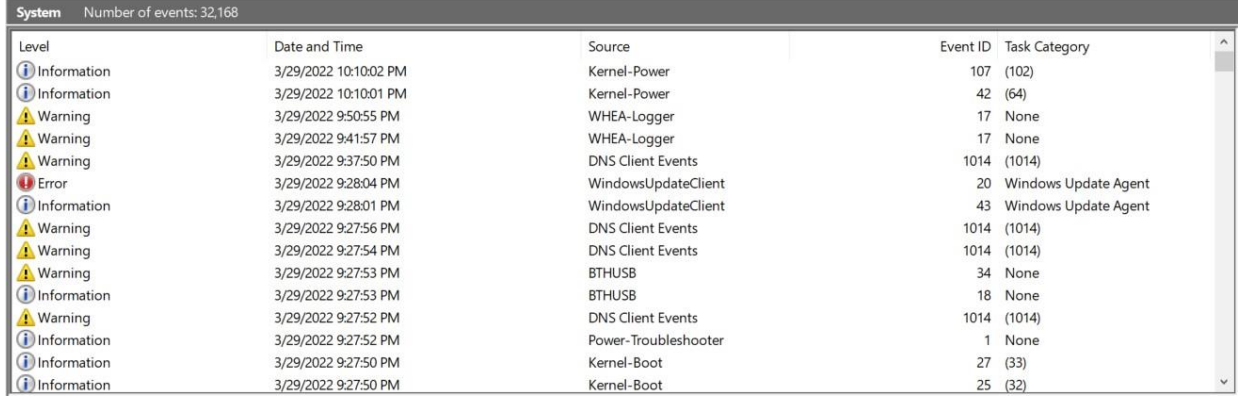

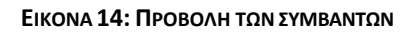

# <span id="page-27-0"></span>Κάνοντας διπλό κλικ σε ένα συμβάν, προβάλλονται οι λεπτομέριες:

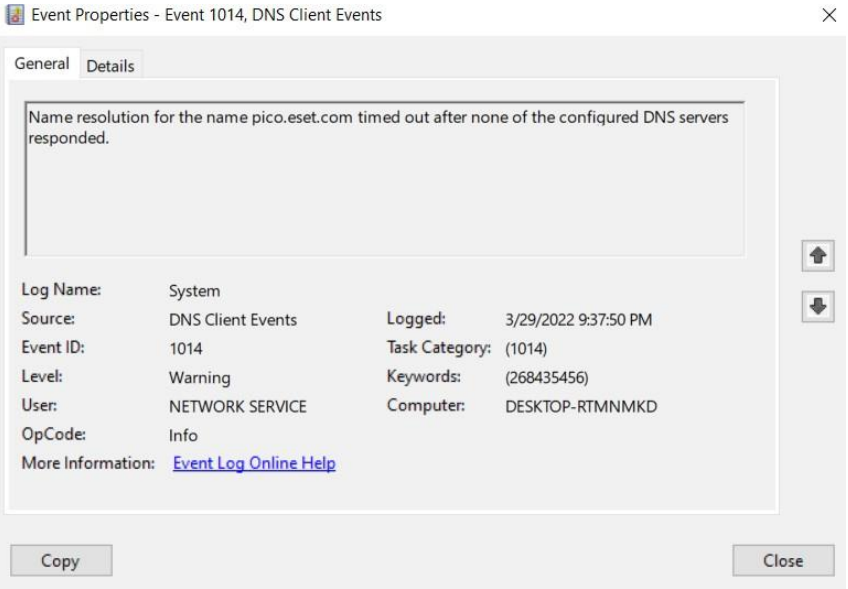

**ΕΙΚΟΝΑ 15: ΠΡΟΒΟΛΗ ΛΕΠΤΟΜΕΡΕΙΩΝ ΕΝΟΣ ΣΥΜΒΑΝΤΟΣ**

<span id="page-27-1"></span>

| File Action View Help<br>右面 目面                  |                                                   |                                                              |           |                       |                                                            |                           |                            |
|-------------------------------------------------|---------------------------------------------------|--------------------------------------------------------------|-----------|-----------------------|------------------------------------------------------------|---------------------------|----------------------------|
| - Security-Kerberos                             |                                                   | Operational Number of events: \$9470 (5 New events available |           |                       |                                                            |                           | <b>Actions</b>             |
| Security-LessPrivil<br>Security-Mitigatio<br>→歯 | Level                                             | Date and Time                                                | Source    |                       | Event ID Task Category                                     |                           | Operational                |
| Security-Netlogon                               | <b><i>Cinformation</i></b>                        | 3/83/2022 12:21:47 AM                                        | Systems   |                       | 5 Process terminated (rule ProcessTorminate)               |                           | utb Open Saved Log         |
| - Security-SFP-UX-C                             | (i) Information                                   | 3/30/2022 12:21:47 AM                                        | Sysmon    |                       | 1 Process Create (rule: ProcessCreate)                     |                           | Create Custom View.,       |
| - Security-SPP-LIX-F                            | (ii) Information                                  | 3/30/2022 12:21:41 AM                                        | Sysmon    |                       | 1 Process Create Irule: ProcessCreate)                     |                           |                            |
| Security-UserCons                               | <b>Gilinformation</b>                             | 3/10/2022 12:21:41 AM                                        | Sysmon    |                       | 1 Process Create Irule: ProcessCreate)                     |                           | Import Custom View         |
| SecurityMitigation<br><b>COM</b>                | (a) Information                                   | 3/30/2022 12:21:26 AM                                        | Sysmon    |                       | 5 Process terminated (rule: ProcessTerminate)              |                           | Clear Log                  |
| Service Reporting                               | (ii) Information                                  | 3/90/2022 12:21:20 AM                                        | Sysmon    |                       | 1 Process Create (rule: ProcessCreate)                     |                           | F Filter Current Log.,     |
| SettingSync                                     | (b) Information                                   | 3/30/2022 12:21:17 AM                                        | Sysmon    |                       | 5 Process terminated (rule: ProcessTerminate)              |                           | 明.<br><b>Properties</b>    |
| SettingSync-Azure                               | (D) Information                                   | 3/30/2022 12:21:17 AM                                        | Sysmon    |                       | Process Create (rule: ProcessCreate)                       |                           |                            |
| SettingSync-OneC                                | (b) Information                                   | 3/30/2022 12:20:59 AM                                        | Systrion  |                       | 5 Process terminated (rule: ProcessTerminate)              |                           | Disable Log                |
| - Shell-ConnectedA                              | (ii) Information                                  | 3/30/2022 12:20:46 AM                                        | Sysmon    |                       | 5 Process terminated (rule: ProcessTerminate)              |                           | <b>OO</b> Find.            |
| Shell-Core                                      | (b) Information                                   | 3/30/2022 12:20:46 AM                                        | Sysmon    |                       | Process Create (rule: ProcessCreate)                       |                           | Save All Events As.        |
| - ShellCommon-Sta                               | <b>D</b> Information                              | 3/30/2022 12:20:16 AM                                        | Sysmon    |                       | 5 Process terminated (rule ProcessTerminate)               |                           | Attach a Task To this Log  |
| SmartCard-Audit<br>SmartCard-Device             | (i) Information                                   | 3/30/2022 12:20:16 AM                                        | Sysmon    |                       | 1 Process Create (rule: ProcessCreate)                     |                           |                            |
| SmartCard-TPM-V                                 | (i) Information                                   | 3/30/2022 12:20:00 AM                                        | Sysmon    |                       | 5 Process terminated (rule: ProcessTerminate)              |                           | View                       |
| SmartScreen                                     | (illinformation)                                  | 3/30/2022 12:19:45 AM                                        | Sysmon    |                       | 5 Process terminated (rule: ProcessTerminate)              |                           | <b>G</b><br>Refresh        |
| <b>CLIRICIANS</b><br>v ar                       | Event 5, Sysmon                                   |                                                              |           |                       |                                                            | $\boldsymbol{\mathsf{x}}$ | <b>B</b> Help              |
| SMRServer                                       |                                                   |                                                              |           |                       |                                                            |                           | Event 5. Sysmon            |
| $-10$<br>SMBWitnessClient                       | General Details                                   |                                                              |           |                       |                                                            |                           |                            |
| StateRepository                                 | Process terminated:                               |                                                              |           |                       |                                                            |                           | Event Properties           |
| Storage-Tiering<br>StorageManagem               | RuleName: -                                       |                                                              |           |                       |                                                            |                           | Attach Task To This Event. |
| StorageSettings                                 | UtcTime: 2022-03-29 21:21:47.725                  |                                                              |           |                       |                                                            |                           | Copy                       |
| StorageSpaces-Dri                               |                                                   | ProcessGuid: (d1b75803-786b-6243-ab11-00000003d00)           |           |                       |                                                            |                           | Save Selected Events       |
| - StorageSpaces-Ma                              | Processid: 18592                                  | Image: C:\Program Files\Rivet Networks\SmartByte\RAPS.exe    |           |                       |                                                            |                           |                            |
| StorageSpaces-Sp                                | User: DESKTOP-RTMNMKD\nklon                       |                                                              |           |                       |                                                            |                           | a.<br>Refresh              |
| StorDiag                                        |                                                   |                                                              |           |                       |                                                            |                           | $H$ Help                   |
| Store                                           | Log Name:                                         | Microsoft-Windows-Sysmon/Operational                         |           |                       |                                                            |                           |                            |
| - StorPort                                      | Sources                                           | Sysmon                                                       | Logged:   | 3/30/2022 12:21:47 AM |                                                            |                           |                            |
| - Storsvc                                       | Event ID:                                         |                                                              |           |                       | Task Category: Process terminated (rule: ProcessTerminate) |                           |                            |
| $-$ Sysmon                                      | Level                                             | Information                                                  | Keywords: |                       |                                                            |                           |                            |
| Operational                                     | User:                                             | <b>SYSTEM</b>                                                | Computer: | DESCRIP-RTMNMKD       |                                                            |                           |                            |
| - SystemSettingsTh                              |                                                   |                                                              |           |                       |                                                            |                           |                            |
| TaskScheduler<br>$-22$                          | OnCode<br>More Information: Event Log Online Help | Info                                                         |           |                       |                                                            |                           |                            |

<span id="page-27-2"></span>**ΕΙΚΟΝΑ 16: ΠΡΟΓΡΑΜΜΑ ΠΡΟΒΟΛΗΣ ΣΥΜΒΑΝΤΩΝ ΜΕΣΩ ΤΟΥ SYSMON**

## <span id="page-28-0"></span>**6 Αποτελέσματα έρευνας**

Συνοψίζοντας όλες τις βασικές πληροφορίες συμπεριλαμβανομένης της λειτουργικότητας των εργαλείων που δοκιμάστηκαν σε αυτή την έρευνα και των αρχείων καταγραφής κατά την εκτέλεση τους, δημιουργήθηκε ένας πίνακας με τα αποτελέσματα της έρευνας όπου περιγράφει αναλυτικά τις λεπτομέρειες των αρχείων καταγραφής οι οποίες μπορούν να αποκτηθούν με τις κατάλληλες ρυθμίσεις.

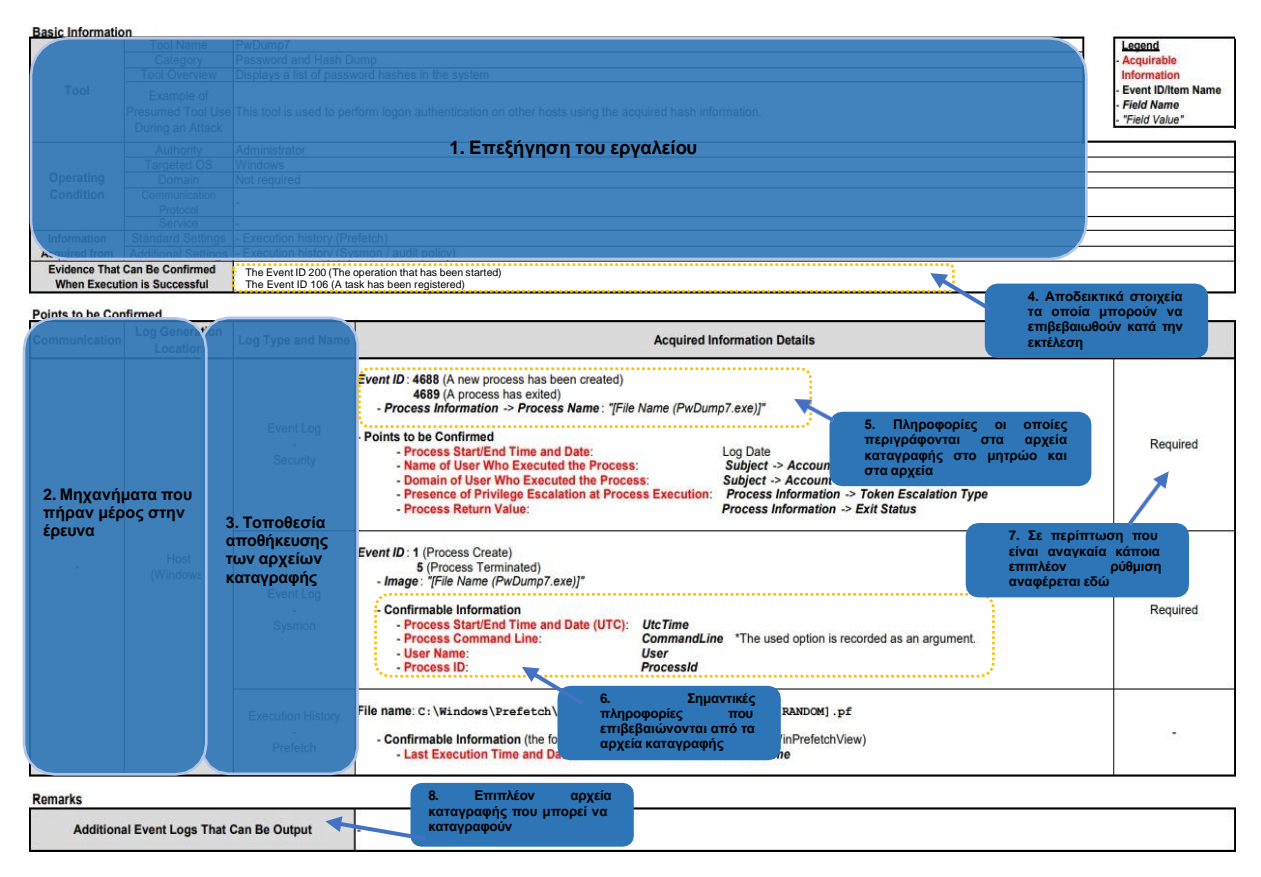

**ΕΙΚΟΝΑ 17: ΕΠΕΞΗΓΗΣΗ ΠΙΝΑΚΑ ΜΕ ΤΑ ΑΠΟΤΕΛΕΣΜΑΤΑ ΤΗΣ ΕΡΕΥΝΑΣ**

<span id="page-28-1"></span>Από τον παραπάνω πίνακα προκύπτουν οχτώ (8) στοιχεία τα οποία περιγράφουν το περιεχόμενο του εκάστοτε στοιχείου. Πιο συγκεκριμένα:

- 1. Περιγραφή του εργαλείου
	- o Οι επιπτώσεις απο τη χρήση του εργαλείου, τα προνόμια χρήσης του εργαλείου, το πρωτόκολλο επικοινωνίας και οι σχετικές υπηρεσίες.
- 2. Περιβάλλον δοκιμής
	- o Πληροφορίες για το λειτουργικό σύστημα των κεντρικών υπολογιστών
- 3. Χώρος αποθήκευσης αρχείου καταγραφής
	- o Θέση αποθήκευσης μητρώων και αρχείων καταγραφής
- 4. Στοιχεία που μπορούν να επιβεβαιωθούν εάν η εκτέλεση είναι επιτυχής
	- o Η μέθοδος επιβεβαίωσης της επιτυχούς εκτέλεσης του εργαλείου.
- 5. Πληροφορίες που περιγράφονται στα αρχεία καταγραφής συμβάντων, στα μητρώα και στα αρχεία
	- o Εάν η εγγραφή σε ένα αρχείο καταγραφής συμβάντων ταιριάζει με την περιγραφή αυτού του στοιχείου, τότε είναι πιθανό ότι το αρχείο έγινε με την εκτέλεση του σχετικού εργαλείου και συνεπώς απαιτείται έρευνα.
- 6. Σημαντικές πληροφορίες που μπορούν να επιβεβαιωθούν σε ενα αρχείο καταγραφής
	- o Σημαντικές πληροφορίες που μπορούν να χρησιμοποιηθούν για τη διερεύνηση αρχείων στα αρχεία καταγραφής.
- 7. Το αν απαιτείται ή οχι πρόσθετη ρύθμιση για την απόκτηση του σχετικού αρχείου καταγραφής
	- o Αναφέρεται ως "-" όταν το αρχείο καταγραφής μπορεί να δημιουργηθεί στην τυπική ρύθμιση ή ως "Απαιτείται" όταν χρειάζεται πρόσθετη ρύθμιση.
- 8. Πρόσθετα αρχεία καταγραφής συμβάντων που μπορεί να καταγραφούν
	- o Κάθε αρχείο που μπορεί να καταγραφεί επιπρόσθετα.

#### <span id="page-29-0"></span>**6.1 Πίνακας αποτελεσμάτων για τα εργαλεία εσωτερικής μετακίνησης**

Δεδομένου ότι έχει γίνει κατανοητός ο παραπάνω πίνακας και τα στοιχεία που εμπεριέχει, ας προχωρήσουμε με τα αποτελέσματα από τα εργαλεία εσωτερικής μετακίνησης που αναπτύξαμε σε προηγούμενη ενότητα.

#### <span id="page-29-1"></span>**6.1.1 Psexec**

Βασικές Πληροφορίες

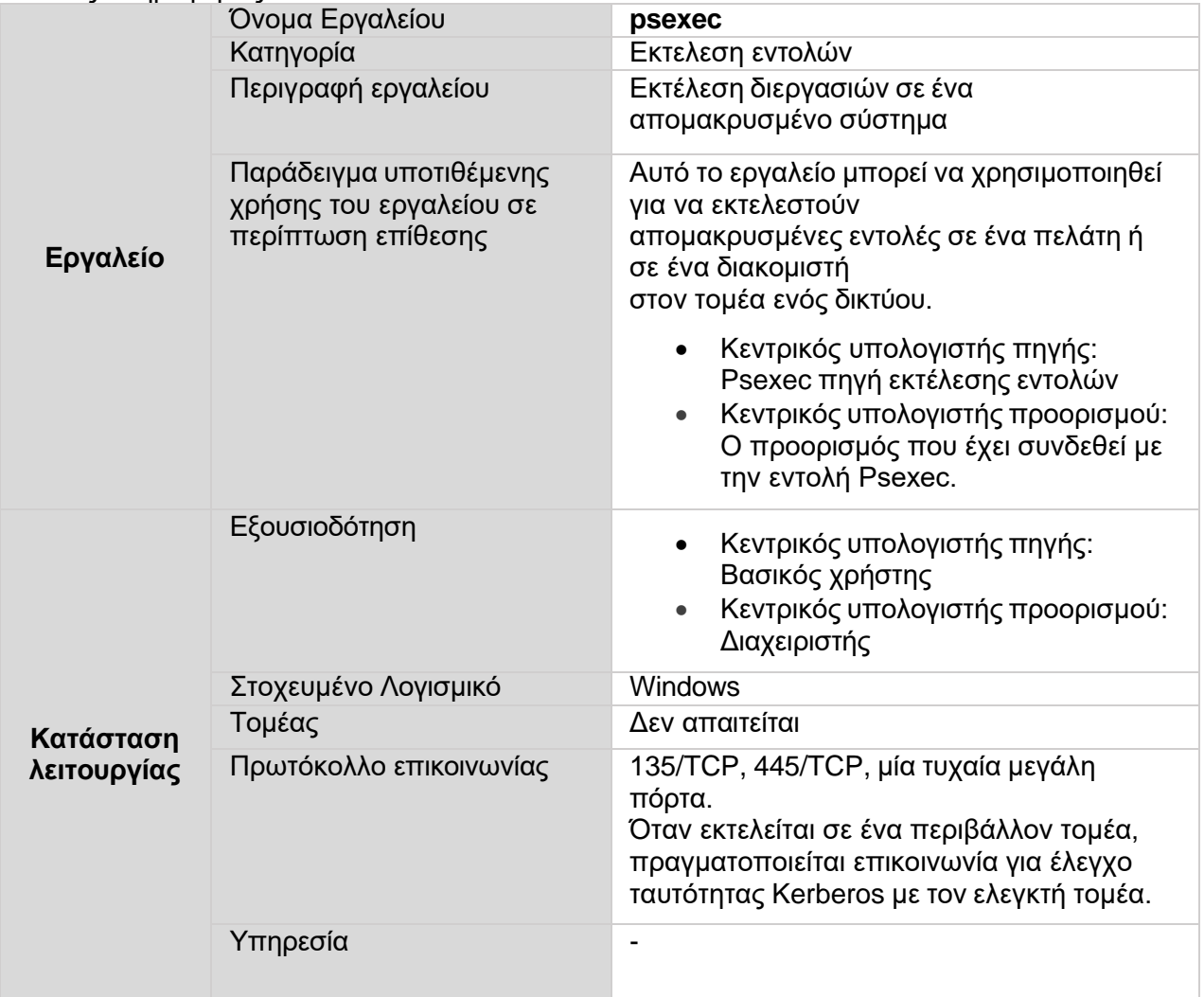

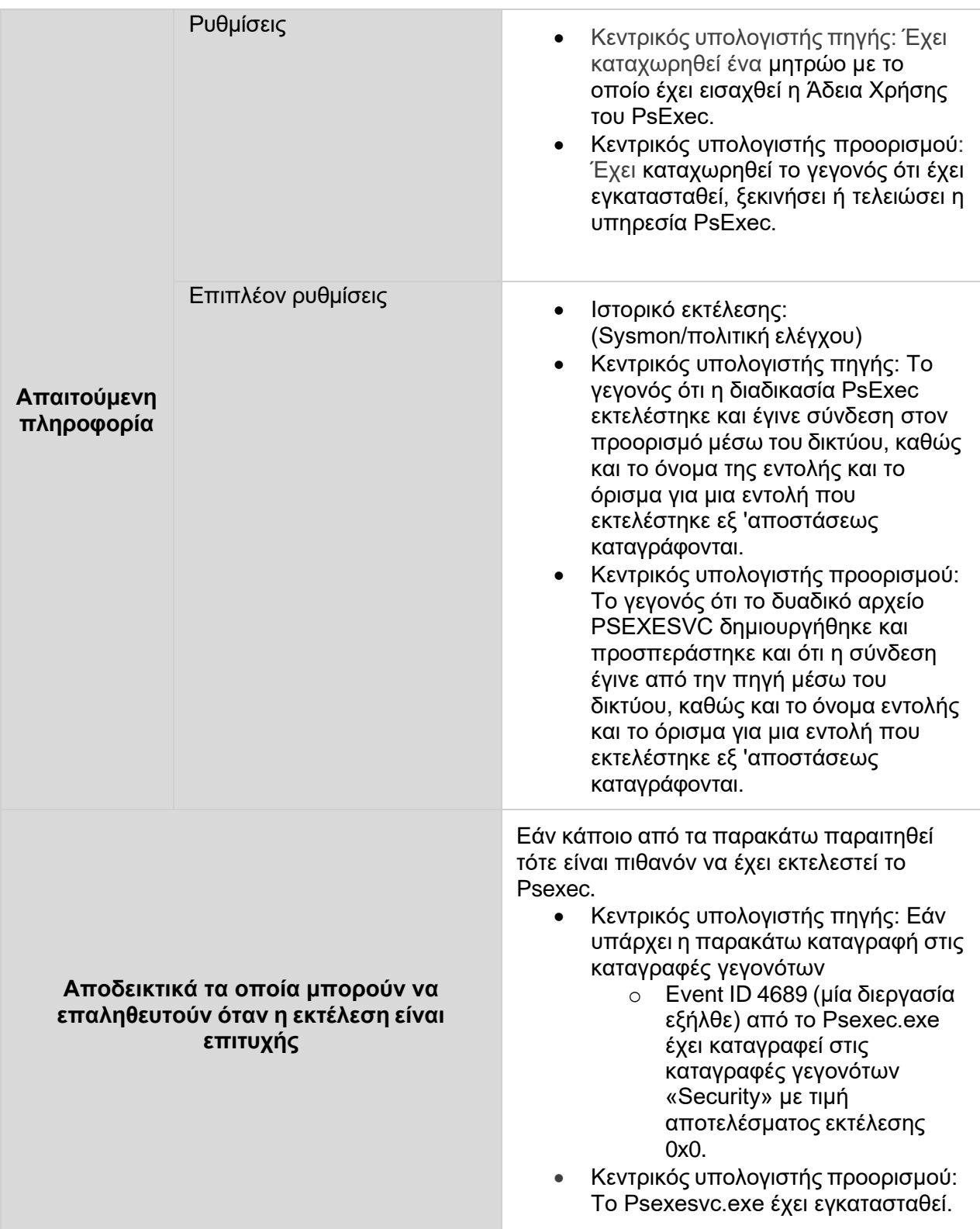

#### <span id="page-30-0"></span>**ΠΙΝΑΚΑΣ 3: PSEXEC**

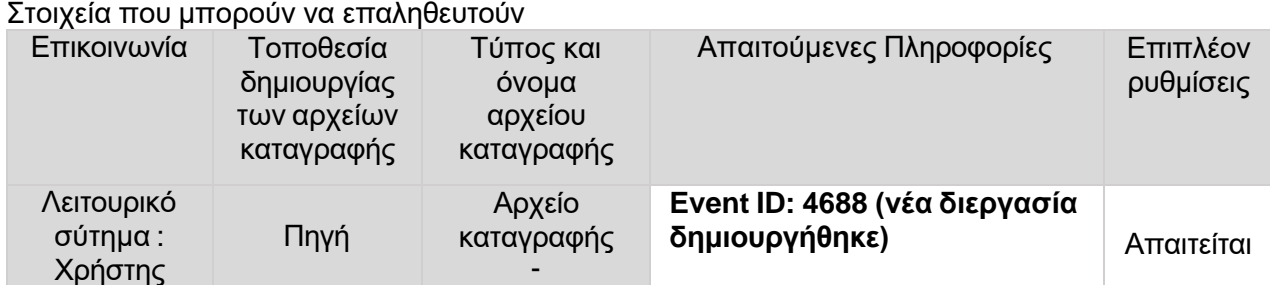

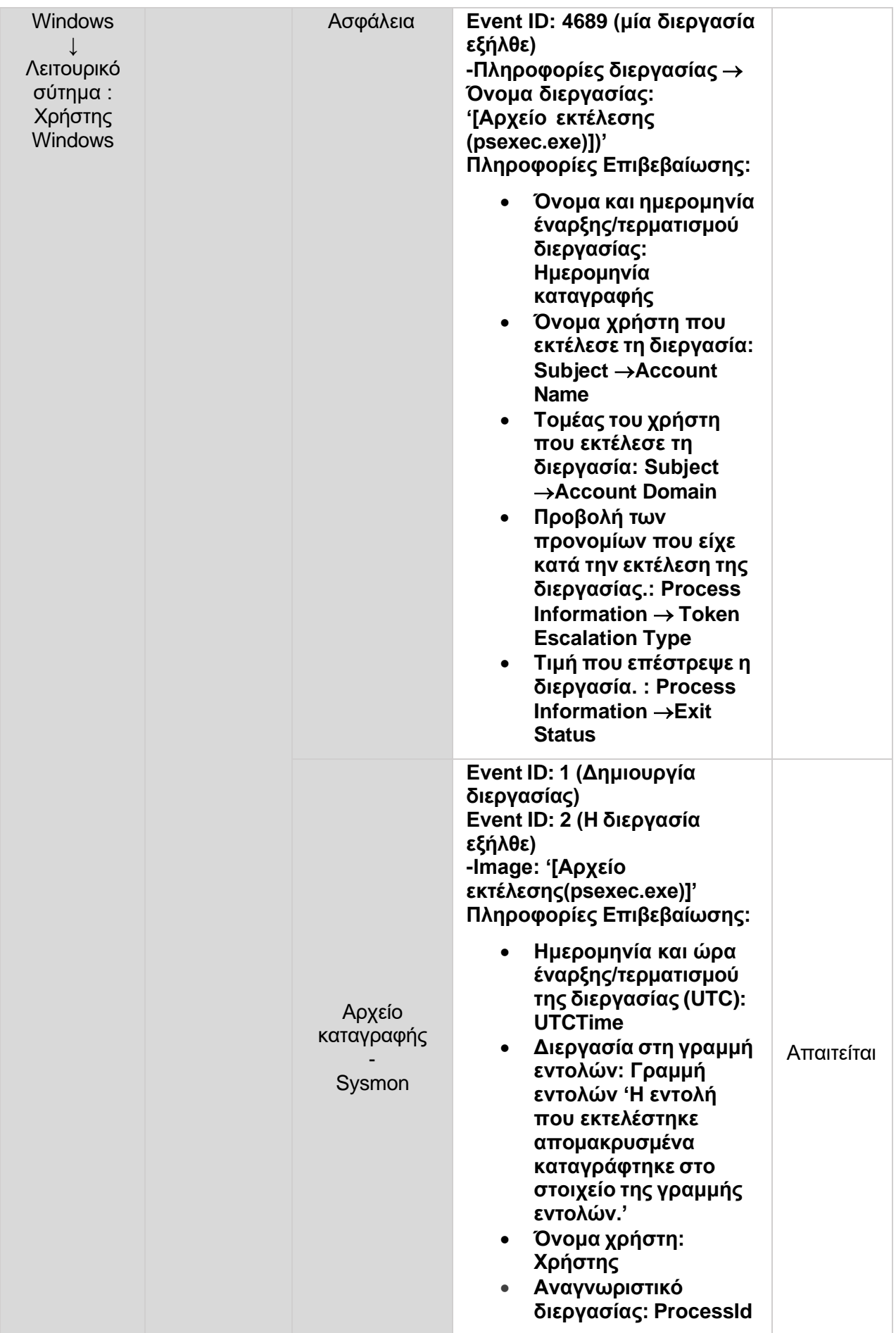

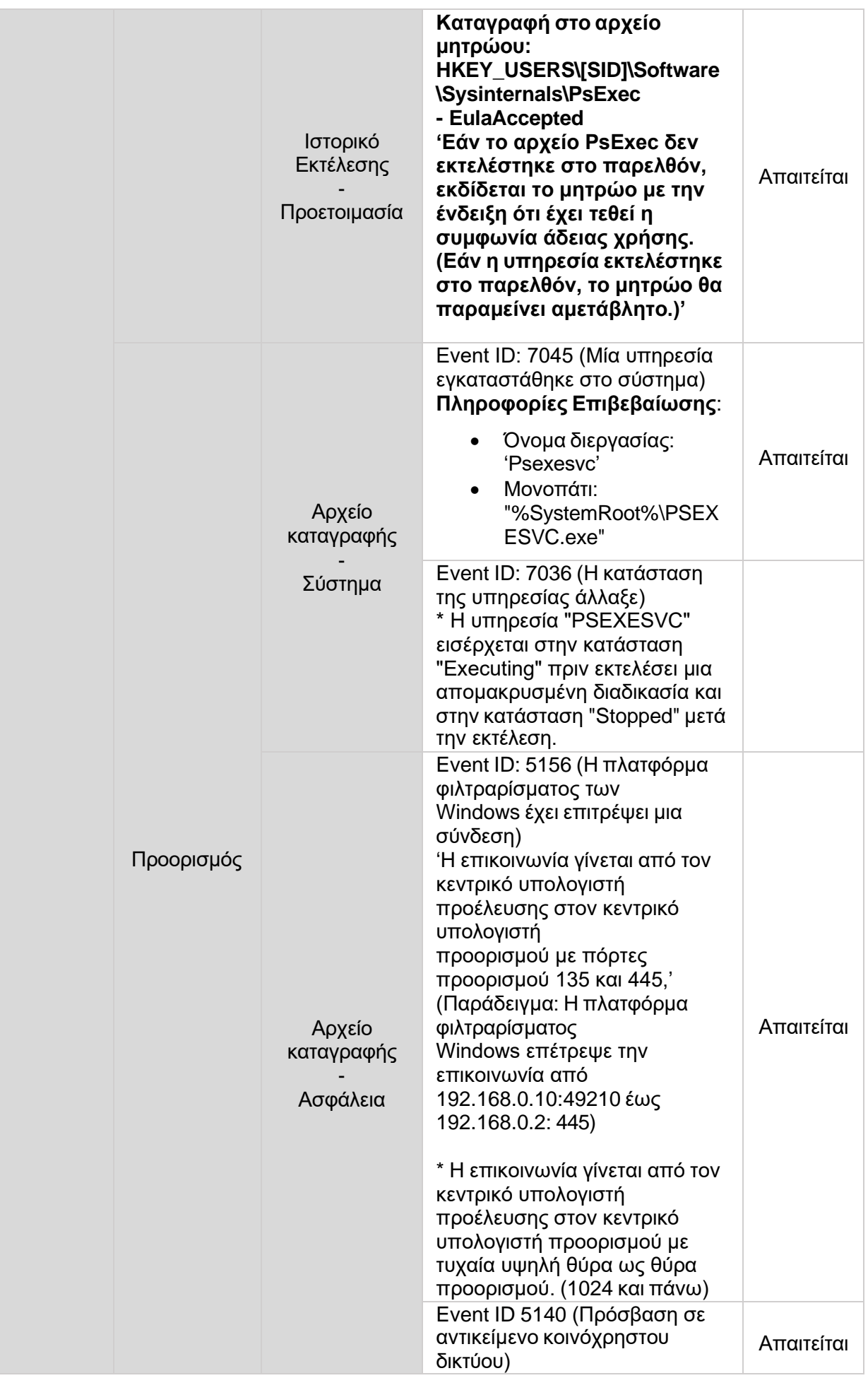

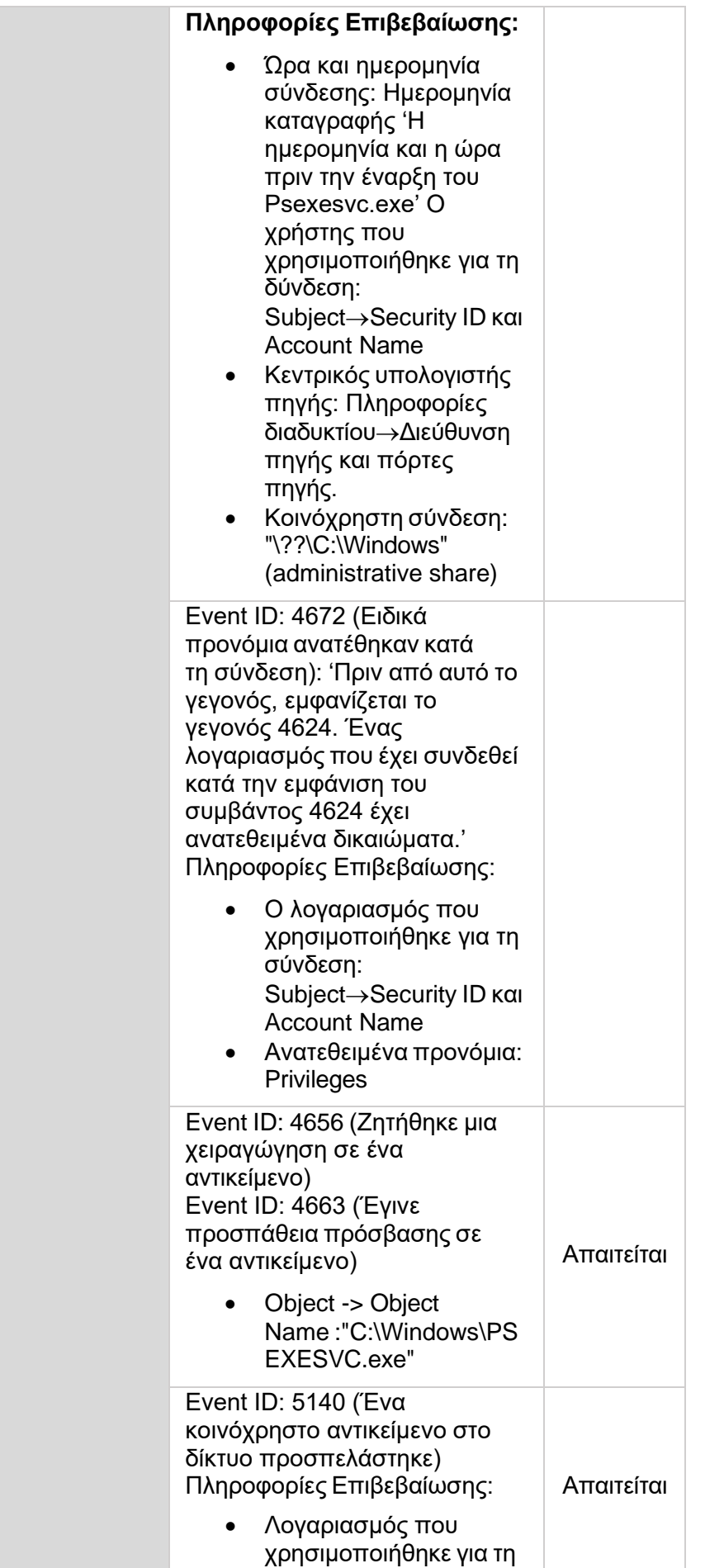

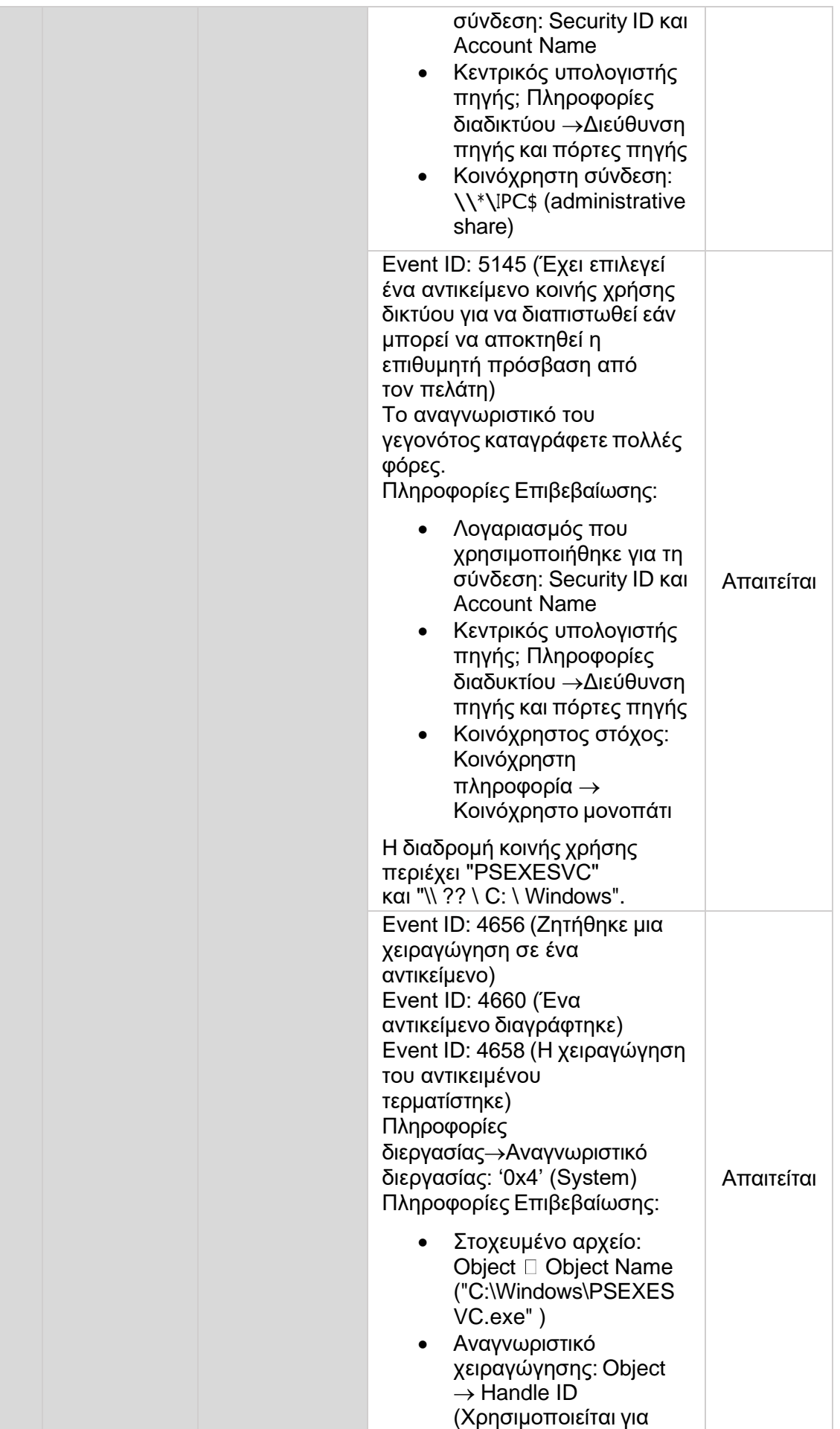

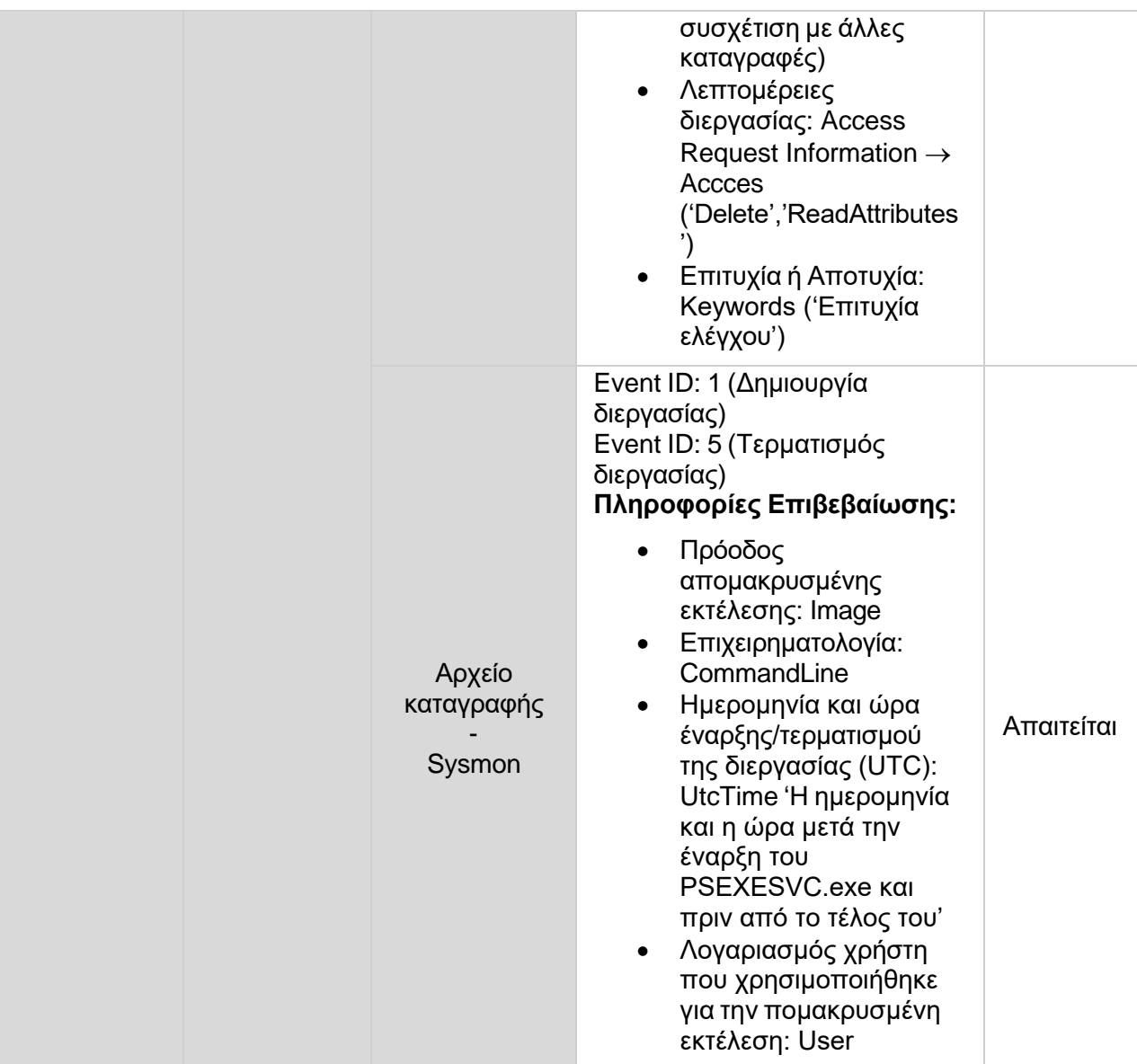

# Παρατηρήσεις

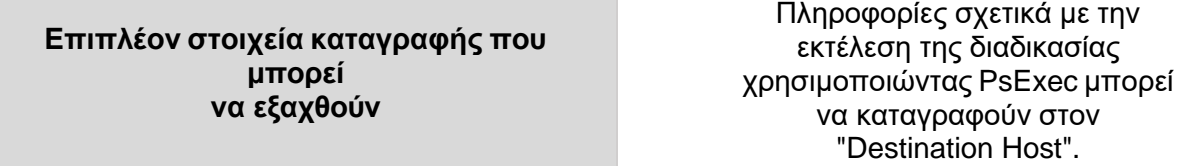

## <span id="page-35-0"></span>**6.1.2 Wmiexec**

#### Βασικές πληροφορίες

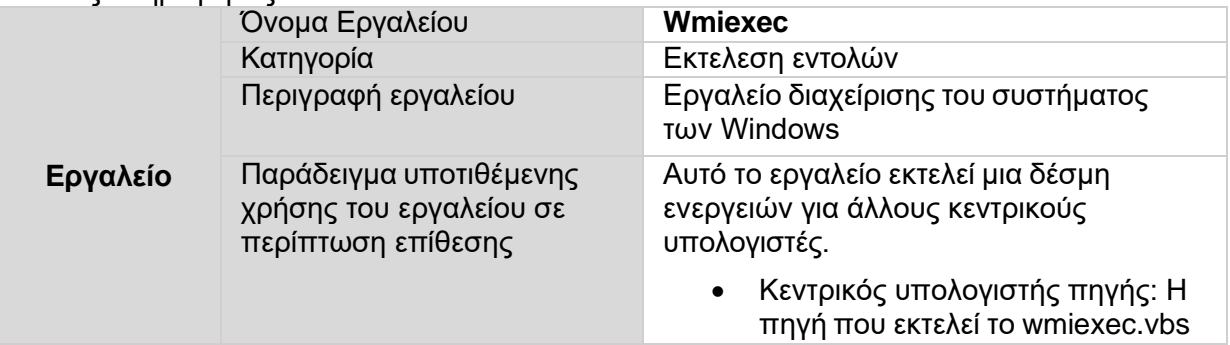

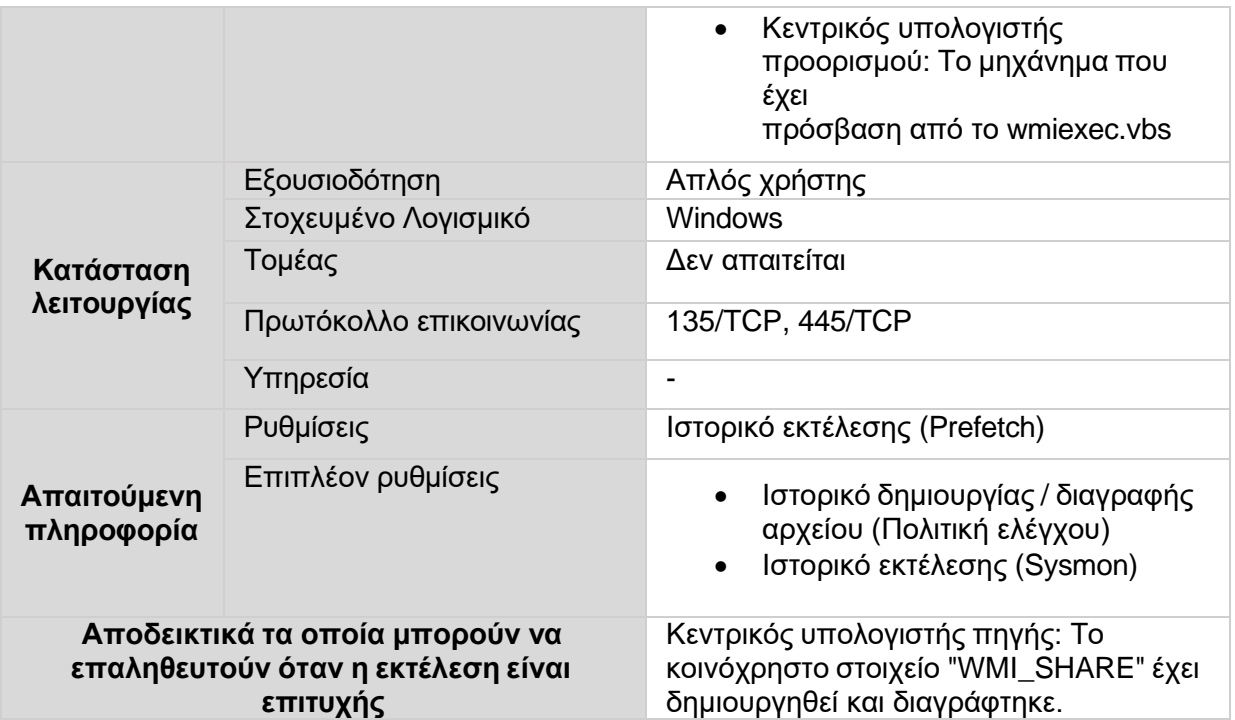

<span id="page-36-0"></span>**ΠΙΝΑΚΑΣ 4: WMIEXEC**

#### Στοιχεία που μπορούν να επαληθευτούν

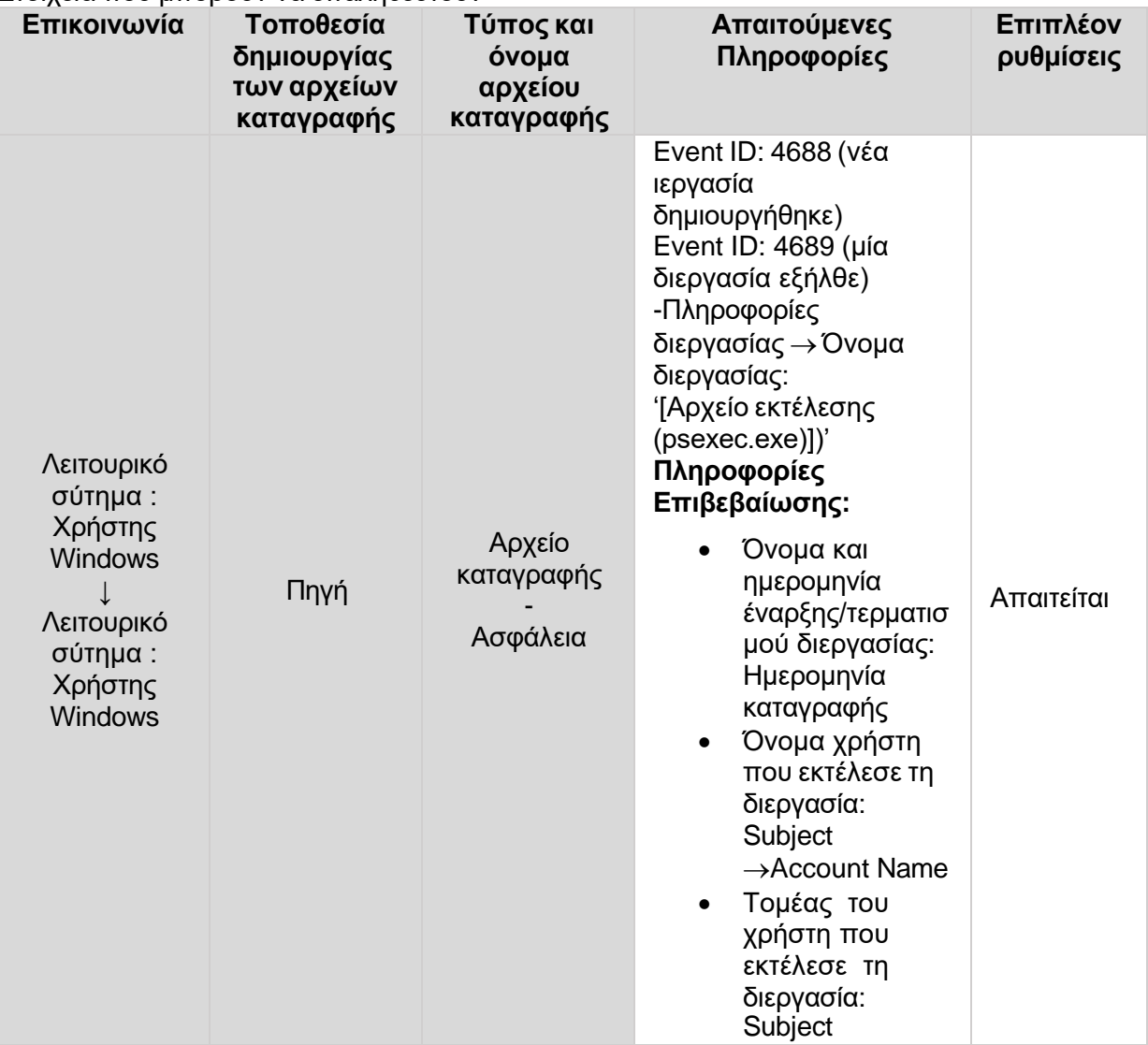

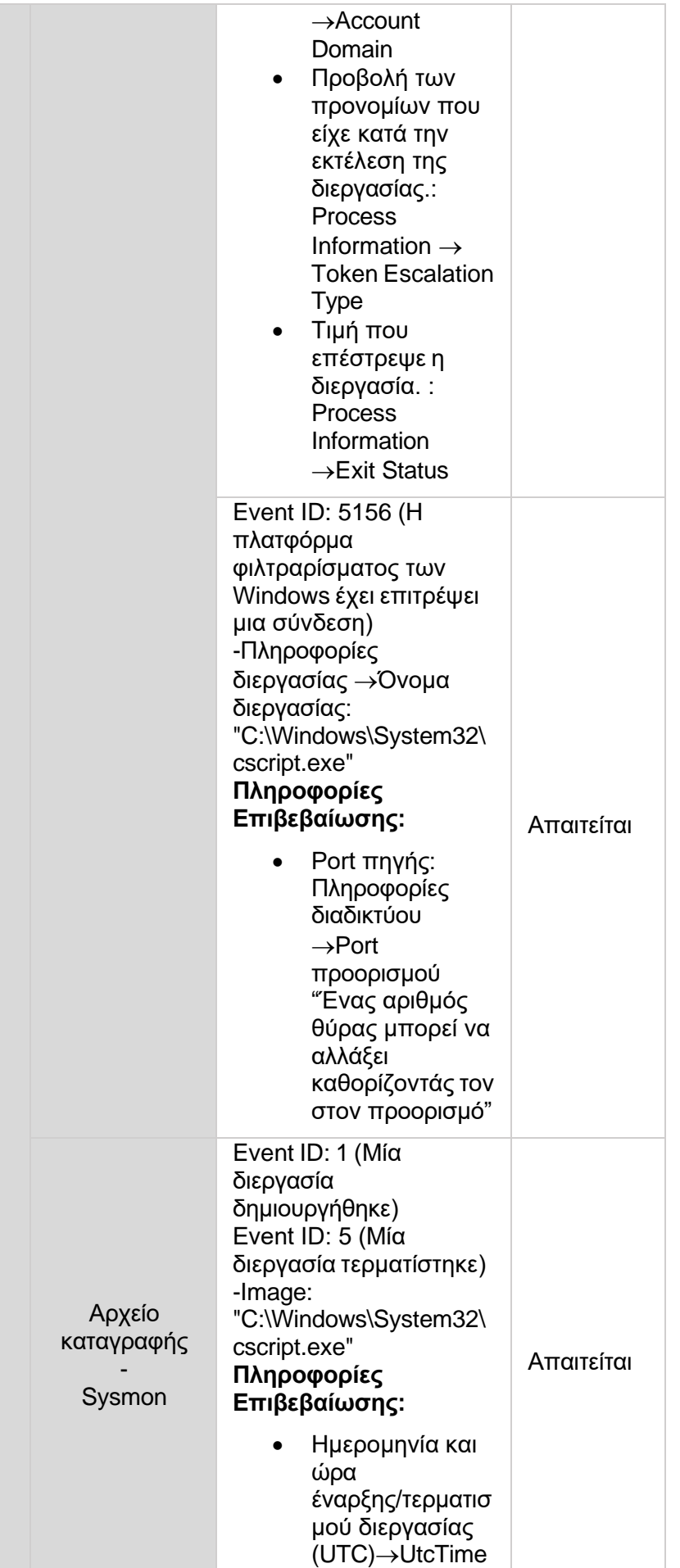

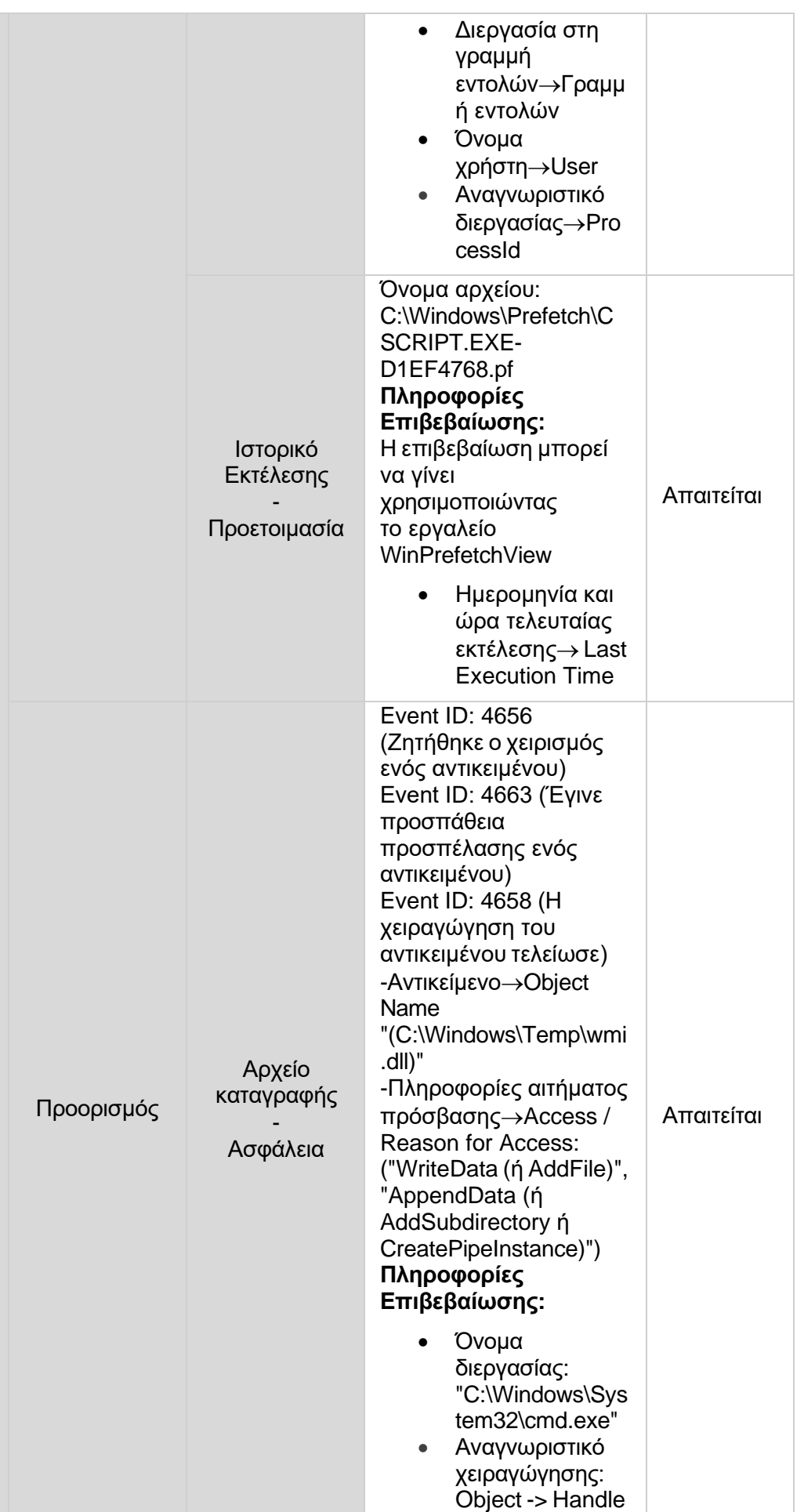

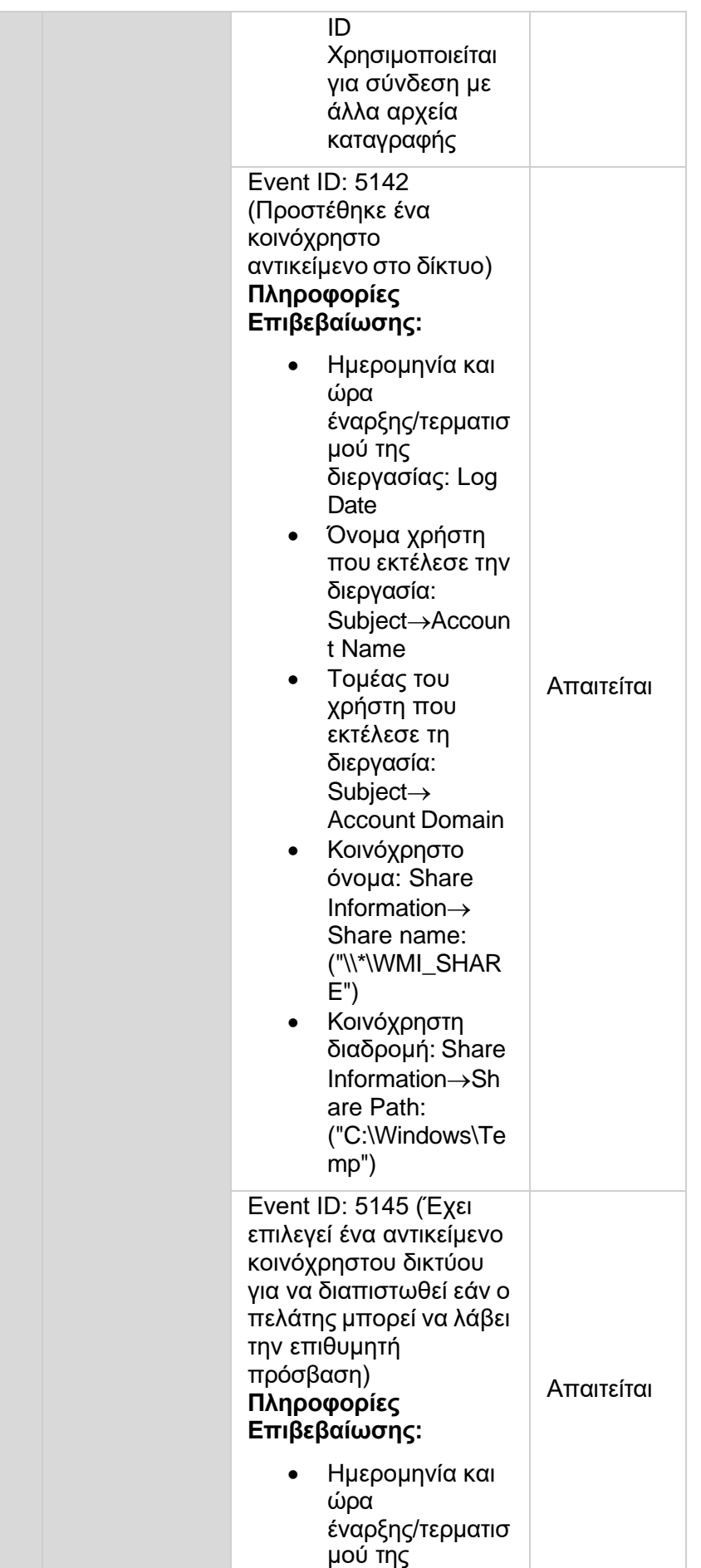

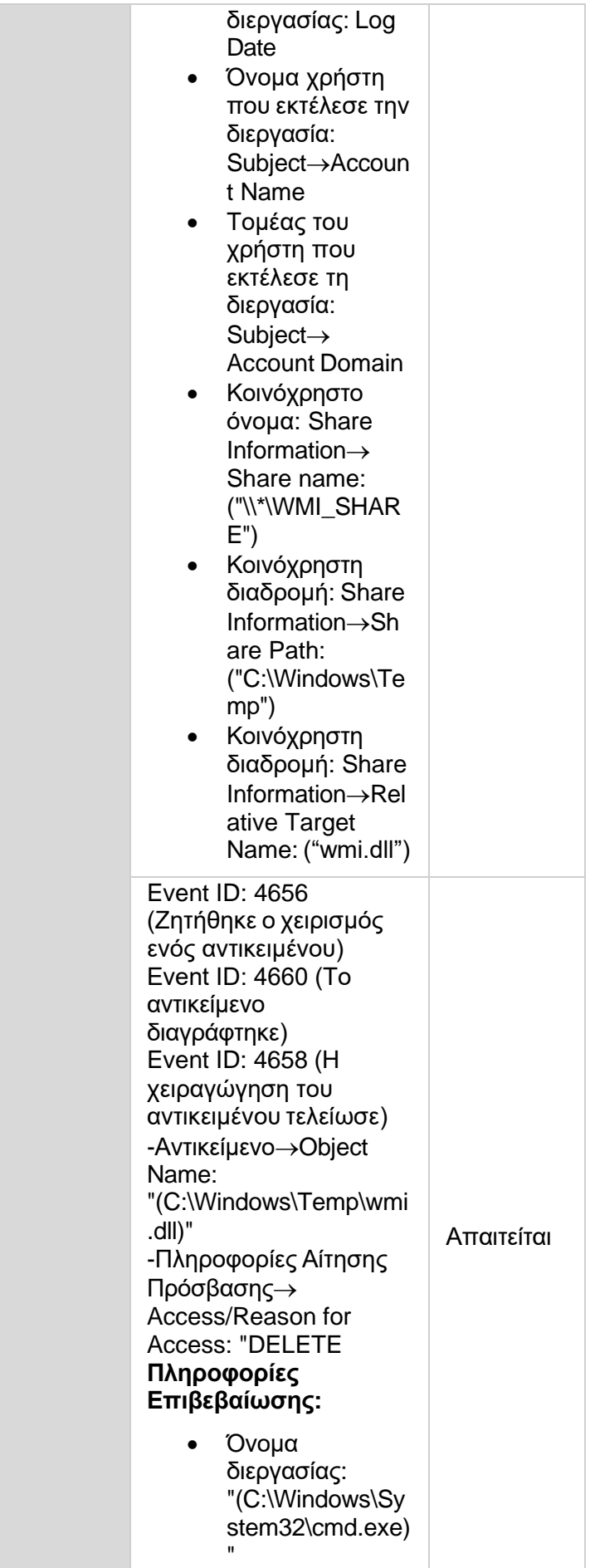

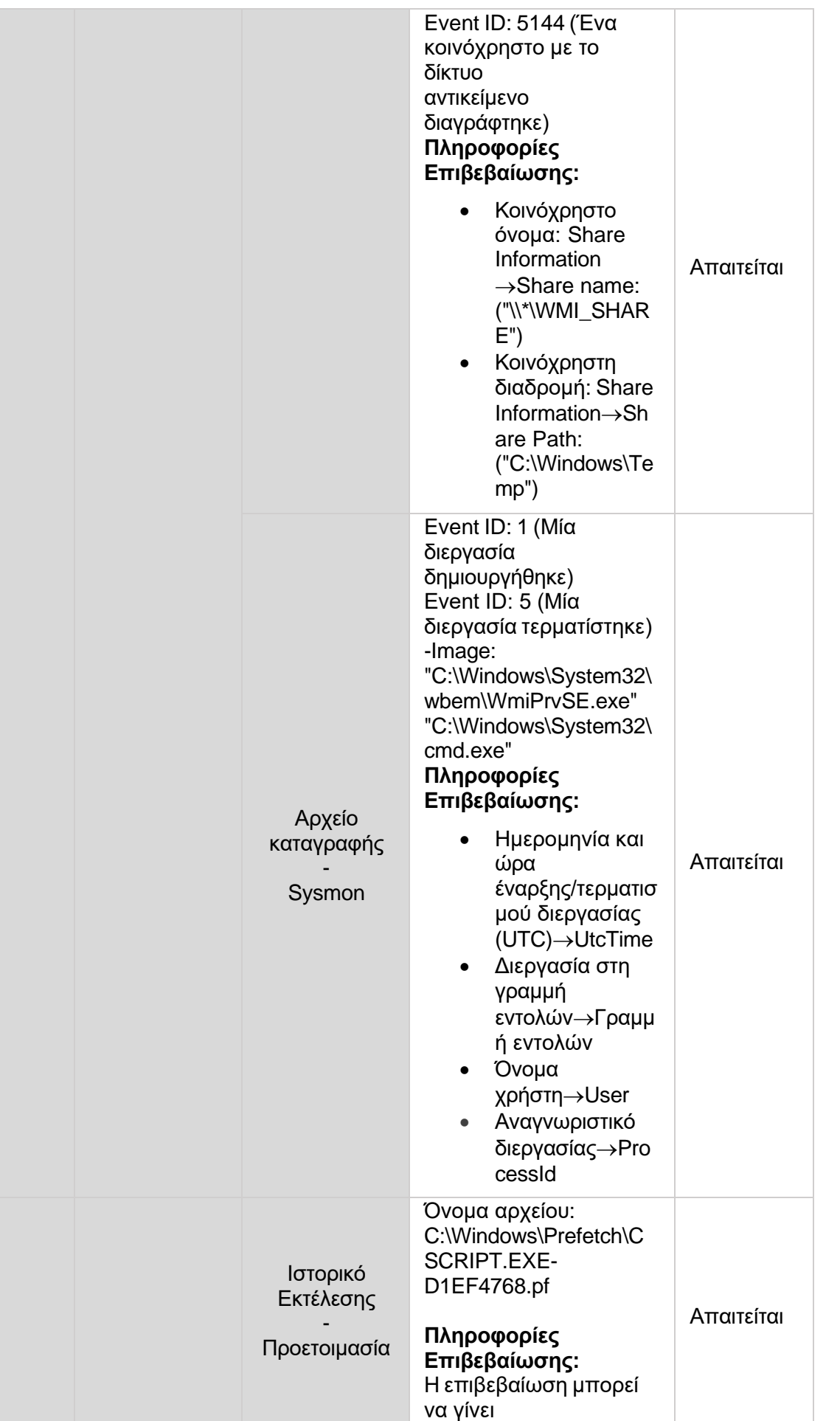

χρησιμοποιώντας το εργαλείο WinPrefetchView

> • Last Execution Time and Date: Last Execution Time

Παρατηρήσεις

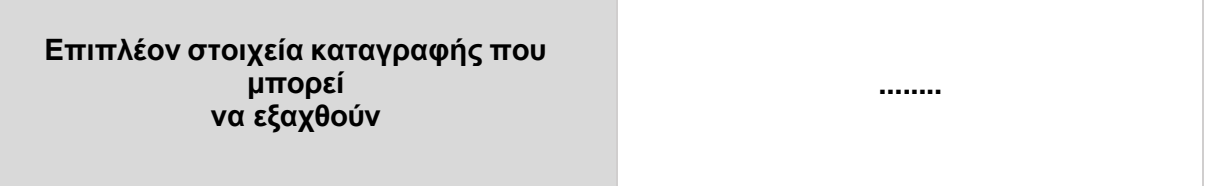

## <span id="page-42-0"></span>**6.1.3 WinRm**

#### Βασικές Πληροφορίες

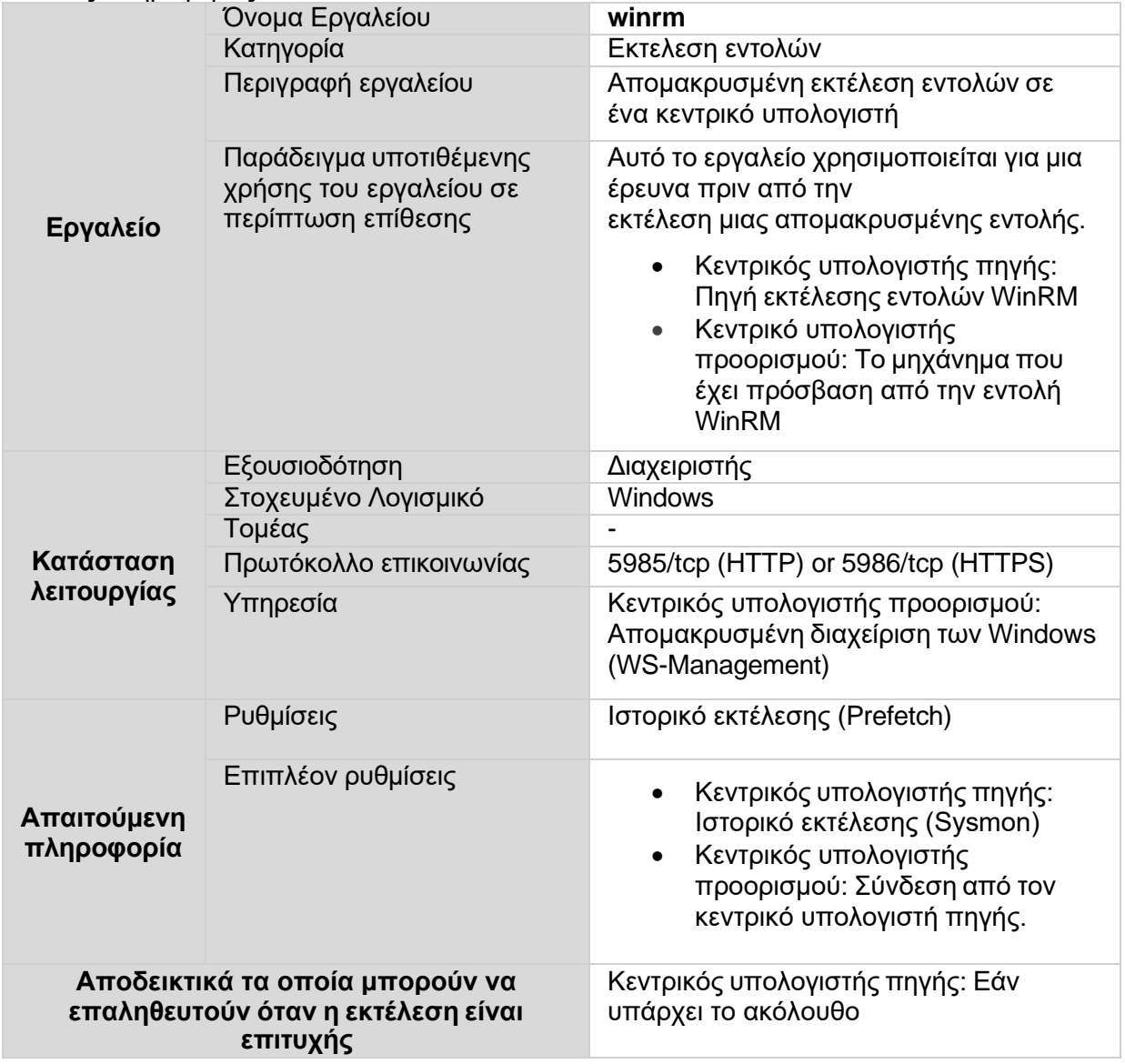

αρχείο καταγραφής, είναι δυνατό να εκτελεστεί το WinRM.

• Καταγράφεται ένα γεγονός που υποδεικνύει ότι το cscript.exe έχει πρόσβαση στον κεντρικό υπολογιστή προορισμού με αναγνωριστικά συμβάντων 1 και 5 του αρχείου καταγραφής συμβάντων "Sysmon"

<span id="page-43-0"></span>**ΠΙΝΑΚΑΣ 5: WINRM**

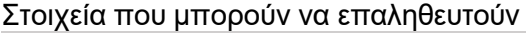

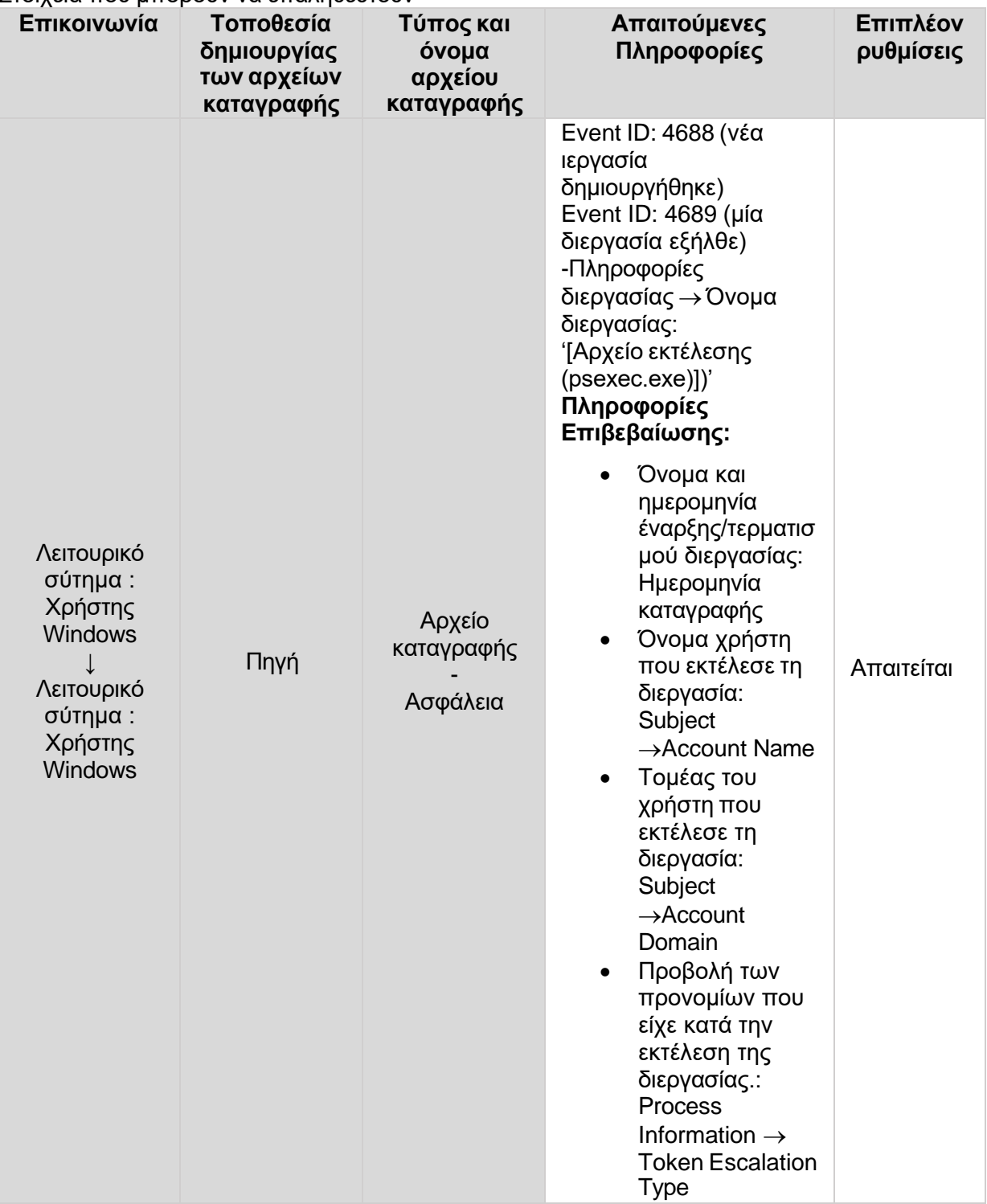

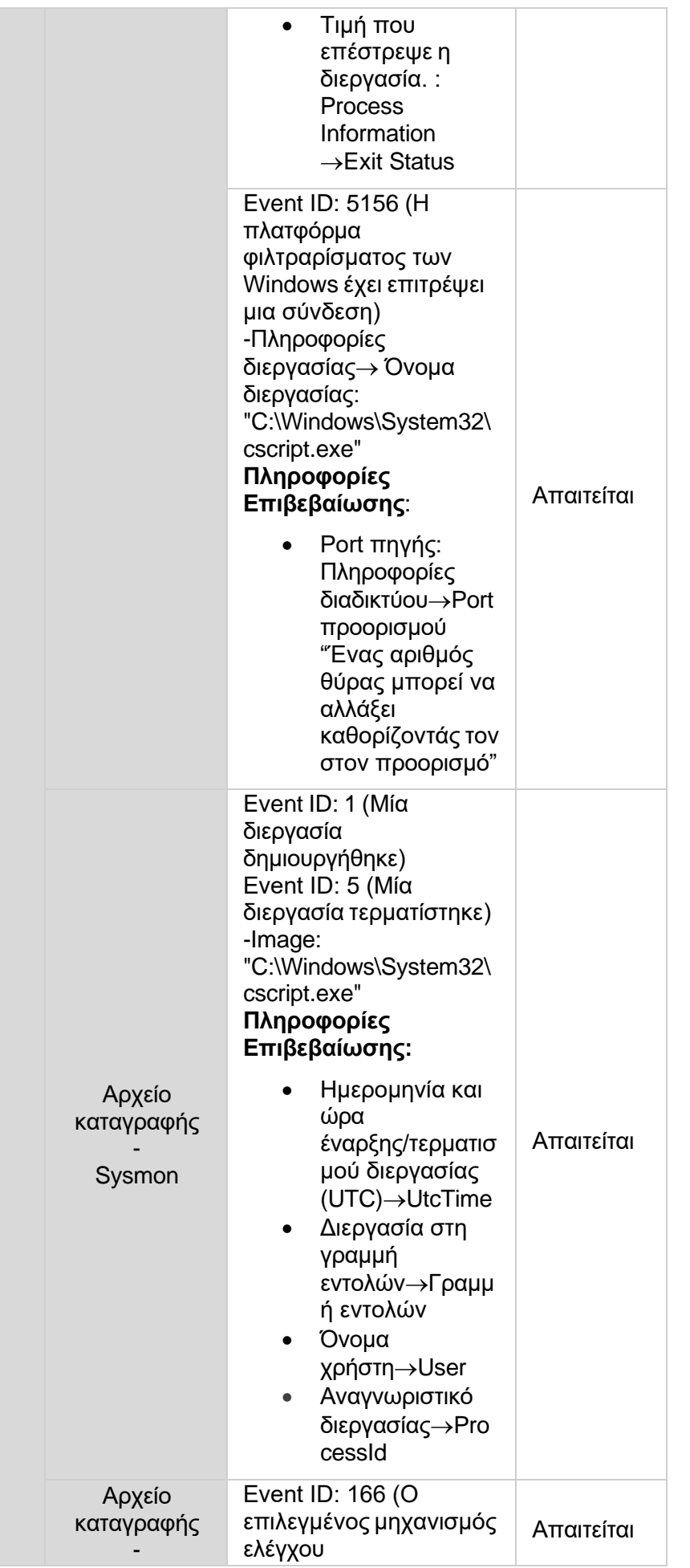

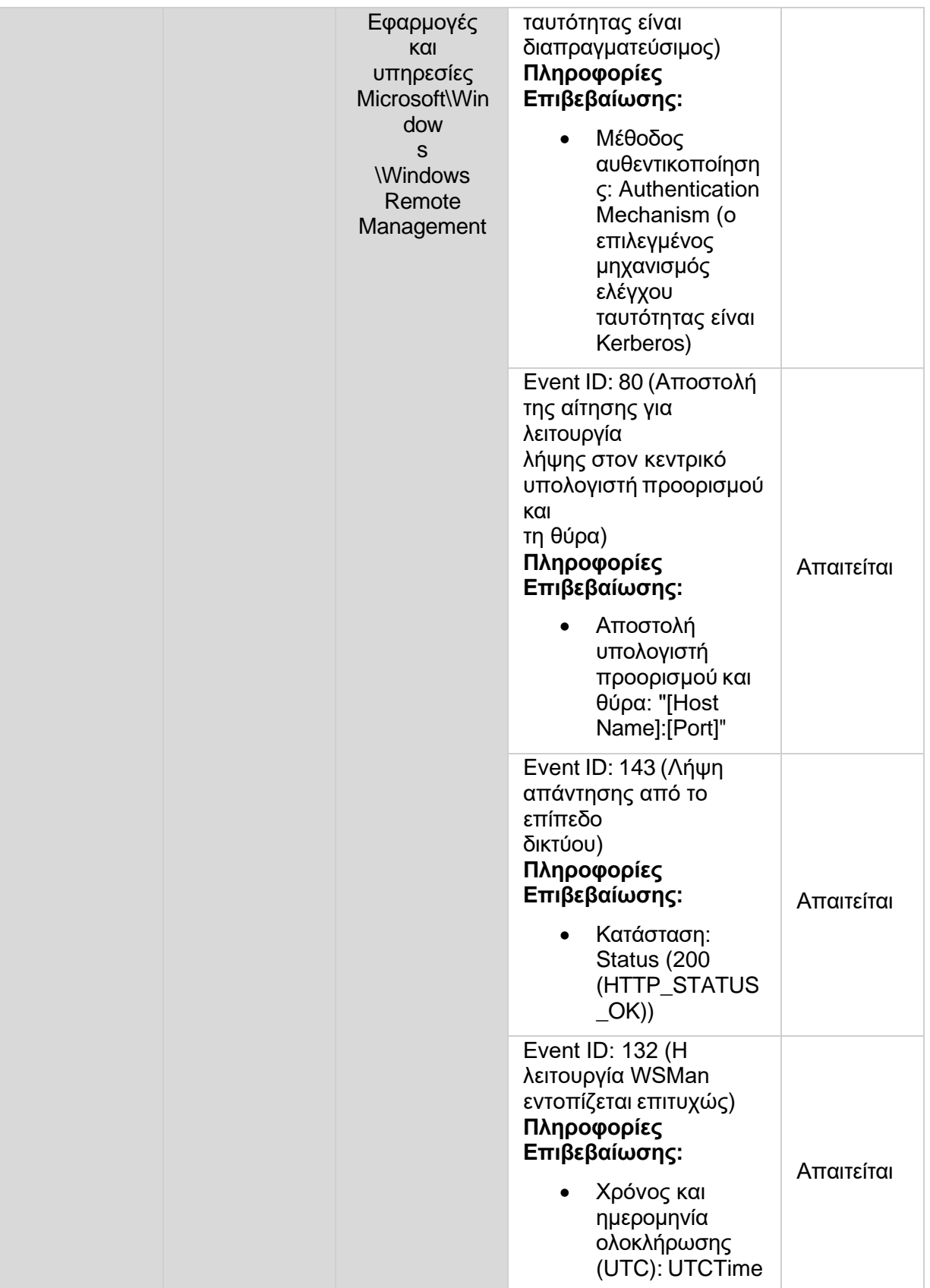

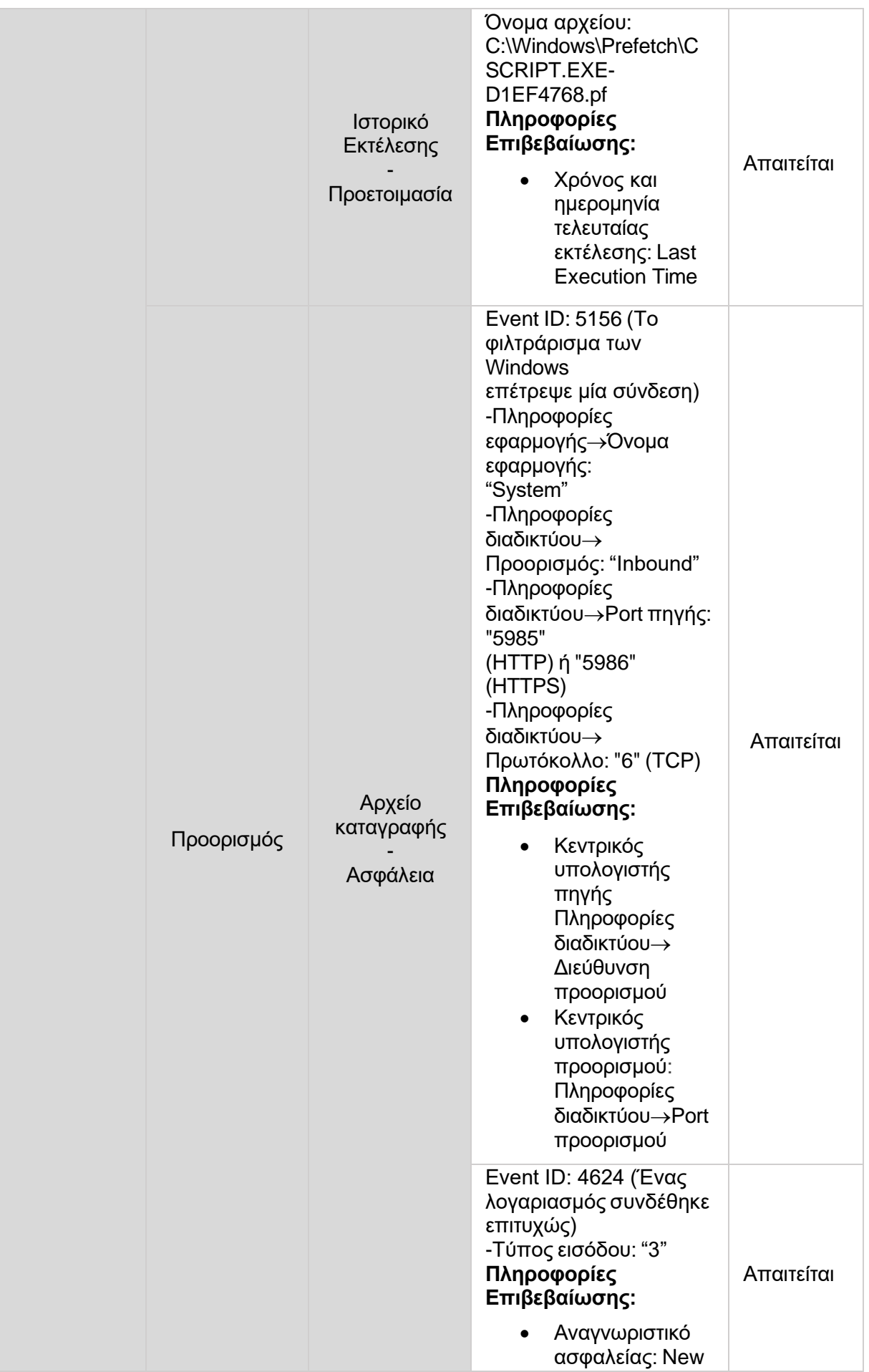

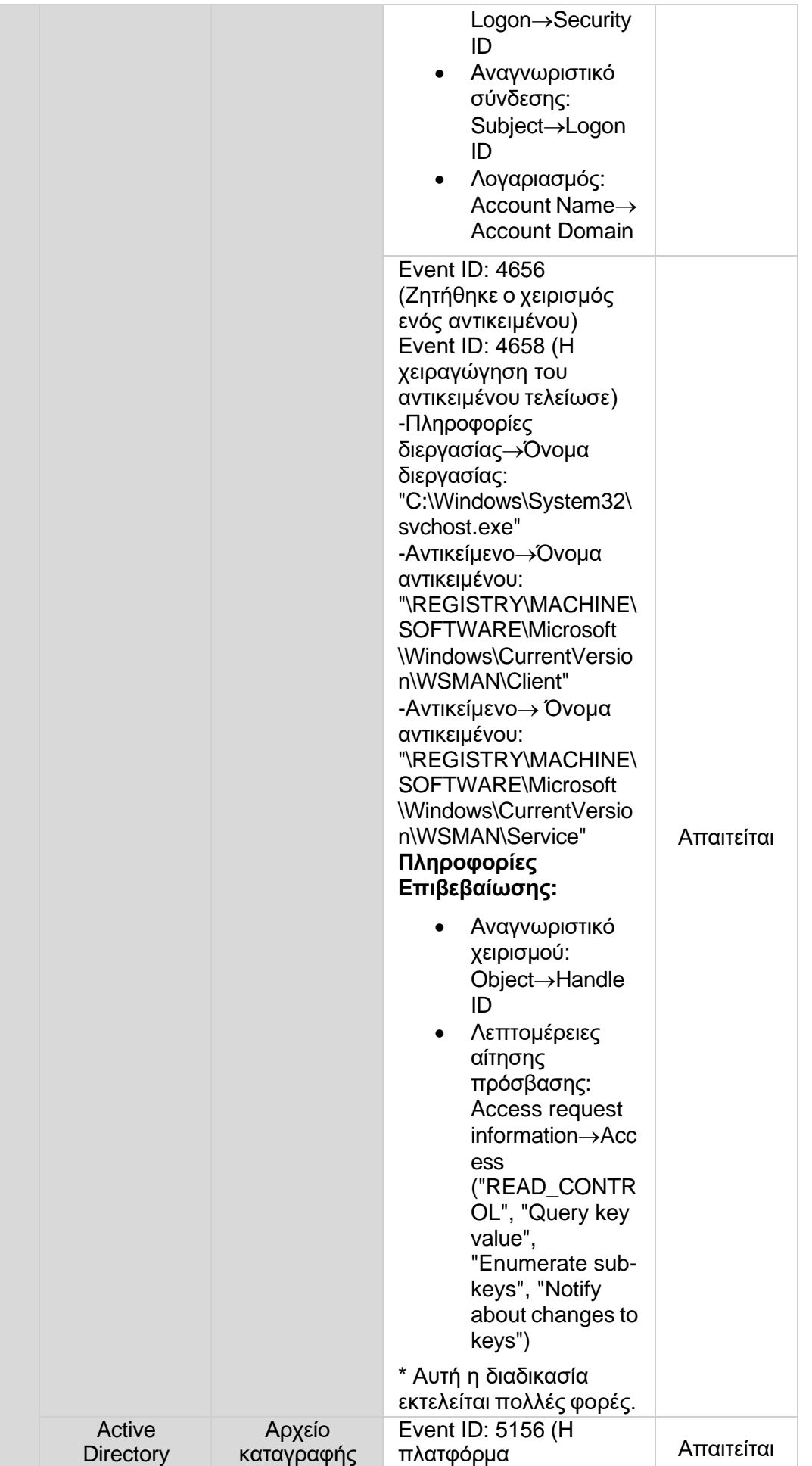

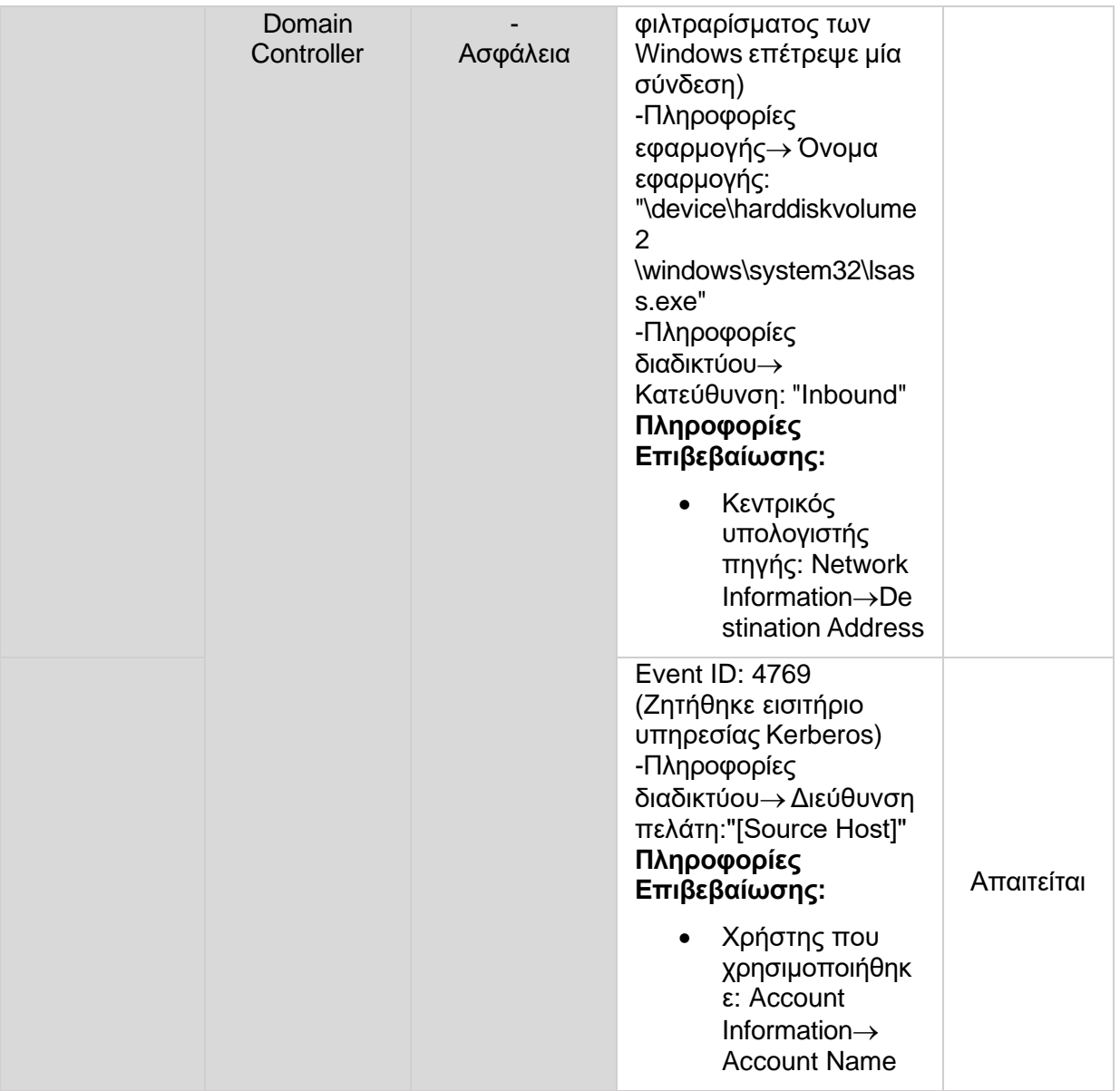

# Παρατηρήσεις

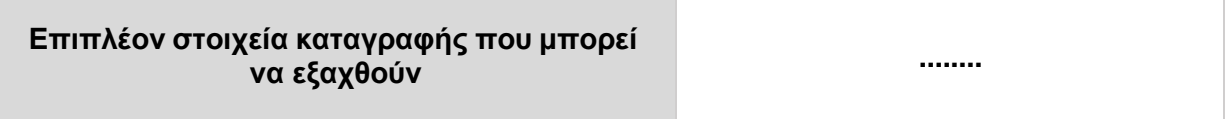

 $\overline{\phantom{a}}$ 

## <span id="page-48-0"></span>**6.1.4 Wmic**

#### Βασικές Πληροφορίες

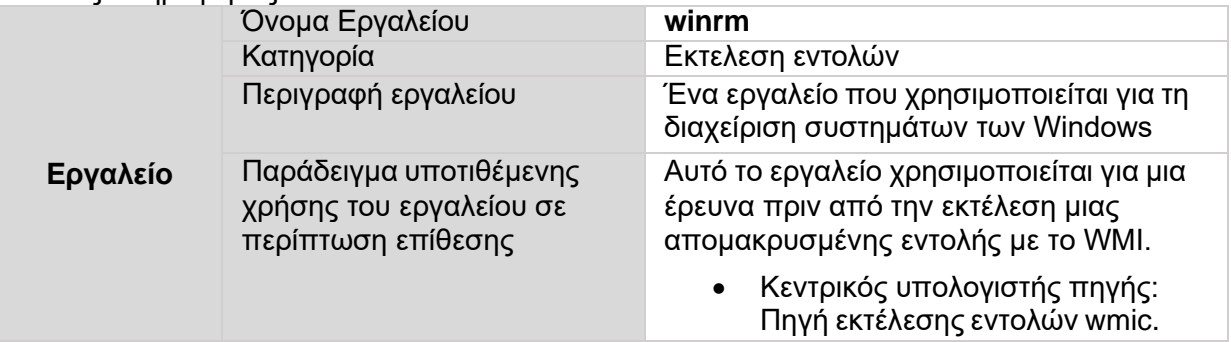

T

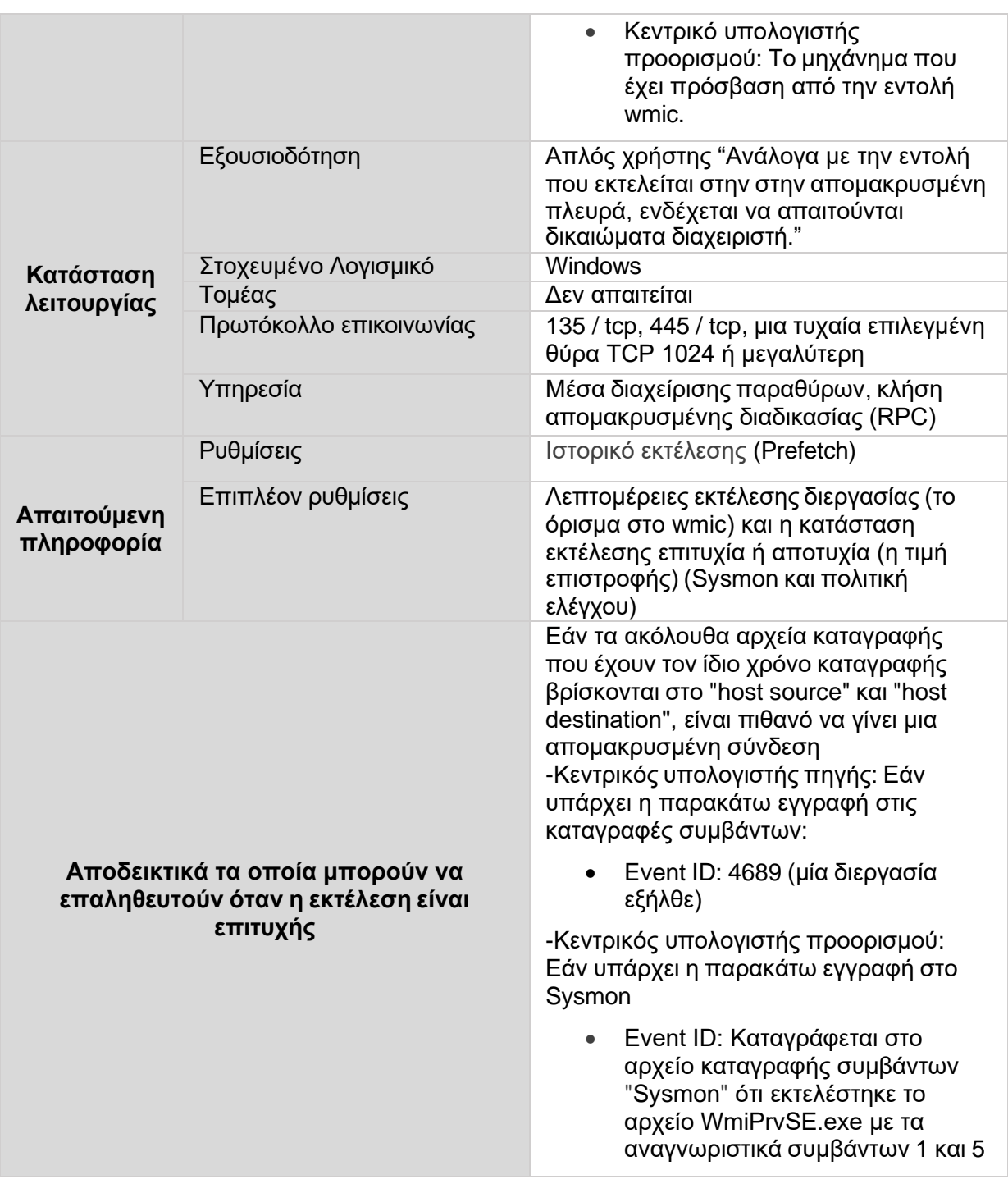

<span id="page-49-0"></span>**ΠΙΝΑΚΑΣ 6: WMIC**

Στοιχεία που μπορούν να επαληθευτούν

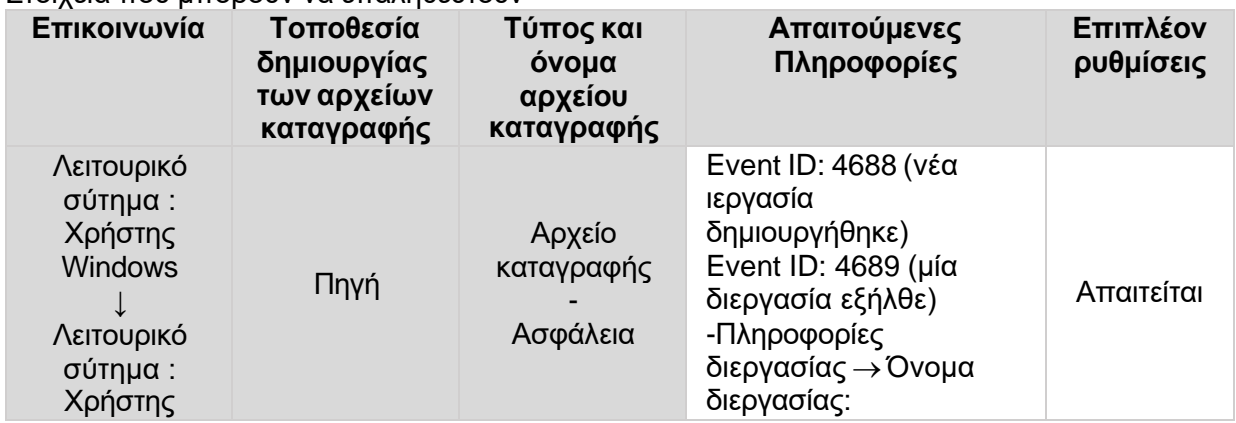

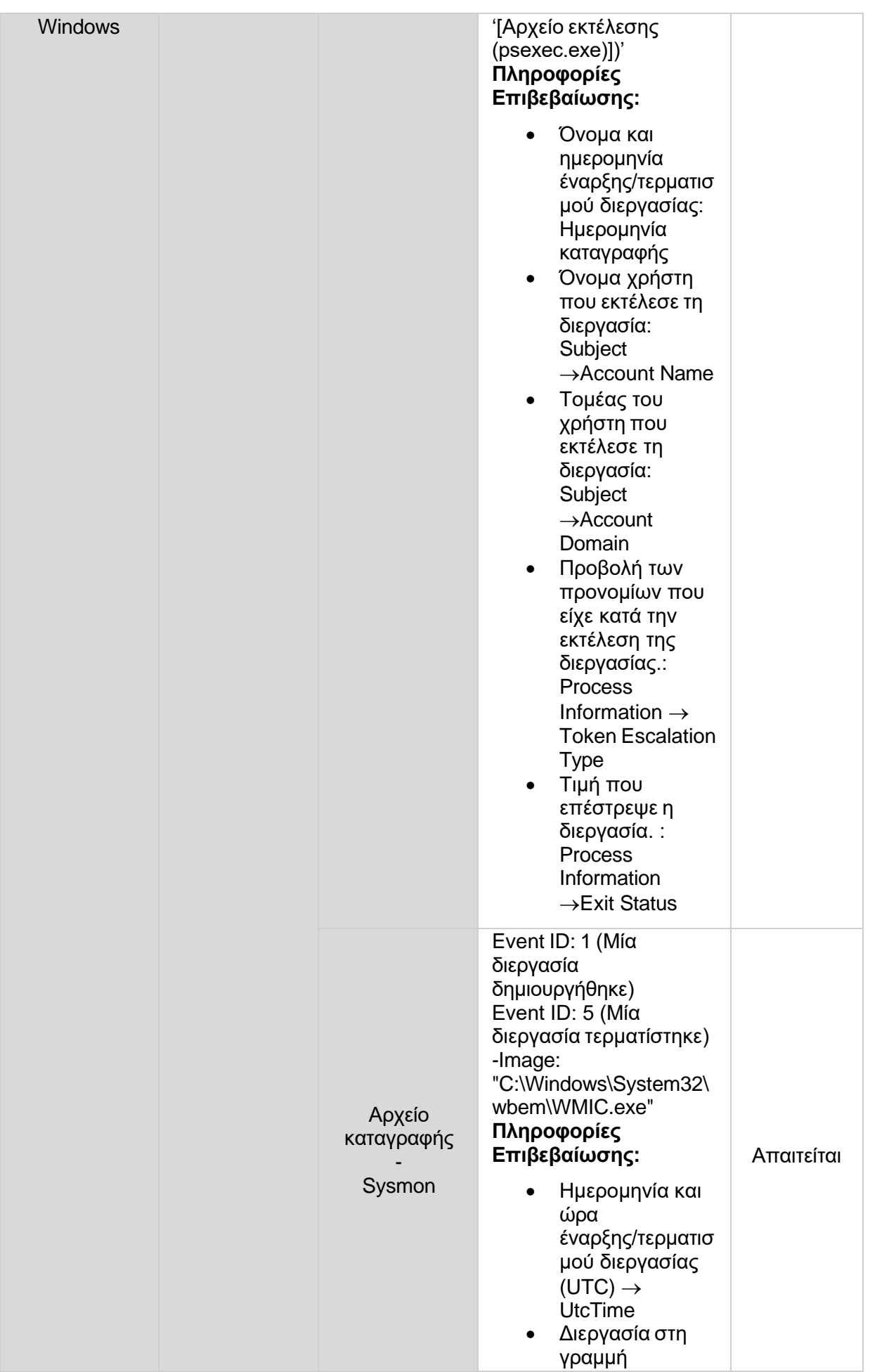

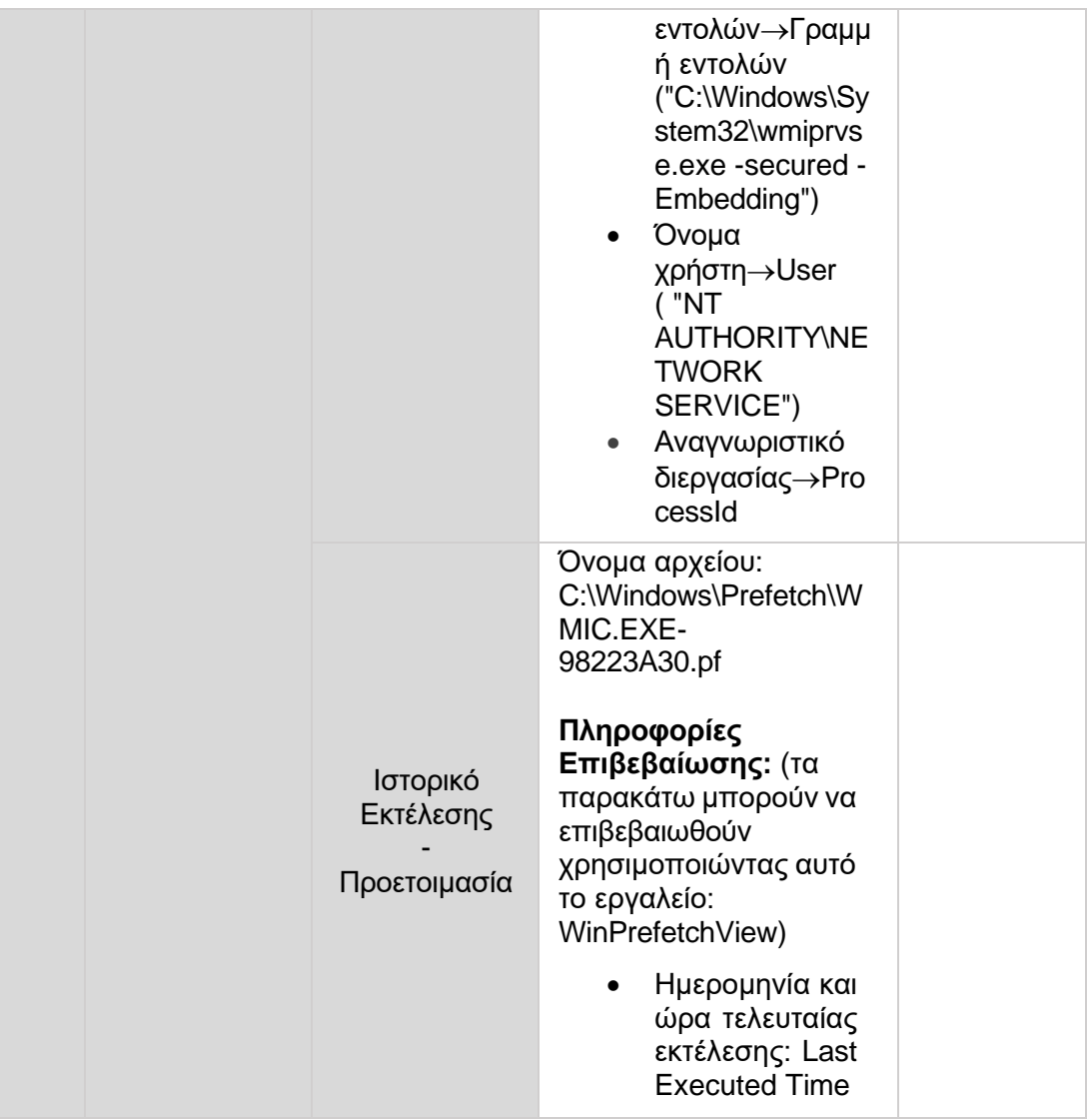

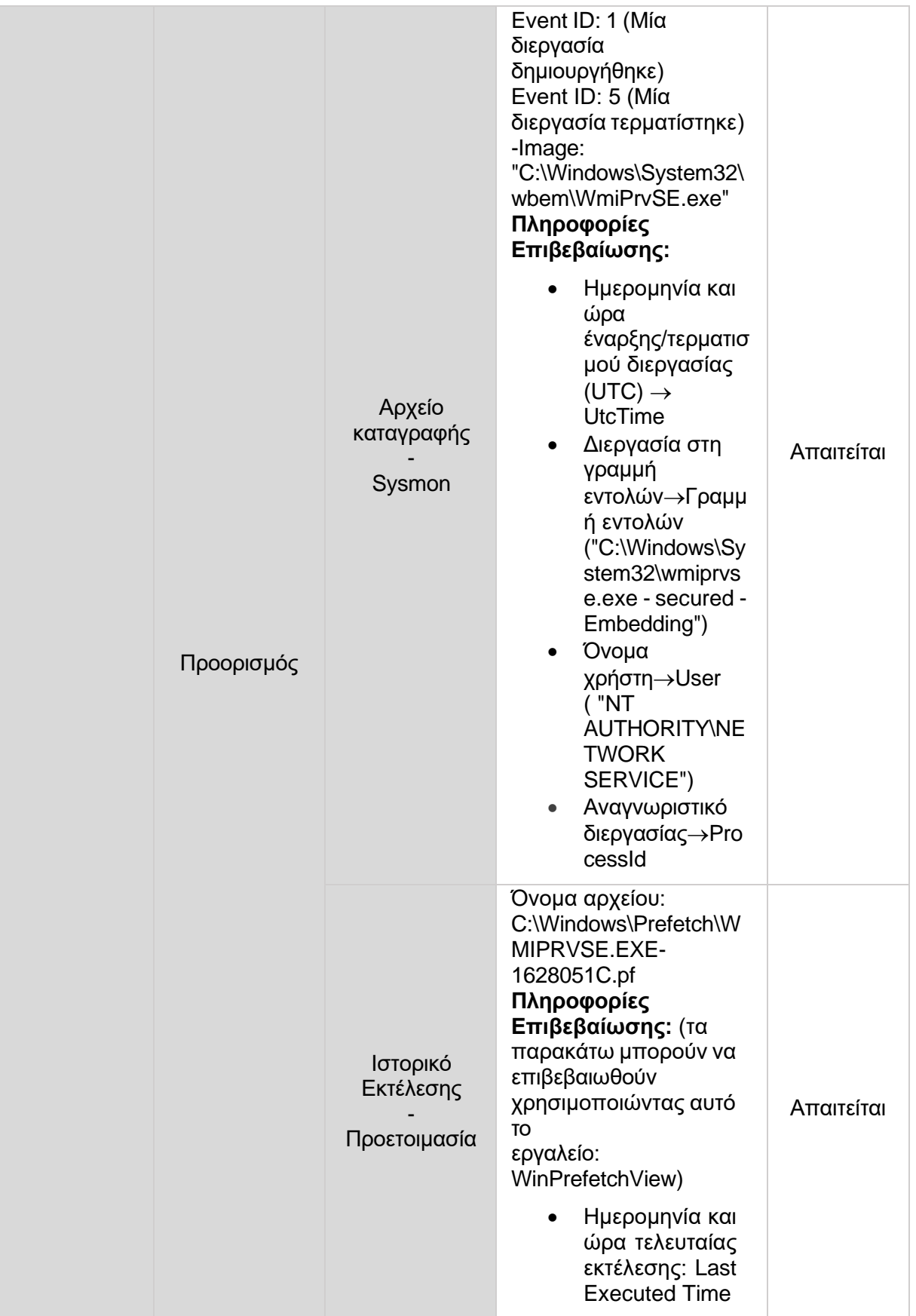

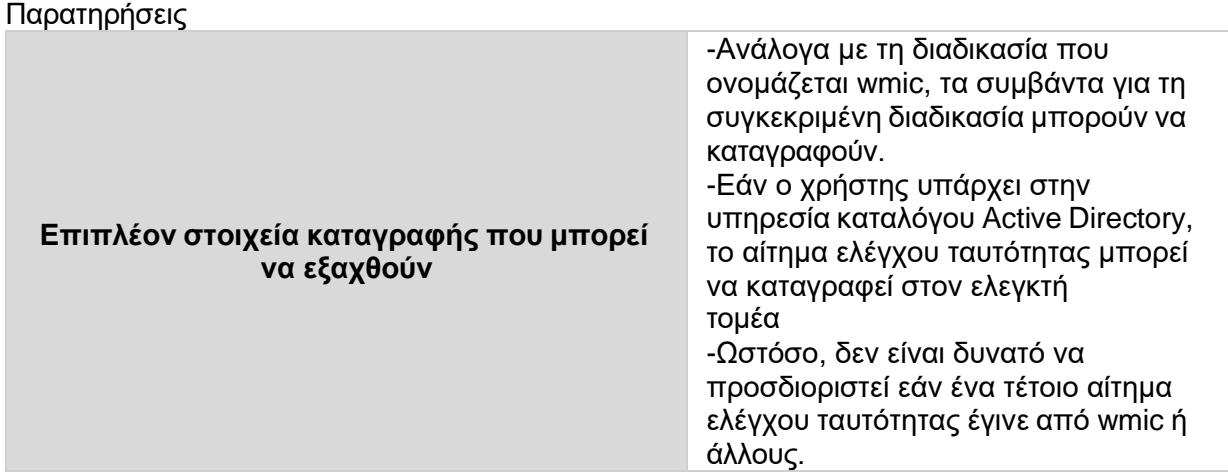

## <span id="page-53-0"></span>**7 Συμπεράσματα**

Κατά την υλοποίηση και εκπόνηση αυτής της διπλωματικής, αναγνωρίζουμε οτι για την καλύτερη καταγραφή συμβάντων τα οποία έχουν πραγματοποιηθεί στο δίκτυο μας και έχουν αναγνωριστεί ως lateral movement, αποτελούνε ένα πολυ μεγάλο και σοβαρό κίνδυνο στην Ασφάλεια Πληροφοριακών Συστημάτων.

Στις περιπτώσεις επιθέσεων οι οποίες χαρακτηρίζονται ως lateral movement, ένα από τα εργαλεία που χρησιμοποιούμε είναι το Sysmon το οποίο με τις κατάλληλες ρυθμίσεις μπορεί να ανιχνεύσει τέτοια συμβάντα.

Για την ανάγκη αυτή χρειάστηκε να δοκιμάσουμε και να πραγματοποιήσουμε οι ίδιοι μια προσομοίωση τέτοιας επίθεσης με τη χρήση ειδικών εργαλείων απομακρυσμένου ελέγχου και χειραγώγησης λειτουργικών συστημάτων έτσι ώστε να μπορέσουμε να αποδείξουμε στην αναφορά μας τη λειτουργικότητα του προγράμματος (Sysmon) αλλά και την αποτελεσματικότητά του στην εύρεση τέτοιου είδους συμβάντων.

Σύμφωνα με τα αποτελέσματα από τα αρχεία συμβάντων, έγινε μια πλήρης καταγραφή και ανάλυση των εργαλείων που ενεργοποίησαν τις συνθήκες αυτές έτσι ώστε να εντοπιστεί η εσωτερική μετακίνηση στο δίκτυο.

Τέλος, θεωρούμε ότι το Sysmon αποτελεί ένα εξαιρετικά αποτελεσματικό εργαλείο το οποίο προσφέρει μεγαλη ποικιλία πληροφοριών σε τέτοιου είδους συμβάντα το οποίο καθιστά τη χρήση του αναγκαία σε κάθε είδους σύστημα.

## **Βιβλιογραφία-Πηγές**

- 1) SwiftOnSecurity, (2018). Sysmon-Configuration (Github)
- 2) The MITRE Corporation, (2018). Lateral Movement
- 3) Mark Russinovich and Thomas Garnier, (2022). Sysmon Configuration
- 4) Mark Russinovich, (2020). Sysinternals
- 5) Detecting Lateral Movement through Tracking Event Logs, (2015). JPCERT Coordination Center
- 6) Malware Archaeology, (2019). Windows Sysmon Logging Cheat Sheet
- 7) Malware Archaeology, (2019). Windows Advanced Logging Cheat Sheet
- 8) Nader Shalabi, (2018). Utilities for Sysmon tools
- 9) Mark Russinovich, (2021). Psexec
- 10) William Ballenthin, Matthew Graeber and Claudiu Teodorescu, (2015). Windows Management Instrumentation (WMI) Offense, Defense, and Forensics
- 11) Chris Truncer (2018). WMImplant
- 12) Microsoft Official Documentation, (2021). Installation and configuration for Windows Remote Management
- 13) Jon Martindale, (2021). How to Use Event Viewer in Windows 10
- 14) Papadopoulos, (2019). Windows Sysmon tool for lateral movement alerts